## **TIPIFICACION DE PREDIOS EN SUELOS DE BAJA PRODUCCION AGRICOLA, BASADO EN EL PROCESAMIENTO DE IMÁGENES Y ANALISIS MULTIESPECTRAL DE CAMPO, PARA EL DISEÑO DE ESTRATEGIAS AGROECOLOGIAS REGIONALES**

**Presentado por:**

**Sergio Alexander Solarte Carvajal**

**Universidad de Pamplona**

**Facultad de Igenierias y Arquitectura**

**Igenieria Electrónica**

**Pamplona, Norte de Santander**

**Junio 2018**

## **TIPIFICACION DE PREDIOS EN SUELOS DE BAJA PRODUCCION AGRICOLA, BASADO EN EL PROCESAMIENTO DE IMÁGENES Y ANALISIS MULTIESPECTRAL DE CAMPO, PARA EL DISEÑO DE ESTRATEGIAS AGROECOLOGIAS REGIONALES**

**Presentado por:**

#### **SERGIO ALEXANDER SOLARTE CARVAJAL**

## **Trabajo de grado presentado como requisito para optar por el título de INGENIERO ELECTRÓNICO**

## **OSCAR EDUARDO GUALDRÓN GUERRERO**

**PhD Ingenieria Electronica**

**Director**

## **FACULTAD DE IGENIERÍAS Y ARQUITECTURA PROGRAMA DE IGENIERÍA ELECTRÓNICA**

### **UNIVERSIDAD DE PAMPLONA**

**Pamplona, Norte de Santander**

**Junio de 2018**

*Agradecer a mis padres es una redundacia necesaria, ya que aún en las más difíciles condiciones lograron traerme y mantenerme en esta gran universidad, de mantenerme en el mejor rumbo posible para la vida. Para grandes personas que conocí y me cambiaron la forma de ver el mundo; pero sobre todo, debo guardar un lugar muy especial a dos personas, que aunque hoy no estan conmigo, aún en medio del infortunio con su dolorosa ausencia hicieron esto posible.* 

*Mi profunda gratitud para con mis profesores, cuya paciencia y perseverancia me dieron día a día nuevas habilidades en mi proceso de formación, a mis compañeros de programa por todas la experiencias, pero además a todos los estudiantes de la universidad de Pamplona, que con la confianza brindada me dieron el privilegio de defender sus derechos, difícil y compleja tarea que con errores y aciertos, me permitieron aprender para la vida.* 

### **TABLA DE CONTENIDO**

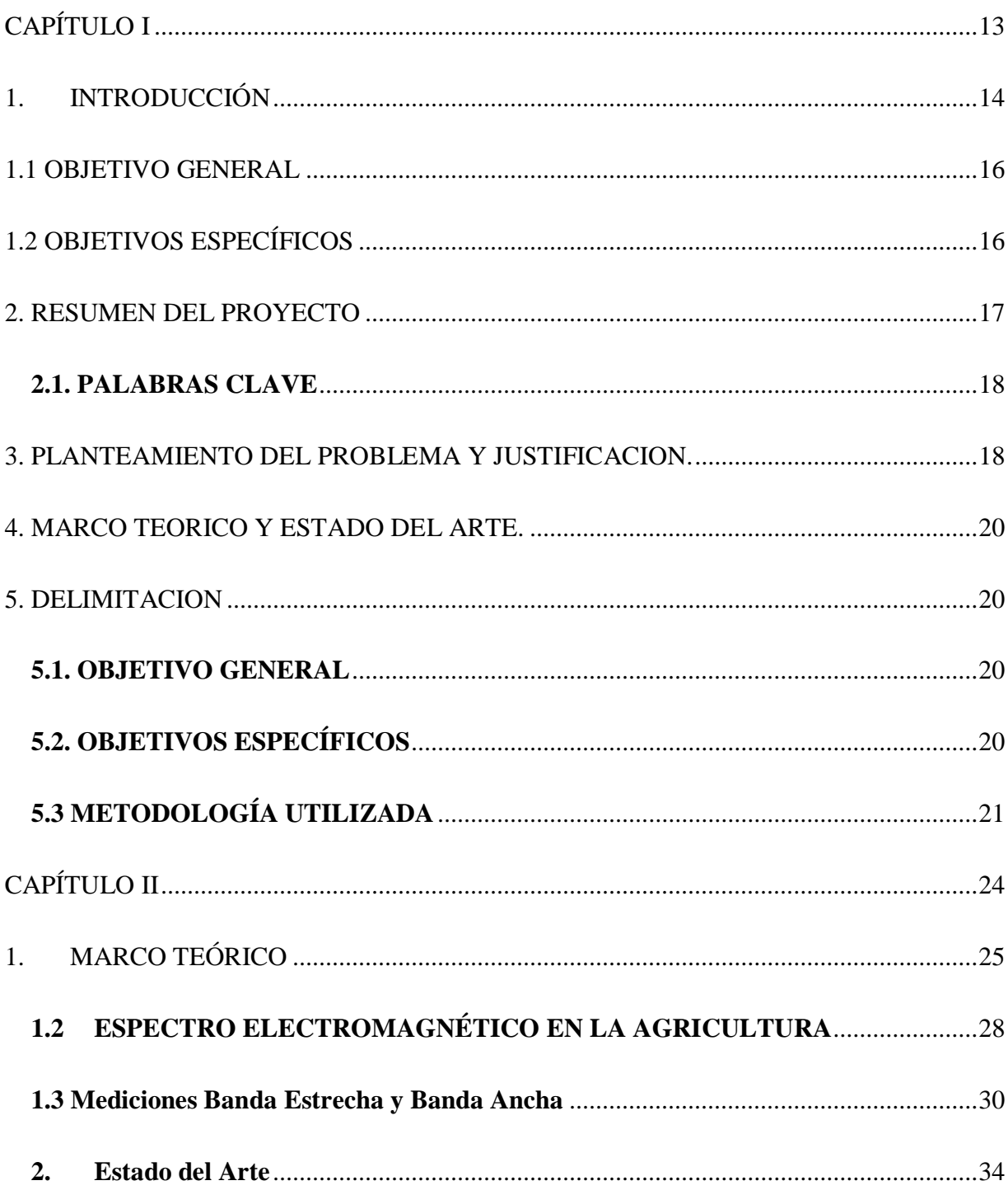

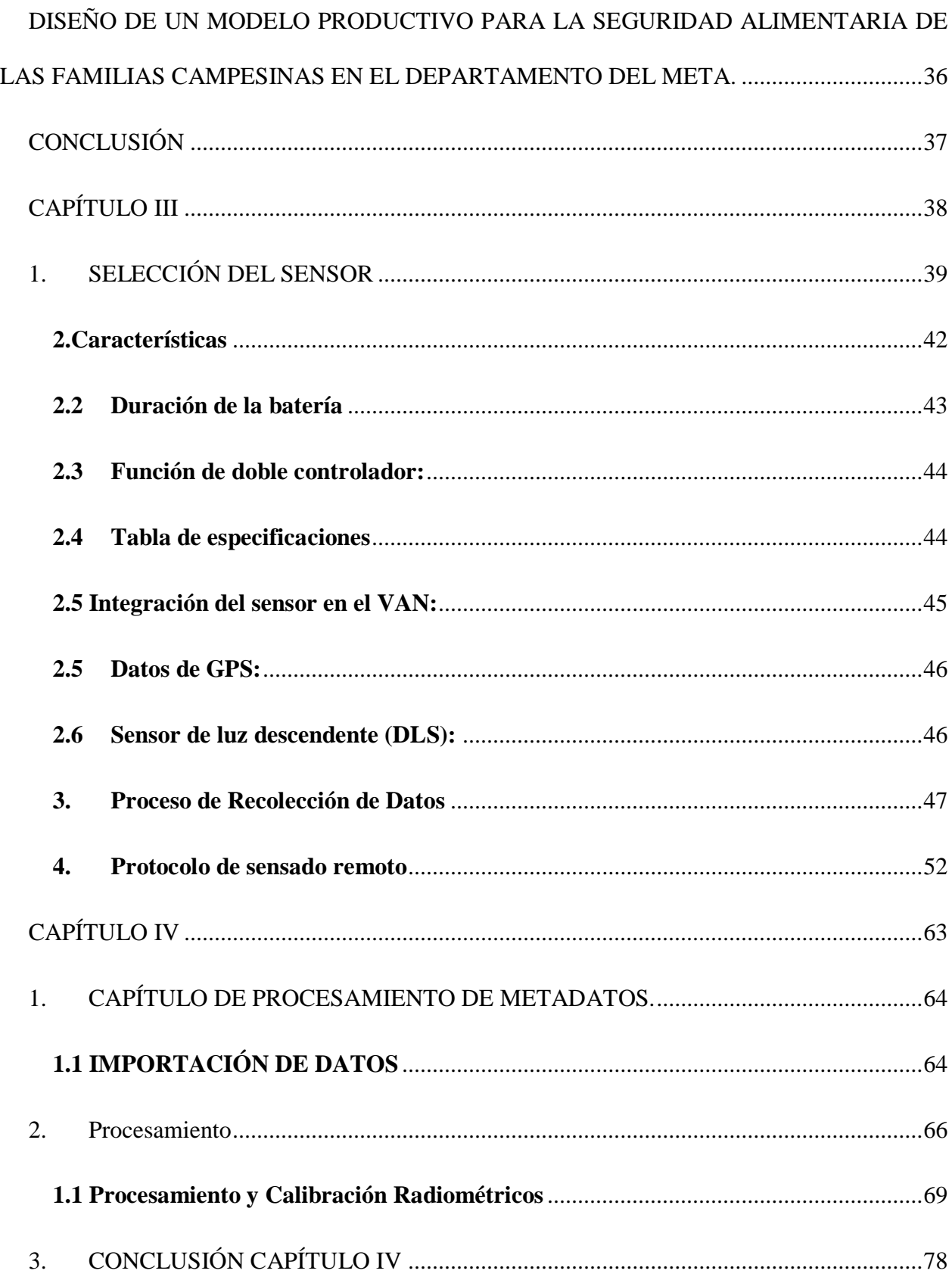

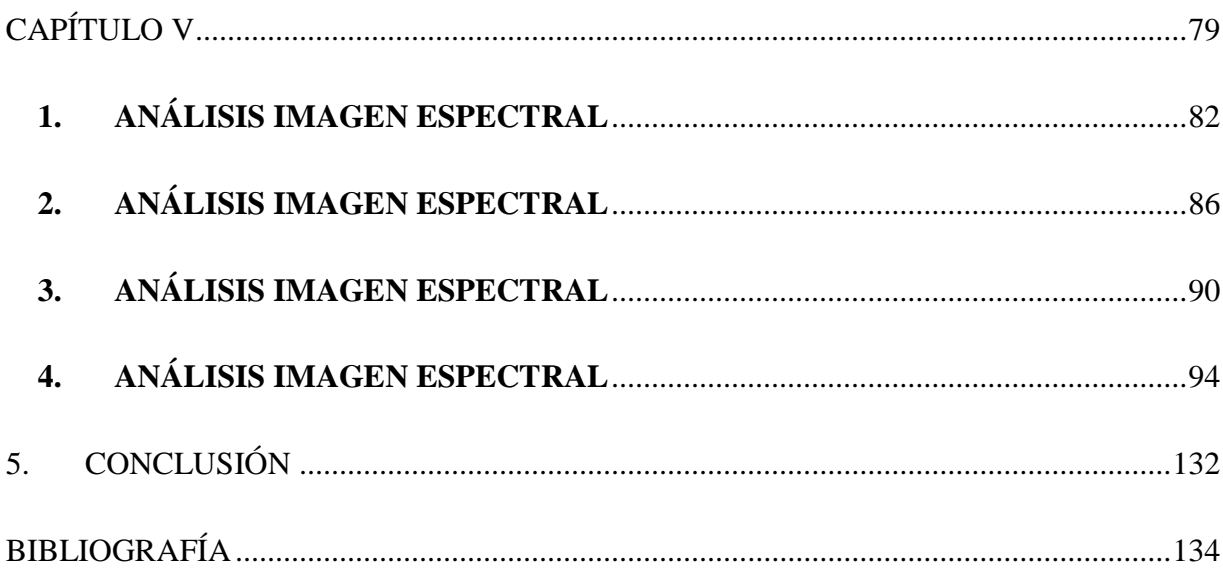

## LISTA DE TABLAS

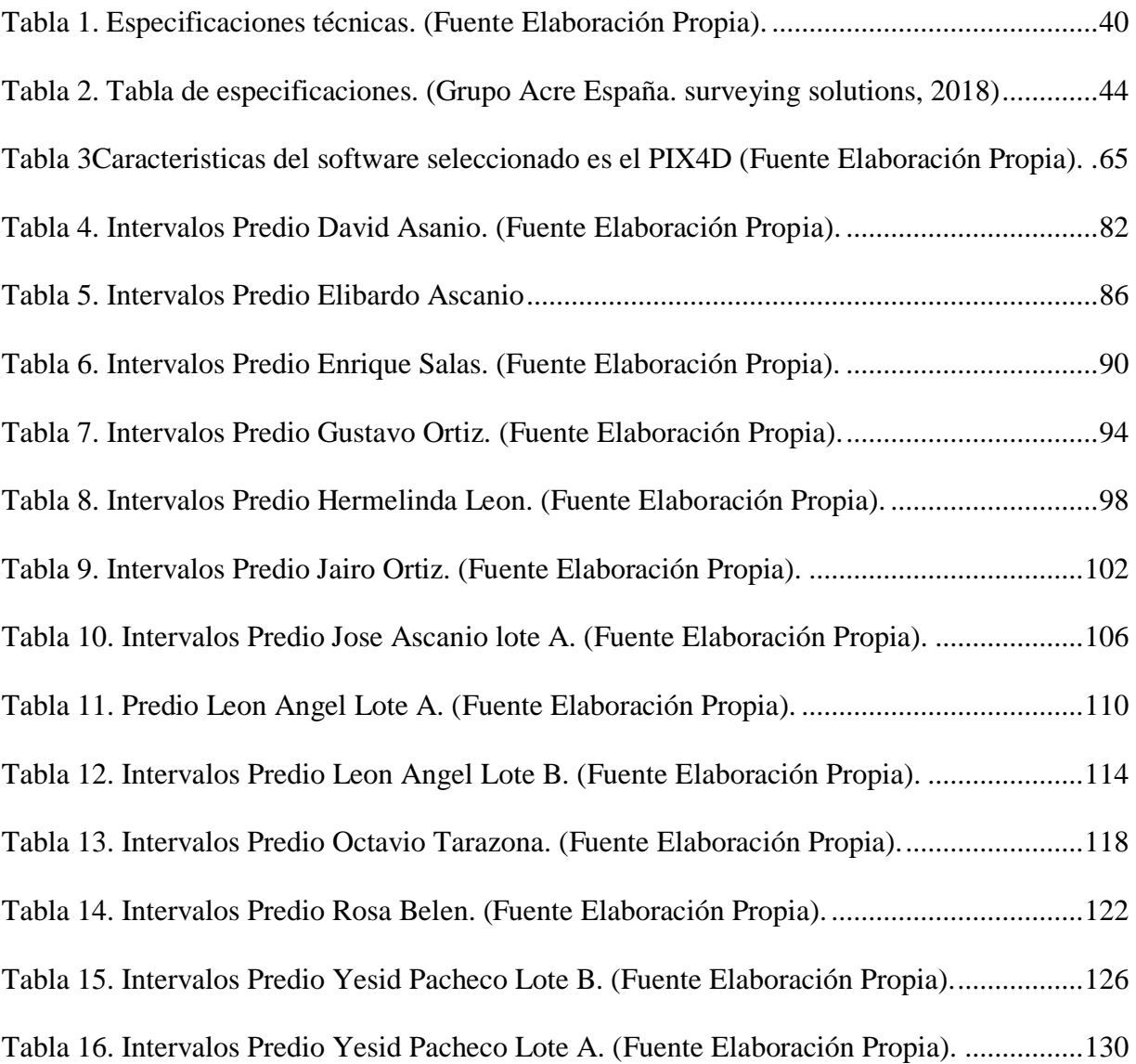

## TABLA DE ILUSTRACIONES

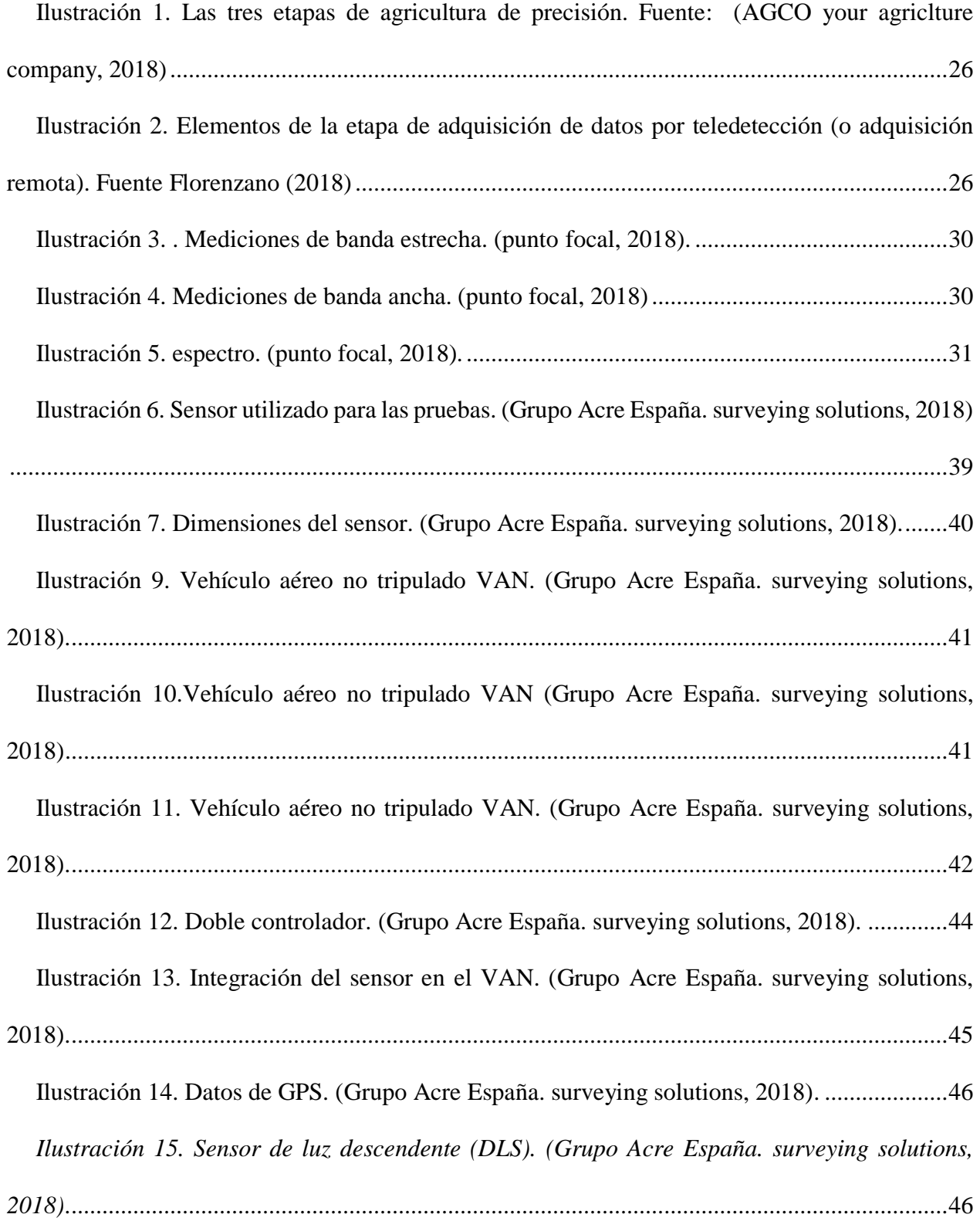

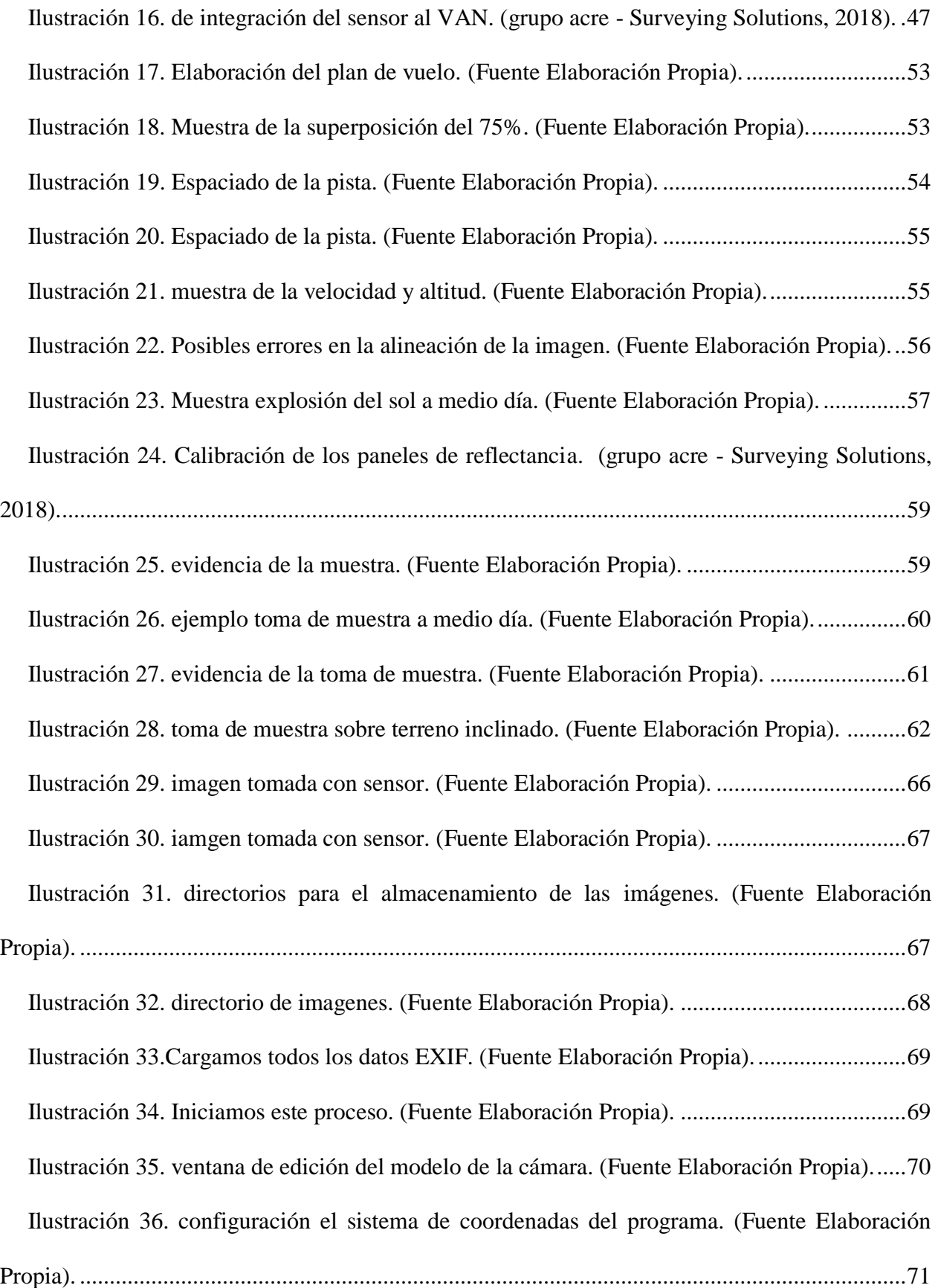

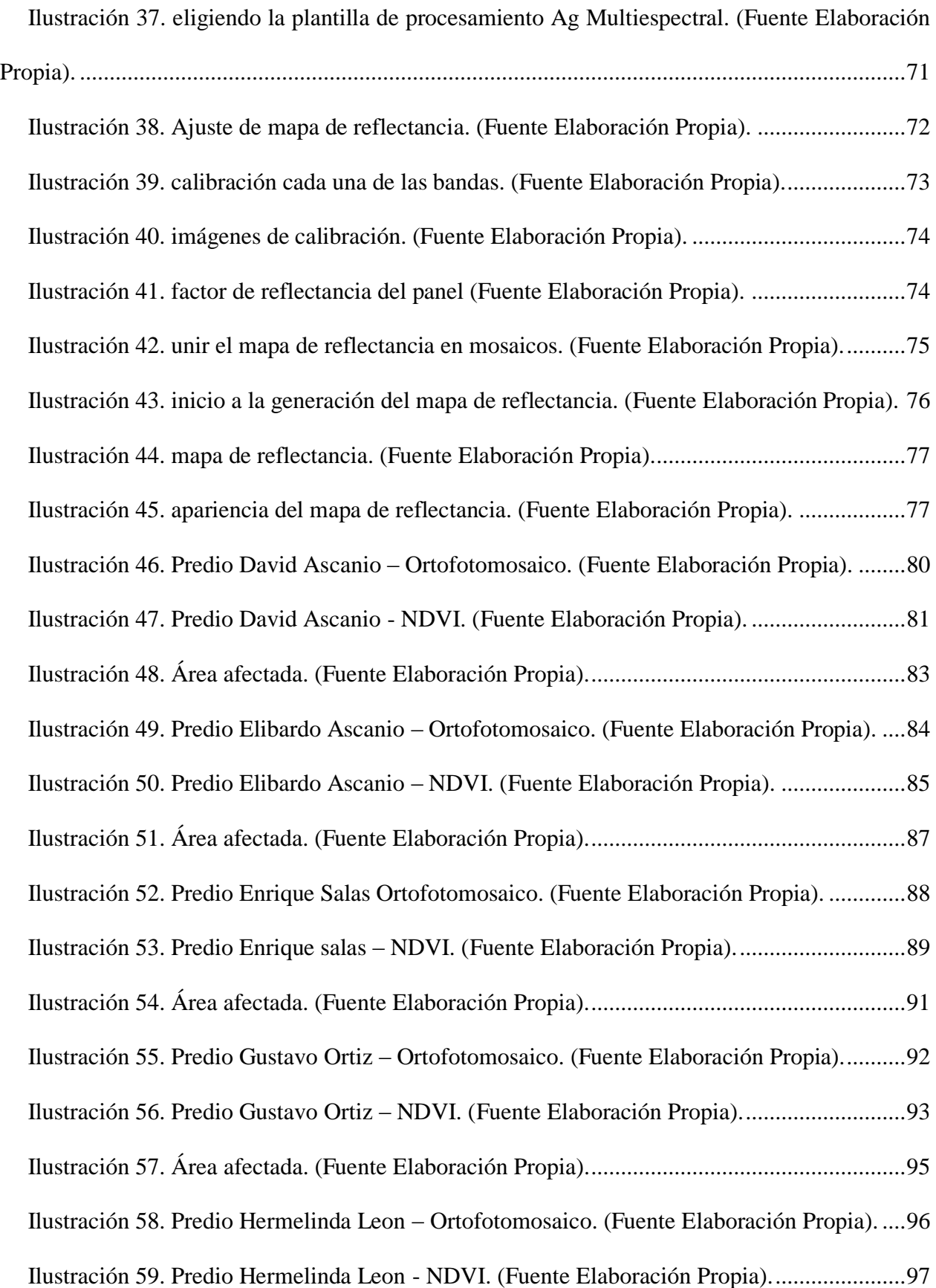

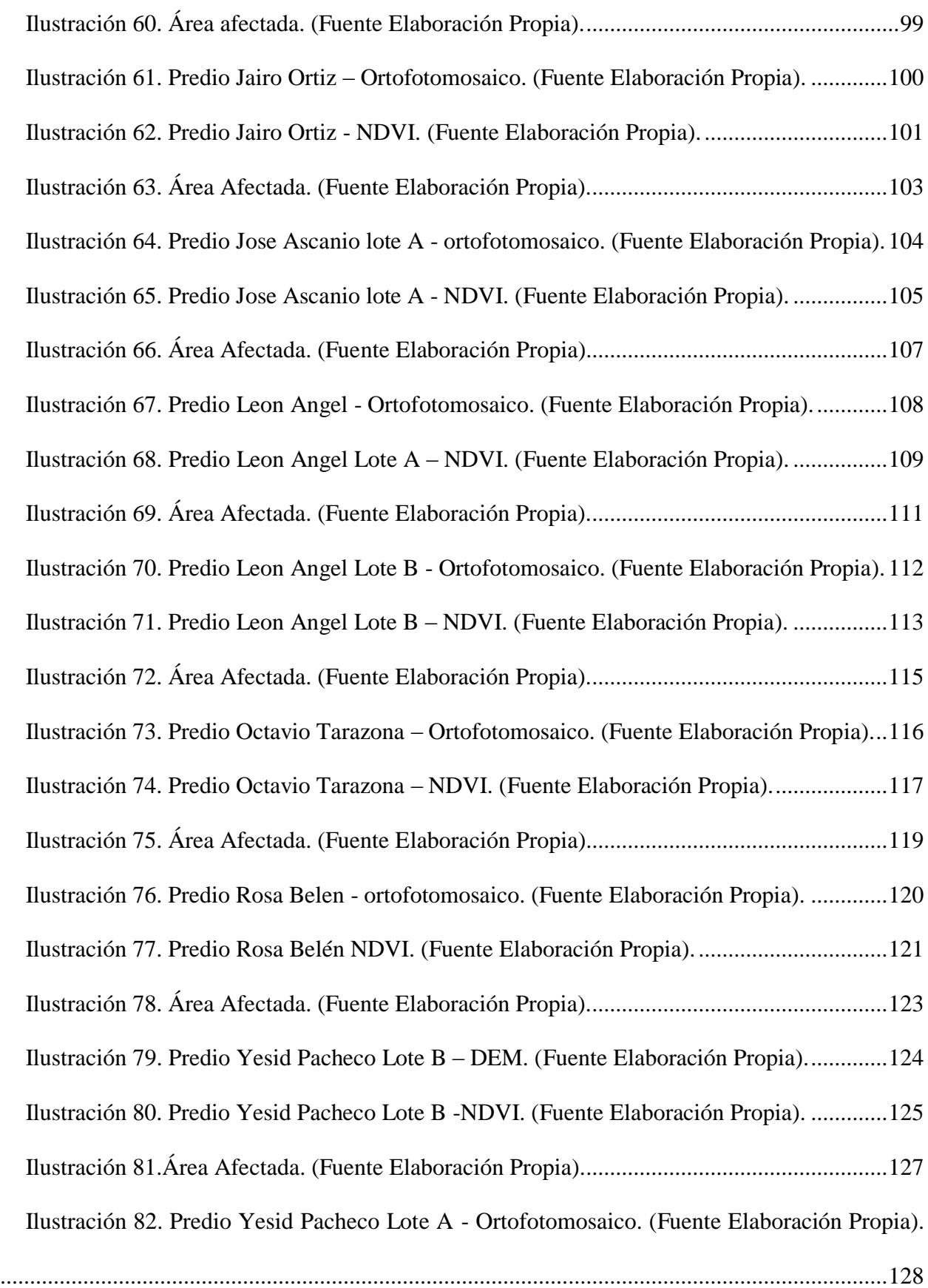

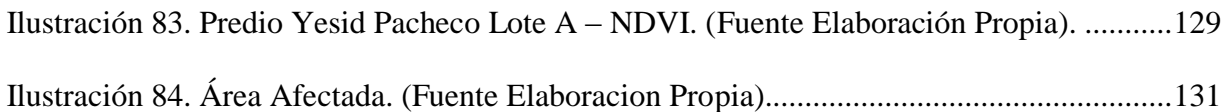

# <span id="page-12-0"></span>**CAPÍTULO I**

#### **1. INTRODUCCIÓN**

<span id="page-13-0"></span>El gran crecimiento demográfico global ha puesto la seguridad alimentaria como tema de primer nivel para la supervivencia de la raza humana. La disponibilidad del suelo, recurso hídrico, la eficiencia, calidad, sanidad y disponibilidad de los alimentos no está garantizada para el abastecimiento de las personas e acuerdo a estas proyecciones. Es por todo esto que la agricultura, y con mayor fuerza, la agricultura de precisión, que vincula la tecnología a este campo, ha tomado mayor fuerza, incluso en nuestro país que tiene enormes retos en este campo a pesar de la enorme potencialidad que tiene para ser expensa agrícola del mundo, pero que dado la falta de acceso a tecnología, los bajos niveles de formación y capacitación de los campesinos, el bajo apoyo estatal en zonas apartadas y la baja vinculación de las universidades con el sector rural para la búsqueda y difusión del conocimiento, entre otros factores, constituyen algunos de los factores que explican el gran atraso, por lo menos en lo que al departamento de Norte de Santander respecta, en el desarrollo del sector agrícola.

No es la primera ocasión que se usa de imágenes multiespestrales en la agricultura colombiana, en Colombia, como se explicó en algunos apartes del estado del arte, viene siendo utilizada en varios tipos de cultivos extensivos, pertenecientes a importantes sectores agroindustriales del país. De allí que la trascendencia de este trabajo radica en la aplicación de esta tecnología por primera vez en el departamento de Norte de Santander, cuya población objeto ha sido pequeñas familias campesinas de niveles socioeconómicos bajos, sin acceso a ningún tipo de tecnología y que su alcance no supera el de pequeñas unidades agrícolas familiares.

Por este motivo este trabajo, se desarrolla en el marco de la primera etapa del proyecto departamental "*Desarrollo estratégico agroecológico con uso de tic para el fortalecimiento de*  *cultivos promisorios en el departamento de norte de santander*" proyecto financiado por el Fondo Nacional de regalías, y pretende participar, únicamente en una de las seis variables a desarrollar, establecida entro de la recopilación de información remota, para ser utilizada en próximas etapas, como una de las entradas a la plataforma Departamenta de seguimiento de los cultivos, que luego de un proceso de aprendizaje basado inteligencia artificial y mineria de datos, pretende arrojar conclusiones y recomendaciones de alto nivel de predicción y exactitud, que orienten la toma de decisiones duarnte la evolución de los cultivos promisorios.

Este proyecto pretende, demostrar que modelos productivos de poco de pequeña escala, con alto impacto sobre la balanza alimenticia familiar, son viables y sostenibles, reconociendo que pueden coexistir en un territorio la producción agroindustrial y los modelos productivos familiares diversificados orientados a atender la seguridad alimentaria de las familias de pobladores rurales, y disminuir sus interdependencias de las lógicas del mercado

En este sentido, contempla la participación de 15 familias en el municipio de Mutiscua.<sup>1</sup> Las familias participantes en la investigación serán pequeños productores rurales, cuyas prácticas agropecuarias se sustentan en el tradicionalismo y el predominio de monocultivos a través del tiempo y, cuentan con un sistema que cumpla con condiciones agroecológicas potenciales para el desarrollo de cultivos promisorios en la zona para el manejo de procesos y la implementación de conocimiento sobre terreno. Para ello, cada familia realizará el proceso sobre dos de sus hectáreas ya establecidas.

<sup>&</sup>lt;sup>1</sup> es un [municipio colombiano](https://es.wikipedia.org/wiki/Municipios_de_Colombia) del departamento de [Norte de Santander.](https://es.wikipedia.org/wiki/Norte_de_Santander) Su [casco urbano](https://es.wikipedia.org/wiki/Espacio_urbano) yace en medio de la [cordillera oriental,](https://es.wikipedia.org/wiki/Cordillera_Oriental_(Colombia)) es bañado por el río La Plata, uno de los principales afluentes del [Río Zulia.](https://es.wikipedia.org/wiki/R%C3%ADo_Zulia) Limita al norte con Cucutilla y Pamplona, al sur con Silos, al oriente con Cácota y Pamplona y al occidente con el departamento de Santander.

#### **1.1 OBJETIVO GENERAL**

<span id="page-15-0"></span>Realizar una tipificación de predios en suelos de baja producción agrícola, basado en el procesamiento y análisis multiespectral de campo, que facilite la toma de decisiones y el diseño de estrategias agroecológicos regionales.

### **1.2 OBJETIVOS ESPECÍFICOS**

- <span id="page-15-1"></span> $\checkmark$  Realizar un levantamiento terrestre de muestras multi-espectrales, georreferenciadas de los cultivos en los terrenos seleccionados.
- $\checkmark$  Realizar pre-procesamiento y procesamiento de las muestras tomadas.
- $\checkmark$  Realizar la medición de la huella hídrica en los cultivos de los predios seleccionados.
- $\checkmark$  Realizar análisis espectral y análisis comparado con información de campo, que arroje conclusiones confiables sobre el nivel predictivo de las lecturas espectrales, Así como de validar la información, que permita determinar el proceso de tipificación.

#### **2. RESUMEN DEL PROYECTO**

<span id="page-16-0"></span>El propósito de este proyecto es realizar caracterización multiespectral de predios o parcelas, con fin de suministrar información a una plataforma departamental e integral de gestión del conocimiento, cuyo objetivo, a largo plazo, es la creación de una estrategia agroecológica, en pequeñas unidades agrícolas familiares, en el departamento de Norte de Santander.

Se aplicarán evaluaciones espectrales, para la medición de huella hídrica de cultivos focalizados se adelantará con el objetivo de recomendar en campo, en aras de productividad de los cultivos en relación al menor consumo del recurso hídrico. Esta medición contribuye además al buen aprovechamiento del recurso hídrico y por ende, a la toma de decisiones sobre el impacto del cultivo en el medio ambiente.

Las muestras multi-espectrales del predio que se realizarán con sensores ubicados en vehículo no tripulado VANT, realizando tomas a alturas inferiores a los 100 metros, permitirá conocer la cobertura del suelo y las condiciones iniciales del predio en cuanto a la humedad y vegetación. La escala de análisis es de 1:10.000 o menor. El análisis multiespectral permitirá determinar la cobertura del suelo, las cuales se categorizarán en tres tipos de unidades de uso: área de conservación, área de producción y área de infraestructura.

Además se realizará un levantamiento terrestre de muestras multi-espectrales, georreferenciadas de los cultivos en los terrenos seleccionados con los cultivos representativos de especies utilizadas en la seguridad alimentaria en el departamento de Norte de Santander.

El Análisis de información de campo y de imágenes aéreas, pretende arrojar recomendaciones y configurarse en insumo técnico de la plataforma departamental, de manera que permita en algún tiempo, la definición de modelos comportamentales de los cultivos establecidos en la región estudio.

#### <span id="page-17-0"></span>**2.1. PALABRAS CLAVE**

 $\overline{a}$ 

Multiespectral, huella hídrica, agroecológico, procesamiento, cultivo promisorio.

#### **3. PLANTEAMIENTO DEL PROBLEMA Y JUSTIFICACION.**

<span id="page-17-1"></span>Norte de Santander, según el Instituto Geográfico Agustín Codazzi (IGAC)<sup>2</sup>, cuenta con más de 176.000 hectáreas para uso agrícola y una población aproximada de 1,367,708 personas según el DANE<sup>3</sup>, requiere, desde el punto de vista de la seguridad alimentaria, conocer las condiciones físicas actuales de su suelo, identificar sus mejores oportunidades de producción agrícola de acuerdo al estudio de sus condiciones reales, estudios que deben realizarse con la incorporación de herramientas tecnológicas, que contribuyan con cultivos más eficientes, y amigables con el ambiente.

Para el cumplimiento de estos objetivos, se pretende incorporar tecnología capaz, en tiempo real mediante el uso de distintas herramientas tecnológicas, para nuestro caso el uso de imágenes multiespectrales<sup>4</sup>, de recopilar información para la caracterización del suelo, de los cultivos existentes,

 $2$  es la [entidad](https://es.wikipedia.org/wiki/Entidad) encargada de producir el [mapa](https://es.wikipedia.org/wiki/Mapa) oficial y la [cartografía](https://es.wikipedia.org/wiki/Cartograf%C3%ADa) básica de [Colombia\(](https://es.wikipedia.org/wiki/Colombia)es la agencia cartográfica [nacional](https://es.wikipedia.org/wiki/Agencia_cartogr%C3%A1fica_nacional) de Colombia), elaborar el catastro nacional de la propiedad inmueble, realizar el inventario de las características de los suelos, adelantar investigaciones geográficas como apoyo al desarrollo territorial, capacitar y formar profesionales en tecnologías de información [geográfica](https://es.wikipedia.org/wiki/Geograf%C3%ADa) y coordinar la infraestructura colombiana de Datos Espaciales.

<sup>3</sup> es la entidad responsable de la planeación, levantamiento, procesamiento, análisis y difusión de las estadísticas oficiales de Colombia.

<sup>&</sup>lt;sup>4</sup> es la que captura datos de imágenes dentro de rangos de longitud de onda específicos a través del espectro [electromagnético.](https://es.wikipedia.org/wiki/Espectro_electromagn%C3%A9tico) Las longitudes de onda pueden estar separadas por filtros o mediante el uso de instrumentos sensibles a longitudes de onda particulares, incluida la luz de frecuencias más allá del rango de [luz visible,](https://es.wikipedia.org/wiki/Luz_visible) como [infrarrojo](https://es.wikipedia.org/wiki/Infrarrojo) y [ultravioleta.](https://es.wikipedia.org/wiki/Ultravioleta) La obtención de imágenes espectrales puede permitir la extracción de información adicional que el [ojo humano](https://es.wikipedia.org/wiki/Ojo_humano) no captura con sus receptores rojo, verde y azul. Fue desarrollada originalmente para imágenes obtenidas desde el espacio

de riesgos y oportunidades potenciales, para que los campesinos de la región, tengan mayor información para el desarrollo y el uso de los recursos naturales.

De la intervención, se espera obtener información acerca del posible uso localizado de herbicidas, identificar el estrés nutricional en las plantaciones susceptible de mejora con uso de fertilizantes, identificación de algunas enfermedades y plagas en los cultivos, y por último, detección de la huella hídrica de la parcela, de manera tal que permita optimizar el sistema de riego y el uso del agua eficiente como recurso no renovable.

De esta manera, con el uso de imágenes tomadas con cámaras multi-espectrales<sup>5</sup> y su procesamiento, se pretende obtener información confiable, que permita a través del análisis espectral realizar una caracterización del suelo así como de identificar patrones de comportamiento en cultivos, a fin de contribuir en el mediano plazo, con información para la implementación de modelos en la región que permita representar, estudiar y planear, una producción optimizada, eficiente y sustentable durante los ciclos fenológicos de los cultivos.

Este proyecto contempla la participación de 15 familias en el municipio de Mutiscua. <sup>6</sup> Las familias participantes en la investigación serán pequeños productores rurales, cuyas prácticas agropecuarias se sustentan en el tradicionalismo y el predominio de monocultivos a través del tiempo y, cuentan con un sistema que cumpla con condiciones agroecológicas potenciales para el desarrollo de cultivos promisorios en la zona para el manejo de procesos y la implementación de

<sup>&</sup>lt;sup>5</sup> son las que montan este tipo de sensores y, por tanto, necesitaremos una cámara de este tipo para poder prestar servicios de agricultura de precisión. Con este tipo de cámaras vamos a ser capaces de captar el red edge (0,68 a 0,75 micras) y el infrarrojo cercano (0,75 a 1,7 micras) que son las bandas de más interés para el sector agrícola.

<sup>&</sup>lt;sup>6</sup> es un [municipio colombiano](https://es.wikipedia.org/wiki/Municipios_de_Colombia) del departamento de [Norte de Santander.](https://es.wikipedia.org/wiki/Norte_de_Santander) Su [casco urbano](https://es.wikipedia.org/wiki/Espacio_urbano) yace en medio de la [cordillera oriental,](https://es.wikipedia.org/wiki/Cordillera_Oriental_(Colombia)) es bañado por el río La Plata, uno de los principales afluentes del [Río Zulia.](https://es.wikipedia.org/wiki/R%C3%ADo_Zulia) Limita al norte con Cucutilla y Pamplona, al sur con Silos, al oriente con Cácota y Pamplona y al occidente con el departamento de Santander.

conocimiento sobre terreno. Para ello, cada familia realizará el proceso sobre dos de sus hectáreas ya establecidas.

#### <span id="page-19-0"></span>**4. MARCO TEORICO Y ESTADO DEL ARTE.**

#### **5. DELIMITACION**

#### <span id="page-19-2"></span><span id="page-19-1"></span>**5.1. OBJETIVO GENERAL**

Realizar una tipificación de predios en suelos de baja producción agrícola, basado en el procesamiento y análisis multiespectral de campo, que facilite la toma de decisiones y el diseño de estrategias agrecólogicos regionales.

### <span id="page-19-3"></span>**5.2. OBJETIVOS ESPECÍFICOS**

 $\overline{a}$ 

Realizar un levantamiento terrestre de muestras multi-espectrales*<sup>7</sup>* , georreferenciadas de los cultivos en los terrenos seleccionados.

Realizar pre-procesamiento y procesamiento de las muestras tomadas.

Realizar la medición de la huella hídrica en los cultivos de los predios seleccionados.

Realizar análisis espectral y análisis comparado con información de campo, que arroje conclusiones confiables sobre el nivel predictivo de las lecturas espectrales,

validar la información, que permita determinar el proceso de tipificación.

<sup>&</sup>lt;sup>7</sup> es la que captura datos de imágenes dentro de rangos de longitud de onda específicos a través del espectro [electromagnético.](https://es.wikipedia.org/wiki/Espectro_electromagn%C3%A9tico) Las longitudes de onda pueden estar separadas por filtros o mediante el uso de instrumentos sensibles a longitudes de onda particulares.

#### **5.3 METODOLOGÍA UTILIZADA**

<span id="page-20-0"></span>El presente trabajo, además de trabajo de grado, se presenta en el marco del cumplimiento de la primera etapa del proyecto de la Gobernación de Norte de Santander denominado "Desarrollo agroecológico con el uso de las TIC para el fortalecimiento de cultivos promisorios en los municipios de Norte de Santander"*<sup>8</sup>* , del cual la Universidad de Pamplona hace parte.

El proyecto establece la construcción colectiva de conocimientos, opiniones y retroalimentación de información para el desarrollo de una estrategia agroecológica haciendo uso TIC en cultivos promisorios identificados en la zona de estudio que promuevan y contribuyan a un desarrollo sostenible para familias participantes de la investigación en el departamento de Norte de Santander.

las familias participantes en la investigación serán pequeños productores rurales, cuyas prácticas agropecuarias se sustentan en el tradicionalismo y el predominio de monocultivos a través del tiempo y, cuentan con un sistema que cumpla con condiciones agroecológicas potenciales para el desarrollo de cultivos promisorios en la zona para el manejo de procesos y la implementación de conocimiento sobre terreno. Para ello, cada familia realizará el proceso sobre dos de sus hectáreas ya establecidas. En una hectárea se tendrá como control; es decir, el manejo que tradicionalmente realizaban los agricultores en la zona (control). La otra hectárea, será para la implementación de arreglos del modelo agroecológico (experimentación).

El proyecto contempla la participación de quince (15) familias pertenecientes al municipio de Mutiscua del Departamento de Norte de Santander. Las familias participantes en la investigación

<sup>&</sup>lt;sup>8</sup> Este proyecto permitirá fortalecer el tejido de investigación y desarrollo tecnológico para el aprovechamiento y rentabilidad de los cultivos promisorios, cuyo propósito es generar investigaciones que permitirán definir los mejores paquetes tecnológicos para el fortalecimiento de cultivos que no son tradicionales de estas localidades, como limón, palma de aceite, cacao, durazno zanahoria, tomate de árbol, plátano, mora, maíz, ciruela, lechuga, aguacate, ahuyama, brevo y fríjol.

serán pequeños productores rurales, cuyas prácticas agropecuarias se sustentan en el tradicionalismo y el predominio de monocultivos a través del tiempo y, cuentan con un sistema que cumpla con condiciones agroecológicas potenciales para el desarrollo de cultivos promisorios en la zona para el manejo de procesos y la implementación de conocimiento sobre terreno. Para ello, cada familia realizará el proceso sobre dos de sus hectáreas ya establecidas. En una hectárea se tendrá como control; es decir, el manejo que tradicionalmente realizaban los agricultores en la zona (control). La otra hectárea, será para la implementación de arreglos del modelo agroecológico<sup>9</sup> (experimentación).

Aunque el proyecto consta de 6 variables a desarrollar en esta primera etapa, este trabajo se enfocará unicamente en la tercera de ellas, la cual consiste en la recolección de información como insumo para la caracterización de los predios; en nuestro caso, desde el censado remoto con sensores multiespectrales.

El municipio seleccionado para esta intervención es Mutiscua, Norte de Santander. Aunque el proyecto existente por parte de la gobernación es mucho más amplio y ambicioso, esta propuesta se limita a la toma de muestras, procesamiento y análisis multi-espectral del suelo y sus cultivos de ser el caso, con el objeto de construir una caracterización de los predios así como la evaluar la aplicación de esta tecnología en el sector agrícola en el territorio Nortesantandereano.

La Información recopilada debe ser compartida con la "Plataforma tecnológica como centro de almacenamiento de datos y procesamiento de información dentro del apoyo para la competitividad de cultivos promisorios en el Departamento", conforme a lo establecido previamente en el proyecto, pues es con esta herramienta y combinando la información proveniente de las otras 5 variables, y mediante un proceso de inteligencia artificial con previo entrenamiento, se espera

<sup>9</sup> se basa en la aplicación de los conceptos y principios de la [ecología](https://es.wikipedia.org/wiki/Ecolog%C3%ADa) al diseño, desarrollo y gestión de [sistemas](https://es.wikipedia.org/wiki/Agricultura_sostenible)  [agrícolas sostenibles](https://es.wikipedia.org/wiki/Agricultura_sostenible)

obtener como respuesta, en posteriores etapas, recomendaciones de alta precisión agrícola en pro de la eficiencia y salud de los cultivos.

En este sentido, con previa coordinación y autorización de los responsables del proyecto así como de las autoridades locales, y sobre todo, con un diálogo permanente con la comunidad, se procederá a realizar una visita predio por predio, con el equipo de sensado y se realizará la toma de muestras conforme al protocolo establecido, cuya información almacenada en discos duros portátiles, será trasladada al centro de procesamiento.

Posteriormente, luego de los procesos de filtrado y procesamiento de imágenes, se realizarán los análisis correspondientes de la información, se realizarán los cálculos de índices de vegetación por predio así como de imágenes  $3D^{10}$  de los mismo.

Finalmente se realizarán recomendaciones conforme a la información extraída de las imágenes procesadas.

 $10$  Resultado final del proceso de renderizado de un modelo en 3D. Una imagen en 3D, en definitiva, es una imagen en dos dimensiones que simula las tres dimens

ones, pero proviene de un "mundo conceptual en 3D". Ese "mundo en 3d" (ver modelo 3D) permite que puedan generarse múltiples imágenes en 3D desde diferentes perspectivas.

# <span id="page-23-0"></span>**CAPÍTULO II**

#### **1. MARCO TEÓRICO**

<span id="page-24-0"></span>La modernización de las prácticas agrícolas surge como un nuevo desafío, principalmente en relación con el concepto de sostenibilidad ambiental y económica del proceso de producción. La respuesta de la investigación, innovación y extensión de los segmentos vinculados con el área agrícola ha sido generar tecnología que permita cuantificar y manejar diferenciadamente la variabilidad natural del área productora. Además, el manejo adecuado de nuevas máquinas y equipos agrícolas para preparar, sembrar, cultivar, cosechar y procesar los productos agrícolas permite significativos avances en el área de producción de alimentos.

El objetivo principal del uso de imágenes multiespectrales en la agricultura es detectar variaciones sutiles en la salud de las plantas, antes de que los síntomas sean visibles. Para tal fin, se analiza reducción en el contenido de clorofila de una planta antes de que las hojas comiencen a ponerse amarillas.

La tecnología no consiste solamente en medir la variabilidad existente en el área, sino también en la adopción de prácticas administrativas que se realicen en función de esa variabilidad. Lo que es diferente, en realidad, es la posibilidad de identificar, cuantificar y mapear esa variabilidad. Más aun, es posible georeferenciar y aplicar los insumos con dosis variables en puntos o áreas de coordenadas geográficas conocidas. De esta forma, se definen prácticas agrícolas orientadas a sustituir la recomendación habitual de insumos con base en valores promedio, como ocurre en la agricultura tradicional, por una más precisa, con manejo localizado, que considera las variaciones del rendimiento en toda el área. Los agentes involucrados en el desarrollo y adopción de las prácticas de agricultura de precisión suelen dividir este conjunto de tecnologías en tres etapas diferentes

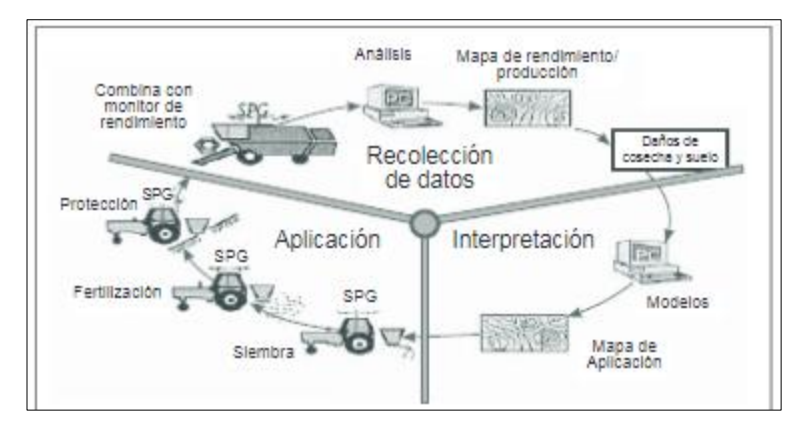

.

*Ilustración 1. Las tres etapas de agricultura de precisión. Fuente: (AGCO your agriclture company, 2018)*

Tal detección temprana es posible porque la cantidad de luz solar que las plantas reflejan en las diferentes longitudes de onda, varía en la medida en que cambia su salud. Se busca que los sensores capturan y registran esta variación. Si un sensor mide una región demasiado amplia del espectro de luz, las variaciones sutiles se pierden.

Los principales elementos presentes para la adquisición de datos son la fuente de energía, energía (radiación electromagnética), atmósfera terrestre, objeto de interés y plataforma/sensor *(Ver Figura 1).*

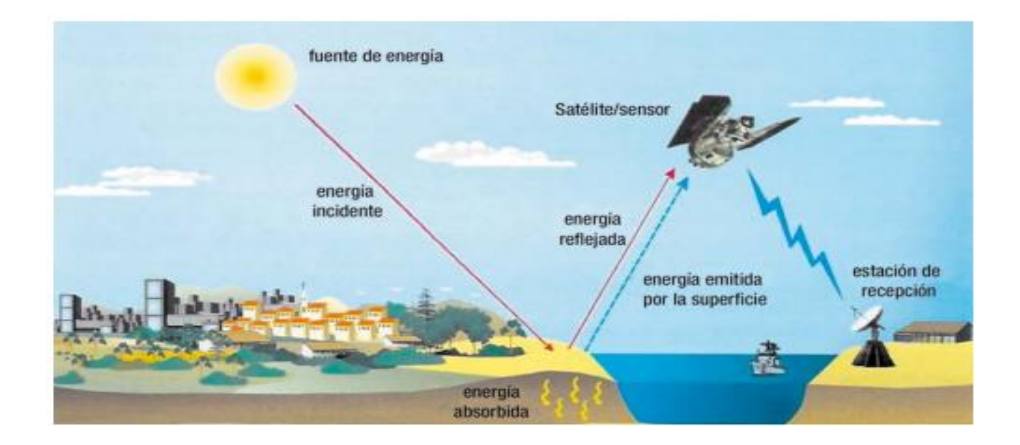

<span id="page-25-0"></span>*Ilustración 2. Elementos de la etapa de adquisición de datos por teledetección (o adquisición remota). Fuente Florenzano (2018)*

La principal fuente de energía en el proceso es el Sol, aunque existen sensores que no dependen de esa fuente natural, pues poseen su propia fuente de energía, como el caso de los radares. La energía emitida por la fuente puede atravesar la atmósfera terrestre, interactuar con ella.

La adquisición remota se basa en la interacción entre la radiación electromagnética (REM) y los objetivos de interés. Esa interacción será registrada y analizada de acuerdo con fines específicos y ocurre de la siguiente manera: del total de radiación incidente sobre el objetivo, parte es reflejada por éste (reflectancia); parte es transmitida (transmitancia), o sea que atraviesa el objetivo; y parte es absorbida (absorbancia), para posteriormente ser emitida en forma de calor.

Los diferentes tipos de REM se clasifican de acuerdo con su longitud de onda o frecuencia, y la representación gráfica de la distribución de esos diferentes tipos de REM se denomina espectro electromagnético de energía. La agrupación de REM con iguales características recibe el nombre de banda o segmento. Para la adquisición remota las principales bandas de interés son la visible, la infrarroja (IR) y las microondas. Sistemas sensores El sensor remoto es un equipo capaz de responder a la radiación electromagnética en determinadas bandas del espectro electromagnético, registrarla y generar productos que –después de una interpretación adecuada– podrán brindar información sobre los objetivos de interés del usuario. Los sensores se pueden dividir, primariamente, en formadores de imágenes (cámaras fotográficas, escáneres multiespectrales, etc.) y no formadores de imágenes (espectroradiómetreos). También pueden clasificarse en activos y pasivos. Son pasivos cuando dependen de una fuente externa de radiación (la principal es el Sol) y aquí se encuentra la mayoría de los sensores, como muchos escáneres multiespectrales instalados a bordo de aeronaves y satélites, como el Landsat, SPOT, RapidEye, Ikonos, etc. Son activos cuando poseen su propia fuente de radiación electromagnética, como es el caso de los radares formadores de imágenes y de equipos de campo como GreenSeeker, WeedSeeker, etc.

Uso de termografía infrarroja La termografía infrarroja es una metodología que permite la detección remota del estrés hídrico, no detectable visualmente, a partir de la interacción de la radiación con la vegetación. La mayor parte de la energía absorbida por la hoja es disipada en forma de calor, lo que ha provocado que se esté investigando en la transferencia de calor entre la vegetación y el ambiente y su efecto en el déficit hídrico en las plantas, con ajustes de esta metodología muy promisoria.

#### **1.2 ESPECTRO ELECTROMAGNÉTICO EN LA AGRICULTURA**

<span id="page-27-0"></span>El espectro electromagnético hace referencia a la distribución energética del conjunto de las ondas electromagnéticas que emite (espectro de emisión) o absorbe (espectro de absorción) un objeto y que sirve para su identificación, tal y como la huella dactilar permite identificar a las personas, dentro de una porción del espectro visible por el ojo humano y el límite del infrarrojo. En cuanto a cámaras, en el uso de aplicaciones agrícolas se ha difundido el uso de cámaras en color o RGB usa el espectro visible por el ojo humano en rojo, verde y azul (RVA) o RGB – red, green, blue, por sus siglas en inglés y cámaras en infrarrojo cercano (NIR) a través de las cuales y, utilizando combinaciones e índices, se pueden apreciar características de los cultivos. El RGB se usa para inspección visual, modelos de elevación del terreno y conteo de plantas, mientras que el NIR es empleado para detectar propiedades de los suelos y análisis de humedad o estrés por deficiencia de nutrientes en el suelo de los cultivos, manejo del agua, balance hídrico, análisis de erosión y conteo de plantas que permiten tomar decisiones adecuadas para su manejo Dentro de las cámaras NIR se destacan las opciones NGB y NRG. Las cámaras NGB incluyen un filtro especial que bloquea la luz roja y a cambio permite el paso del infrarrojo cercano por encima de los 700nm. Adicionalmente, permite el paso de las ondas del Verde (G) y Azul (B) con lo cual tiene dos bandas

del visible y una del infrarrojo cercano, que permiten realizar análisis básicos del estado fitosanitario de los cultivos: entre más oscuro e intenso el color verde, más densa y saludable es la vegetación. Por su lado, en las cámaras NRG, el infrarrojo cercano, el rojo y el verde se usan para componer una imagen que de manera similar permite realizar análisis básicos del estado fitosanitario de los cultivos: entre más oscuro e intenso el color rojo, más densa y saludable la vegetación. En cuanto a la respuesta espectral de las plantas, cabe mencionar que estas absorben radiación solar en la región espectral de radiación fotosintética activa, la cual es usada como fuente de energía en el proceso de fotosíntesis que en el marco de un balance con la respiración, permite la producción de materia seca (Foyer & Matthew, 2001). El índice de vegetación de diferencia normalizada NDVI, es usado para estimar la cantidad, calidad y desarrollo de la vegetación con base en la medición, por medio de sensores remotos instalados comúnmente desde una plataforma espacial, de la intensidad de la radiación de ciertas bandas del espectro electromagnético que la vegetación emite o refleja. Así, el índice de NDVI cuantifica, a través de la reflectancia, áreas de alto vigor (densidad vegetal) que poseen una mayor reflectancia en el infrarrojo cercano y una menor reflectancia en el rojo, debido a que poseen un mayor índice NDVI. El principio básico del NDVI se basa en el hecho de que las capas esponjosas de las hojas reflejan mucha luz en el infrarrojo cercano, en marcado contraste con la mayoría de objetos no vegetales. Cuando la planta se deshidrata o estresa, la capa esponjosa colapsa y las hojas reflejan menos luz NIR, pero la misma cantidad en el rango visible. La combinación matemática de estas dos señales puede ayudar a diferenciar las plantas de lo no vegetal y plantas saludables de plantas enfermas. Las áreas de alto vigor (densidad vegetal) poseen una mayor reflectancia en el infrarrojo cercano y una menor reflectancia en el rojo, debido a que poseen un mayor índice NDVI.

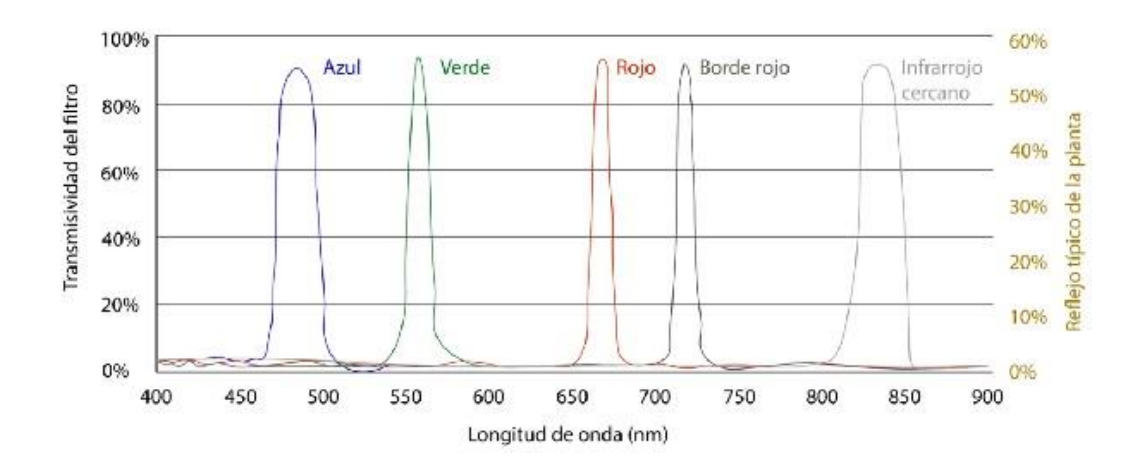

## <span id="page-29-0"></span>**1.3 Mediciones Banda Estrecha y Banda Ancha**

<span id="page-29-1"></span>*Ilustración 3. . Mediciones de banda estrecha. (punto focal, 2018).*

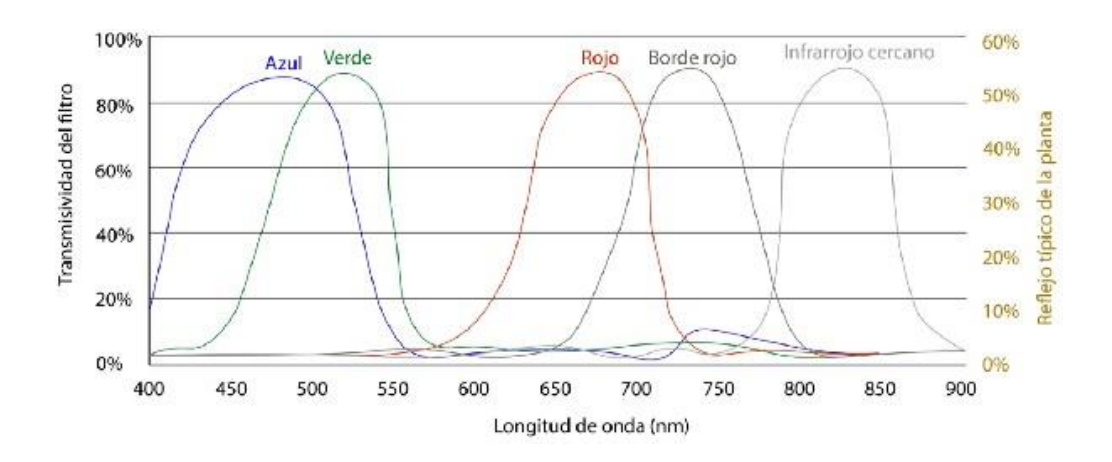

<span id="page-29-2"></span>*Ilustración 4. Mediciones de banda ancha. (punto focal, 2018)*

Como puede observarse, los rangos de longitud de onda del sensor de banda ancha se superponen considerablemente.

El ancho de banda es clave al momento de determinar qué tan preciso es un sensor multiespectral. Los sensores de banda ancha, como las cámaras modificadas, miden grandes fragmentos del

espectro de luz, generando un valor promedio de la luz reflejada en esa región. Por el contrario, los sensores de banda estrecha capturan la reflectancia de un área muy específica del espectro. Esto produce información que es más precisa sobre los cambios sutiles que pueden estar ocurriendo en puntos claves.

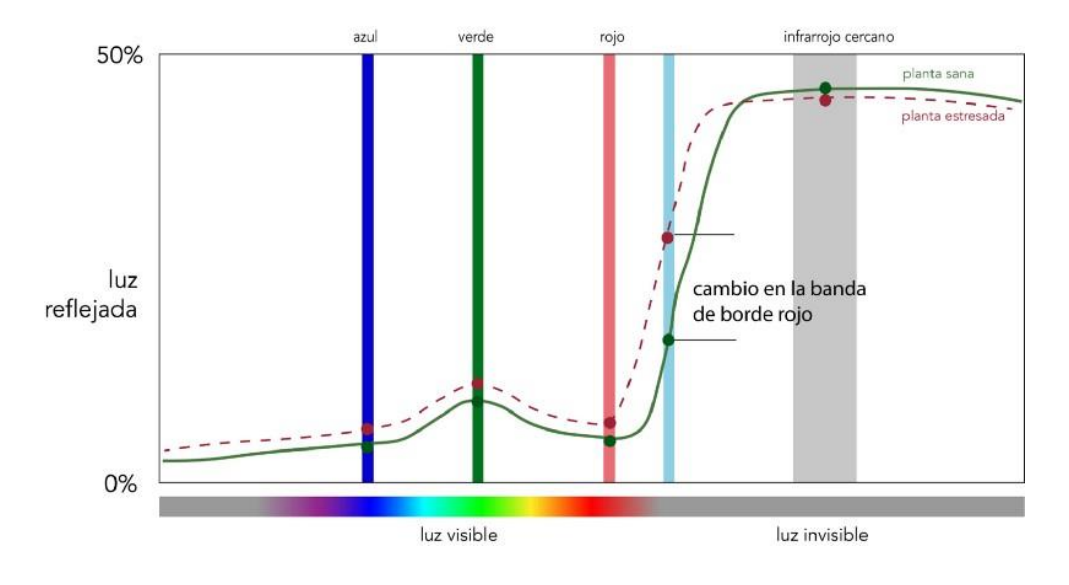

<span id="page-30-0"></span>*Ilustración 5. espectro. (punto focal, 2018).*

Para demostrarlo, examinemos la banda de borde rojo, la cual se encuentra entre las bandas roja e infrarroja cercana, y juega un papel clave en la medición del contenido de clorofila de la planta. Si una planta experimenta estrés, es probable que la variación sea más obvia en la banda de borde rojo, como se muestra en el gráfico anterior. Sin embargo, una banda de borde rojo ancha se superpondrá con las bandas vecinas, lo que dará como resultado una medición menos precisa.

El sensor de banda estrecha (rojo) es más sensible a los diferentes niveles de clorofila que el sensor de banda ancha (gris). La banda estrecha es 1,6 veces más sensible que la banda ancha.

(tomado de https://medium.com/punto-focal/la-importancia-del-ancho-de-banda-en-lossensores-multiespectrales-71d60d261847).

Dentro de las tecnologías de percepción remota de la agricultura de precisión (AGCO your agriclture company, 2018), existe la obtención de imágenes del terreno, el suelo y cobertura en las áreas cultivadas; la captura de estas imágenes se realiza simultáneamente en varios rangos del espectro electromagnético llamados bandas, y la necesidad de su adquisición radica en las propiedades espectrales (reflectancia, transmitancia y absorbancia, entre otras) del suelo y de las plantas en sus diferentes etapas de desarrollo, las cuales van ligadas estrechamente a factores como actividad fotosintética, cantidad de agua, clorofila, biomasa, entre otros. Estas imágenes han sido utilizadas con éxito en agricultura de precisión, ejemplo de ello es su análisis para estimar contenido de carotenoides en hojas de viñedos [7], su utilización para determinar estrés hídrico en las plantas [8], y la generación de modelos de superficie para estimación de rendimiento en cultivos de maíz [9]. La obtención y procesamiento de estas imágenes para agricultura se realiza a través de un sistema de teledetección, el cual está compuesto de una fuente de energía electromagnética (sol o iluminación artificial), la cubierta terrestre (suelo y cultivo), el sistema sensor, ya sea satelital, terrestre o aerotransportado, el sistema de recepción (si las imágenes han de transmitirse en tiempo real o desde plataformas satelitales), y finalmente el sistema de tratamiento digital y análisis, que permite interpretar y dar significado informativo a los datos obtenidos. Las coberturas de interés en agricultura cuentan con unas firmas espectrales típicas, las cuales son curvas de reflectividad espectral que se encuentran en los rangos de longitudes de onda del espectro de la luz visible (~400nm a ~700nm) y el infrarrojo cercano, medio y térmico (~700nm a ~1400nm). En el caso de las coberturas vegetales, las diferencias entre las firmas espectrales de la vegetación sana y estresada son notables y su análisis cuantitativo es posible mediante diversas técnicas como el cálculo de índices vegetacionales. Como resultado de estos análisis se hace posible la realización de diagnósticos en variables claves tales como productividad [10].

Los sistemas de adquisición de imágenes [12] son tecnologías que se han venido evaluando en la agricultura de precisión, los cuales consisten en el registro de la interacción entre la radiación electromagnética del sol y las coberturas vegetales [14], e implican el análisis y procesamiento de las características de la imagen obtenida como lo son su reflectancia en distintas bandas espectrales, la forma y las dimensiones de los objetos. Algunas aplicaciones de estos sistemas son la cartografía y evaluación de áreas cultivadas, detección de zonas afectadas y análisis de suelos. Los sistemas de captura remota de imagen se componen básicamente del sensor y la plataforma que lo transporta. Las características de resolución espacial, radiométrica, temporal y espectral de las imágenes capturadas dependen de las características técnicas y operacionales de estas partes.

Como limitaciones se encuentran la necesidad de calibrar los equipos en campo dependiendo de las condiciones meteorológicas como lo es el nivel de radiación solar incidente [36]; tal calibración en campo es realizada para lograr consistencia en la captura de datos realizados en distintos escenarios; de manera paralela se han desarrollado herramientas de software que hacen uso de modelos matemáticos del comportamiento de la firma espectral de las plantas para facilitar el desarrollo de sistemas de captura de imagen y su análisis a nivel de simulación [37]. La calibración radiométrica y geométrica de cada sistema es importante para obtener resultados confiables [38], para lo cual se han desarrollado métodos consistentes en la realización de análisis físico del sistema y experimentación en campo con sistemas UAV – cámara multiespectral [39], así como el uso de software especializado [40] y caracterización de los sensores en laboratorio.

La tecnología de procesamiento inicial de imágenes utilizada con los datos capturados por vehículos aéreos corresponde con el proceso de la georreferenciación directa, donde las imágenes capturadas por los sensores de imagen son colectadas, corregidas geométrica y radiométricamente, unidas en un mosaico y finalmente asignadas píxel a píxel a una proyección geográfica que permita realizar mediciones y estudios sobre el terreno. El enfoque de la mayoría de técnicas de georreferenciación directa están basadas en la utilización de sensores inerciales (Unidades de Medida Inercial, IMU) y de sistemas de navegación satelital (GNSS) para realizar la georreferenciación de imágenes provenientes de sensores ópticos multiespectrales en un proceso que utiliza los datos recolectados en tiempo real [49] [50], o en un pos procesamiento de tales datos utilizando software especializado comercial como PIX4D® o Agisoft Photoscan® [51]. Uno de los procedimientos realizados en campo para disminuir el error en el producto final es la ubicación de puntos de control en tierra [52], que consisten en la ubicación de objetos georeferenciados denominados marcadores de campo, los cuales consisten en un material impreso con una figura de fácil visualización en las imágenes [53]. No obstante se ha trabajado recientemente en diversos métodos que permitan prescindir de los marcadores de campo, basados en el procesamiento de imágenes en tiempo real a bordo de la plataforma aerotransportada [54].

#### <span id="page-33-0"></span>**2. Estado del Arte**

#### **2.1 Cultivos de Soja y Maiz al Sur de Brazil**

Como ejemplos de aplicación de tecnologías de la agricultura de precisión, Cigana (2003) señala que el resultado de la cosecha de dos lotes con soja y maíz que suman 265 hectáreas en la región del Planalto Médio "Gaúcho", en Río Grande del Sur, Brasil, confirma el aumento de productividad y la reducción de costos. En un lote de 132 hectáreas cultivado con maíz, el rendimiento alcanzó 5.880 kg/ha. El resultado es 20% superior al promedio regional, 4.680 kg/ha. El número también es 13% superior al promedio de 5.100 kg/ha obtenido en otros cultivos de la misma propiedad, la Hacienda Anna, donde se aplicaron los métodos convencionales. En las 124 hectáreas sembradas con soja, la productividad llegó a 2.880 kg/ha. El promedio de la región fue de aproximadamente 2.040 kg/ha (29% menos) y el de la propiedad, 2.520 kg/ha (12,5% menos). Según el mismo autor, la comparación con los demás cultivos de la propiedad muestra también una reducción de costos en los insumos. En el área cultivada con maíz, se alcanzó un ahorro de 18% en la aplicación de fertilizante, mientras que en el cultivo de 124 hectáreas de soja, el ahorro fue de un 23%.

#### **2.2 Vitivinicultura En Sistemas Intensivos**

Las mayores aplicaciones de la agricultura de precisión se han concentrado en la vitivinicultura. Los viticultores de Estados Unidos, Australia y más recientemente de Chile son los que han encontrado en estas técnicas una herramienta favorable para el manejo más eficiente de las vides. Hasta hace poco, los profesionales y productores vitivinícolas no poseían suficientes herramientas para caracterizar y representar en un mapa la variabilidad espacial de las propiedades del viñedo, Actualmente, en la viticultura de precisión se pueden determinar las subáreas de calidad de uvas uniformes a través del uso imágenes aéreas, denominadas "imágenes multiespectrales", obtenidas mediante cámaras especializadas y las técnicas utilizadas en SIG. Luego de que las imágenes son capturadas, se someten a diversos análisis que permiten obtener los denominados "índices de vigor vegetativo", entre los que se encuentra el índice de vegetación diferencial normalizado (NDVI), que además permite obtener una variable altamente asociada a la calidad de la uva por ser vinificada. Estos índices finalmente se representan en "planos de vigor" para distintos sectores.

#### **2.3Aplicaciones en sistemas de riego.**

La alta variabilidad espacial en las condiciones físicas del suelo se traduce en falta de uniformidad del agua de riego aplicada en el predio, problema que generalmente no se considera en el diseño de nuevas obras de riego (aspersión, goteo y riego superficial). Esta ineficiencia

conduce a pérdidas de fertilizante nitrogenado y a la posterior contaminación de los acuíferos subterráneos por lixiviación (Best y Duke 2001). El conocimiento de áreas uniformes en propiedades físicas y el uso de modelos computacionales permitirán un mejor manejo del recurso hídrico con un aumento de la eficiencia de uso del agua y de fertilizantes nitrogenados, lo que a su vez protegerá las aguas subterráneas de contaminantes. El mayor uso de las tecnologías de aplicación variable de agua y fertilizantes se da en los sistemas de riego

E. Chartuni, et al.PALMAS34Vol. 28 No. 4, 2007por pivote central.

## <span id="page-35-0"></span>**DISEÑO DE UN MODELO PRODUCTIVO PARA LA SEGURIDAD ALIMENTARIA DE LAS FAMILIAS CAMPESINAS EN EL DEPARTAMENTO DEL META.**

Este proyecto, por medio de la investigación aplicada, demuestrar que modelos productivos de poco de pequeña escala, con alto impacto sobre la balanza alimenticia familiar, son viables y sostenibles, reconociendo que pueden coexistir en un territorio la producción agroindustrial y los modelos productivos familiares diversificados orientados a atender la seguridad alimentaria de las familias de pobladores rurales, y disminuir sus interdependencias de las lógicas del mercado.

Es posible lograr la combinación asertiva de variables agroeconómicas, bioclimáticas y sociales que orienten el diseño y pilotaje de un modelo productivo que contribuya al mejoramiento de la seguridad alimentaria, la economía de las familias campesinas del departamento del Meta, convirtiéndose en una herramienta para la construcción y puesta en marcha de políticas públicas

Este proyecto estuvo liderado por la gobernación del Meta y es una de las experiencias más cercanas y similares encontradas hasta el momento.
# **CONCLUSIÓN**

La agriculltura de precisión es una práctica, desarrollada a partir de tecnología inicialmente de uso militar, y que con el paso del tiempo se fue incorporando en la tecnificación del campo como alternativa para enfrentar lo que se viene convirtiendo en un gran reto de tamaño global como es la capacidad alimentaria.

Probadamente, en algunos cultivos de otros trópicos, la agricultra de precisión ha demostrado mayor eficiencia, rentabilidad y simpatía con el ambiente una vez se logra consolidar en el área de aplicación. Dentro de este campo, las imágenes multiesprectales y su aplicación vienen tomando fuerza como herramienta para la toma de decisiones en un escenario complejom pero con una evidente ventaja, la anticipación. Ha sido tal el avance que además de servir de apoyo para caracterizar predios que serán cultivados, permite a su vez, hacer un seguimiento detallado al estado fitosanitario de la planta permitiendo tomar los correctivos en un marco de tiempo conveniente.

# **CAPÍTULO III**

# **1. SELECCIÓN DEL SENSOR**

Para la selección del sensor se tuvo en cuenta variables tales como la cantidad de bandas disponibles, peso, dimensiones, resolución, interfaces de conexión, y capacidad de almacenamiento. Aunque principalmente la disponibilidad de bandas determina el alcance y la cantidad d información disponible durante el procesamiento posterior a cada muestra, se debía tener en cuenta las condiciones del campo de aplicación, es decir, una zona rural, de difícil acceso, baja conectividad y visibilidad, clima de bajas temperaturas, entre otros.

Tanto la resolución y la interfaces de conexión dan una facilidad técnica para la recolección de datos, pero el almacenamiento y el peso son factores que están directamente relacionados con el tiempo de vuelo del VAN, razón que los convierte en un criterio de selección influyente dadas las características especiales de la zona de aplicación de este proyecto.

Por lo anterior, y en cumplimiento de las exigencias del convenio en el cual se circunscribe este proyecto, se escogió el sensor multiespectral RedEdge – M, de la casa MicaSense. (Grupo Acre España. surveying solutions, 2018). En la ilustración 6 se pueden identificar el aspecto físico del sensor seleccionado, así como la ubicación de algunas de sus herramientas.

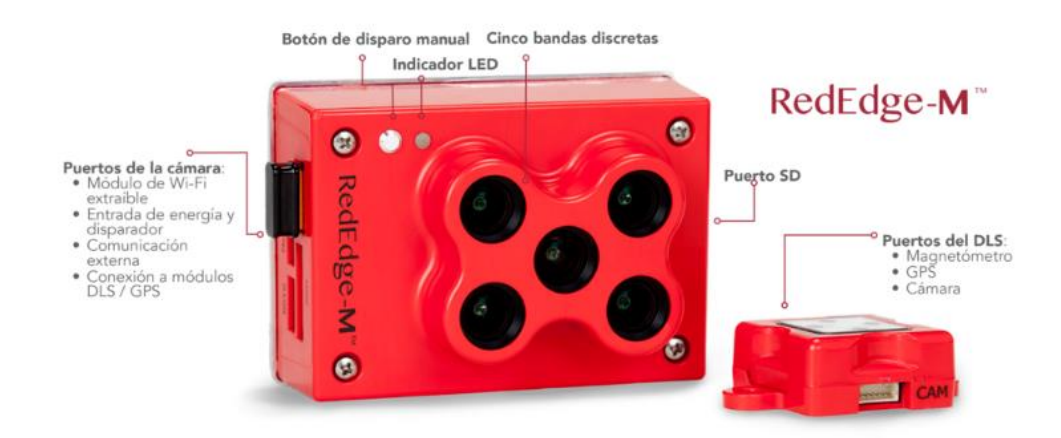

*Ilustración 6. Sensor utilizado para las pruebas. (Grupo Acre España. surveying solutions, 2018)*

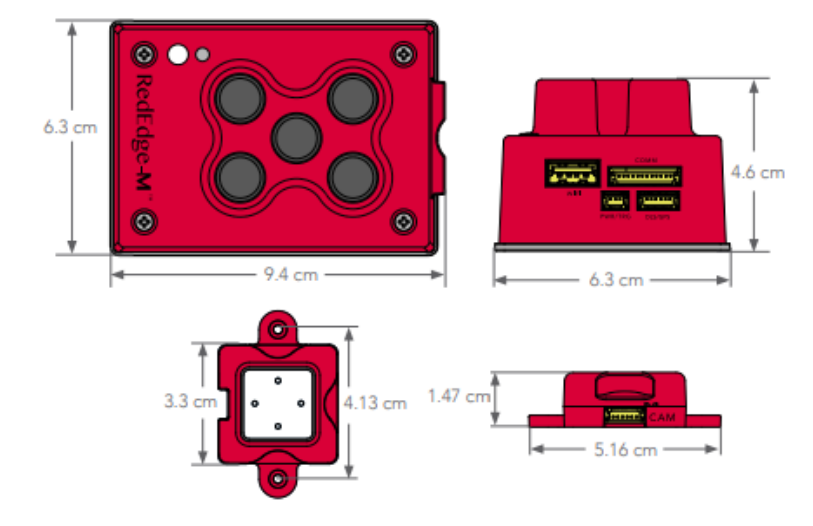

En la figura 7 muestra las dimensiones del sensor:

*Ilustración 7. Dimensiones del sensor. (Grupo Acre España. surveying solutions, 2018).*

| <b>PESO</b>                         | 173 gramos $(6,3 \text{ oz})$ (incluye DLS y<br>cables).                                                         |
|-------------------------------------|----------------------------------------------------------------------------------------------------|
| <b>DIMENSIONES</b>                  | 9,4 cm x 6,3 cm x 4,6 cm (3,7 in x 2,5 in<br>x 1,8 W pico.                                                       |
| CONEXIÓN EXTERNA                    | 4,2 V DC - 15,6 V DC 4 W nominal, 8W<br>pico,                                                                    |
| <b>BANDAS EXPECTRALES</b>           | Azul, verde, roja, borde rojo, IR- cercano<br>(obturador, global, banda estrecha),                               |
| <b>SALIDA RGB</b>                   | Obturador global, alineado a todas las<br>bandas.                                                                |
| RESOLUCION (DISTANCIA EN<br>TIERRA) | 8 cm por pixel (por banda) a 120 m (-400)<br>ft) sobre el nivel de la tierra.                                    |
| VELOCIDAD DE CAPTURA                | 1 captura por segundo (para todas las<br>bandas), RA de 12 bits.                                                 |
| <b>INTERFACES</b>                   | Serial, 10/100/1000 Ethernet, Wi-Fi<br>removible, obturador externo, GPS,<br>SDHC.                               |
| <b>CAMPO DE VISION</b>              | $47,2^{\circ}$ HFOV.                                                                                             |
| <b>BANDAS PERSONALIZADAS</b>        | 400nm - 900nm (QE de 10% a 900 nm).                                                                              |
| OPCIONES DE DISPARO                 | Temporizador, solape, disparador<br>externo (Opciones PWM, GPIO, serial, y<br>ethernet), modo de captura manual. |

*Tabla 1. Especificaciones técnicas. (Fuente Elaboración Propia).*

Además, el software para procesamiento del sensor entre otras cosas nos permite:

Mapa de Clorofila: La banda espectral en conjunto con otras bandas, proporciona unas mediciones que nos permiten evaluar no solo del vigor sino también de la salud de la planta.

*1.2 Capa NDVI:* Este índice compara la reflectancia de la banda roja con la de la banda infrarroja cercana.

*1.3 Modelo Digital de Terreno:* Es una herramienta que da ventaja al campesino, principalmente debido a su uso en la evaluación de las propiedades de la superficie y el flujo de agua.

El costo del sensor oscila entre los 4.900 dolares, valor que es cubierto por el proyecto.

Vehículo aéreo no tripulado VAN

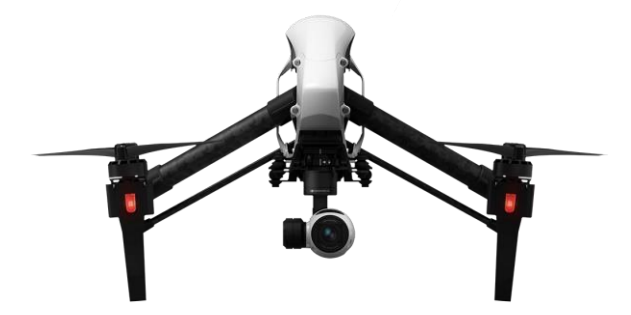

*Ilustración 8. Vehículo aéreo no tripulado VAN. (Grupo Acre España. surveying solutions, 2018).*

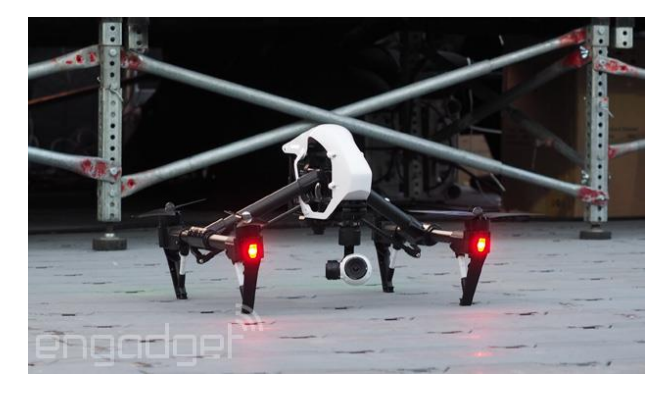

*Ilustración 9.Vehículo aéreo no tripulado VAN (Grupo Acre España. surveying solutions, 2018)*

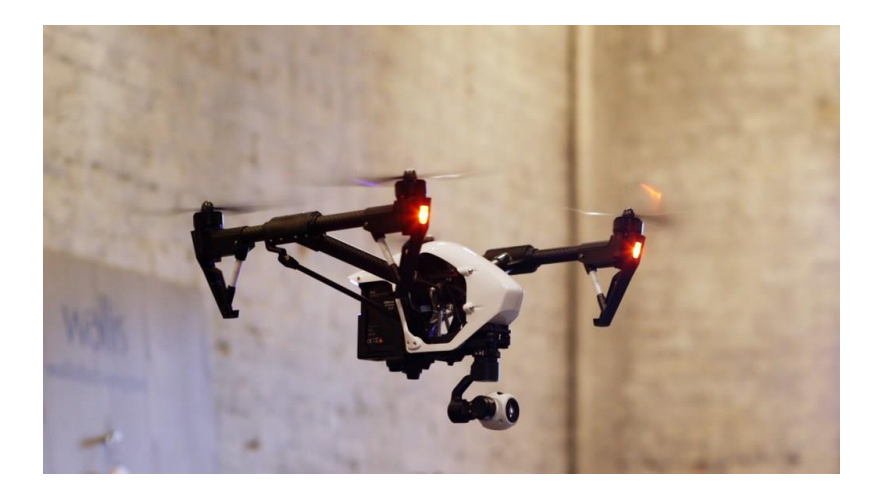

*Ilustración 10. Vehículo aéreo no tripulado VAN. (Grupo Acre España. surveying solutions, 2018).*

# **2.Características**

El DJI Inspire 1 es de construcción resistente. el dron puede volar con un alcance de hasta 2 km (1,2 millas). Un sistema de estabilización de control de vuelo GPS mantiene el vuelo de los dron uniformemente. Cuenta con un sensor de movimientos que ayuda a prevenir accidentes durante el vuelo en interiores y el vuelo al aire libre difícil. Adicionalmente el sistema de puente de luz está integrado para ayudar a prevenir accidentes graves que podrían comprometer el marco exterior del dron.

Una solución de control 720 P HD está disponible para controlar la calidad de disparo de la cámara, así como para los controles de vuelo. Este tipo de controles generalmente sólo están reservados para drones muy avanzados, pero con estas soluciones de control útiles puede disparar 360° sin obstrucciones con control total.

#### **2.1 Diseño**

El diseño general de este dron es de estilo RTF (Listo para volar). Listo para volar significa que el dron está calibrado fuera de la caja y listo sin necesidad de montaje. Otros tipos de drones profesionales requieren soldadura y montaje para fijar las hélices o la cámara. Con una construcción de una sola pieza para el helicóptero y un montaje MFT para la cámara, estructura física que para el caso permite la articulación del sensor multiespectral en un área libre de obstrucciones para obtener lecturas limpias y disminuir así las probabilidades de error. La prevención de la colisión y la estabilización del GPS ayudan a prevenir accidentes, de modo que esto no se convierta en un problema.

#### **2.2 Duración de la batería**

Duración aproximada de un máximo de 18 minutos de vuelo grabando. Por tal motivo se hizo necesario contar con un kit de 5 baterías adicionales, que permitieran desarrollar completamente cada plan de vuelo aún si en la zona no se contará con fácil acceso a electricidad. Éste es un equipo con un protocolo muy sencillo de vuelo con GPS, con modo de seguimiento y con hélices muy fuertes para el vuelo regular. Los controles de detección de colisión garantizan que se pueda mantener este dron volando en interiores o incluso en espacios muy reducidos fuera. El funcionamiento en vuelo es bueno mientras que la batería esté llena, pero puede volver muy rápidamente cuando funciona bajo.

# **2.3 Función de doble controlador:**

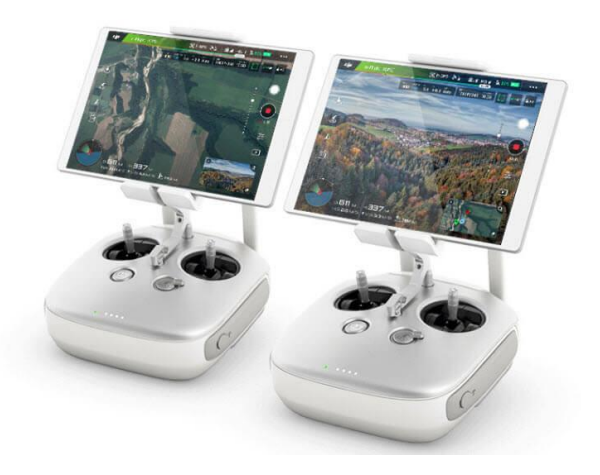

*Ilustración 11. Doble controlador. (Grupo Acre España. surveying solutions, 2018).*

Con la función de operador dual en este dron se hace muy fácil tener un control de operador Jerome para el vuelo suave y otro que controle fácilmente la cámara en el dron para una mejor imagen.

#### **2.4 Tabla de especificaciones**

*Tabla 2. Tabla de especificaciones. (Grupo Acre España. surveying solutions, 2018)* Tabla de especificaciones VAN

| I avia de especificaciónes y Arv |                                          |
|----------------------------------|------------------------------------------|
| Modelo                           | T600                                     |
| Peso                             | $lbs$ (3060)<br>g, incluidas<br>6.74     |
|                                  | hélices, batería)                        |
|                                  |                                          |
| máximo<br>Angulo<br>de           | $35^{\circ}$                             |
| inclinación                      |                                          |
| Velocidad máxima de              | 16.4 pies / s $(5 \text{ m} / \text{s})$ |
| ascenso                          |                                          |
|                                  |                                          |

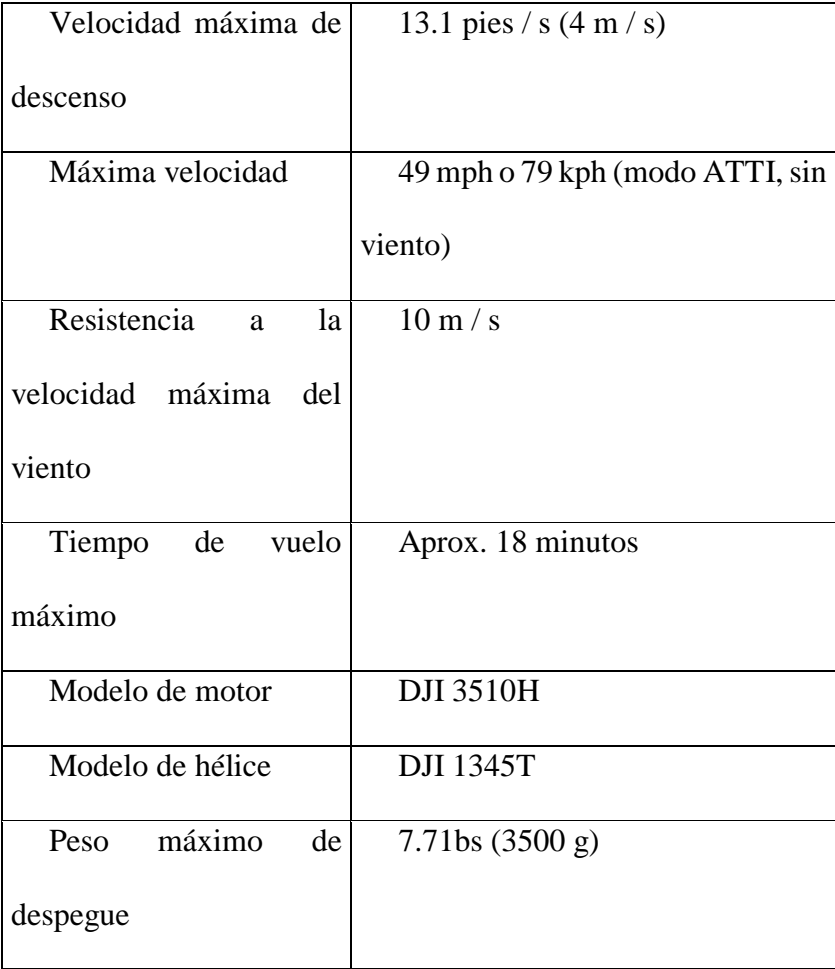

# **2.5 Integración del sensor en el VAN:**

Para la integración se debe tener en cuenta que el sensor consta de tres partes que son el GPS, el sensor de luz descendente DLS y el sensor con las cámaras multiespectrales, como se muestra en la figura.

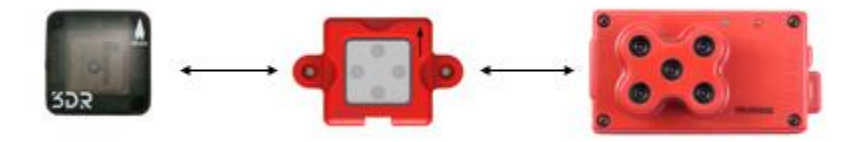

*Ilustración 12. Integración del sensor en el VAN. (Grupo Acre España. surveying solutions, 2018).*

#### **2.5 Datos de GPS:**

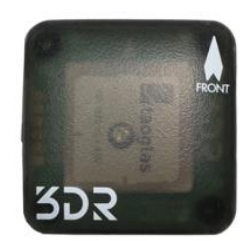

*Ilustración 13. Datos de GPS. (Grupo Acre España. surveying solutions, 2018).*

Para que se pueda geoetiquetar correctamente las imágenes y autoaccederse, los datos del GPS deben estar disponibles para la cámara.

### **2.6 Sensor de luz descendente (DLS):**

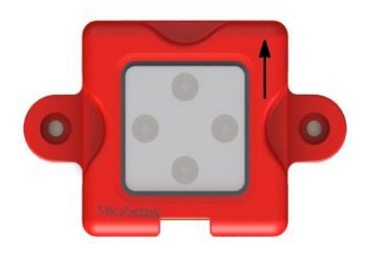

*Ilustración 14. Sensor de luz descendente (DLS). (Grupo Acre España. surveying solutions, 2018)*.

El sensor de luz descendente (DLS) es un sensor de luz incidente de 5 bandas que se conecta directamente a una cámara. El DLS mide la luz ambiental durante un vuelo para cada una de las cinco bandas de la cámara y registra esta información en los metadatos de las imágenes TIFF capturadas por la cámara. Esta información puede ser utilizada por herramientas de procesamiento especializadas para corregir los cambios de iluminación global en el medio de un vuelo, como los que pueden ocurrir debido a las nubes que cubren el sol.

El sensor debe montarse en un mástil con una vista despejada del cielo, y sin obstrucciones, de modo que ninguna parte del avión pueda ensombrecer el sensor de luz.

Teniendo en cuenta lo anterior, acontinuación se muestra la gráfica de integración del sensor al VAN.

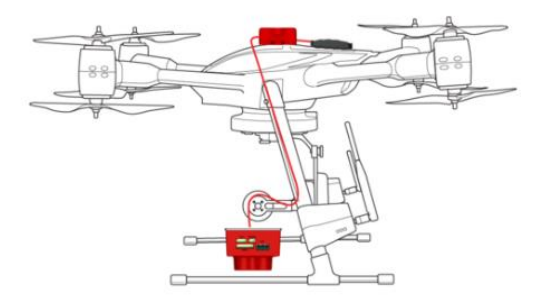

*Ilustración 15. de integración del sensor al VAN. (grupo acre - Surveying Solutions, 2018).*

#### **3. Proceso de Recolección de Datos**

#### **3.2 Proceso de Vinculación a la Primera Fase del Proyecto Departamental**

De acuerdo a lo mencionado en anteriores apartes de este documento, el presente trabajo hace parte de la primera fase del proyecto departamental denominado "desarrollo estratégico agroecológico con uso de tic para el fortalecimiento de cultivos promisorios en el departamento de norte de Santander". En tal sentido, todas las acciones adelantadas dentro de esta primera fase hacer parte de un cronograma general del proyecto, debidamente sustentado ante las autoridades encargadas de adelantar el proyecto.

En este sentido, se adelantaron las siguientes etapas:

- $\checkmark$  Encuentro con grupo de trabajo sensado remoto
- $\checkmark$  Encuentro con grupos multidisciplinares del proyecto departamental
- $\checkmark$  Realización del cronograma de visitas
- $\checkmark$  Preparación de equipos y perfeccionamiento del procedimiento
- Coordinación con autoridades locales
- $\checkmark$  Encuentro con propietarios de los predios seleccionados y asignados por parte de la gobernación
- $\checkmark$  Informe a operador y responsable del proyecto (Gobernación de Norte de Santander)

#### **3.3 Encuentro con Grupo de Trabajo Sensado Remoto.**

Este encuentro tuvo como primer objetivo revisar el alcance del trabajo a realizar, es decir, el tipo de productos que se debía entregar al proyecto así como los tiempos y condiciones de los mismos.

Con esta información se procedió a elaborar el cronograma de actividades para el cumplimiento de los objetivos. Además se elaboró el requerimiento de equipos necesarios para dar cumplimiento a las actividades programadas. Esta información fue entregada a la coordinación del proyecto, para que a su vez fuera integrada con la información derivada de los demás grupos disciplinares del proyecto.

Encuentro con grupos multidisciplinares del proyecto departamental.

En este encuentro se realiza una sustentación del cronograma de actividades con su requerimiento de herramientas correspondiente. Se sincronizan los tiempos de cada uno de los grupos disciplinares en un cronograma general de actividades, de acuerdo a la fase del proyecto. Se socializan las herramientas de seguimiento y a su vez, se recibe la información de las 15 familias seleccionadas, con sus respectivas ubicaciones y una breve descripción socioeconómica de la misma.

#### **8.3 Realización del Cronograma de Visitas:**

Con la información de las familias seleccionadas, se procede a actualizar el cronograma de trabajo, creando una hoja de ruta para las visitas a las 15 familias de campesinos, iniciando desde el punto de ubicación más alejado al casco urbano (para el caso el municipio de Mutiscua) hasta el más cercano, proyectando entre tres y cuatro visitas en una jornada de trabajo, sensando totalmente la cantidad de predios por familia. Este cronograma de visitas tuvo que ser modificado en varias ocasiones por variables climatológicas.

#### **8.4 Preparación de Equipos y Perfeccionamiento del Procedimiento:**

En este espacio, el grupo de trabajo recibe los equipos necesarios para el sensado. Se realiza la verificación y prueba de cada uno de ellos, tanto de software como de Hardware, además se realiza ajustes al procedimiento de visitas.

#### **8.5 Coordinación con Autoridades Locales:**

Antes de la realización de las visitas, se realiza un encuentro con las autoridades locales del municipio, quienes tienen pleno conocimiento de del proyecto. Con ellos se socializa el cronograma de visitas y las condiciones necesarias en cada una de estas. Se coordinan las acciones de acompañamiento por parte del ente y se programa un encuentro con la comunidad como primer acercamiento con el ánimo de socializar el procedimiento.

# **8.6 Encuentro Con Propietarios de los Predios Seleccionados y Asignados Por Parte de la Gobernación**

Esta reunión, que fue coordinada por las autoridades del municipio, tenía como objetivo hacer una presentación del grupo de trabajo, además de informar a la comunidad sobre el cronograma de visitas y de la metodología que se utilizaría por parte del grupo para el sensado.

Informe a operador y responsable del proyecto (Gobernación de Norte de Santander)

De acuerdo a los compromisos previamente establecidos se entrega un informe de las actividades adelantadas hasta la fecha al operador del proyecto a fin de ser socializado con el titular del mismo, que para el caso es la Gobernación de Norte de Santander.

El trabajo se desarrolló en dos fases. La primera, relacionada con la definición de los aspectos teóricos, técnicos y normativos que enmarcan el trabajo, y con la identificación de las variables clave del contexto para la realización de los vuelos, obtención y procesamiento de imágenes multiespectrales brutas, considerando aspectos técnicos, de seguridad y meteorológicos; la segunda fase, enfocada a post-procesamiento, análisis de resultados y verificación de los hallazgos obtenidos. Al mismo tiempo, se consideraron cinco actividades metodológicas relevantes que consistieron en la selección del cultivo y el área a estudiar; la programación del vuelo con las

cámaras RGB y NIR, y la obtención de los ortofotomosaicos respectivos; el cálculo del índice NDVI e identificación de zonas con mayor o menor actividad fotosintética; el análisis de respuesta espectral NDVI y la selección de puntos de respuesta espectral diferenciada que actuaron como indicativo del estado y nivel de estrés del cultivo y, por último, la supervisión del cultivo directamente sobre los puntos de respuesta espectral seleccionados y la definición de las razones que explican la diferente respuesta espectral obtenida.[2]

#### **8.7 Toma de las muestras**

En cumplimiento del cronograma de actividades, se inicia la etapa de visitas a los predios del municipio. Este proceso se adelanta en cada uno de los predios, en donde además del grupo de trabajo que consta de 4 personas se cuenta con acompañamiento por parte de un delegado de la alcaldía municipal.

Como se mencionó anteriormente, se inició en el predio más alejado del casco urbano según la información suministrada. El procedimiento indica, que una vez en el predio, debe realizarse una pequeña socialización con el propietario (a) a modo de definir con más detalle los límites de ubicación del predio o los predios asignados para el sensado así como una sencilla explicación del proceso de muestreo.

Una vez realizada la sensibilización se procede a dar inicio al sensado remoto.

#### **4. Protocolo de sensado remoto**

El siguiente es el procedimiento utilizado en cada una de las visitas a los 15 predios seleccionados.

#### **9.1 Elaboración del plan de vuelo:**

La calidad y precisión de los datos obtenidos en la medición dependen en buena parte de un acertado diseño del plan de vuelo. El área que se debe capturar debe ser más grande que el campo de interés real, de modo que haya datos suficientes hasta los bordes del campo. Se debe configurar una especie de cuadrícula para tener mayor referencia de la ruta. Además se debe configurar una pista de vuelo adicional en cualquier lado del campo en caso de que se presente una emergencia o imprevisto.

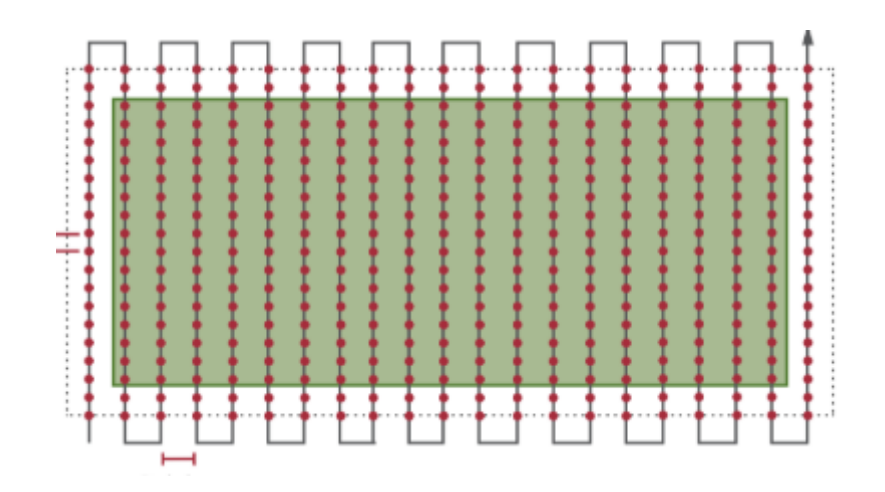

Se debe asegurar de que haya suficiente espacio al final de cada ruta de vuelo para que la aeronave se vuelva a alinear para el próximo pase.

EL objetivo final de este primer muestreo consiste en levantar o construir 5 mapas de medición que constan de múltiples tomas de las cámaras de sensado multiespectral. En este sentido se ha optado por el método de superposición de imágenes.

#### **9.2 Superposición:**

Al momento de crear el plan de vuelo, se debe prestar especial atención a la distancia entre las pistas, el traslape lateral, y la distancia entre capturas sucesivas . Lo que se busca es que ambos deben estar configurados para producir una superposición del 75% .

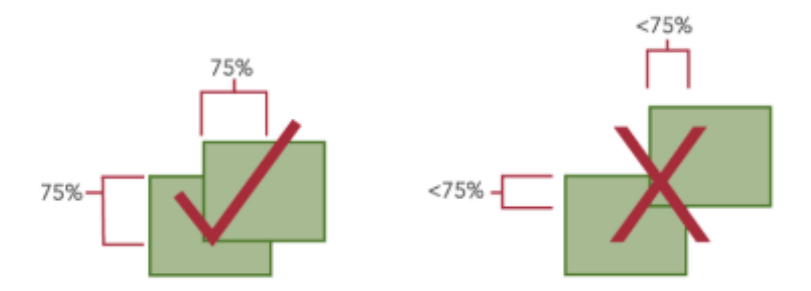

*Ilustración 17. Muestra de la superposición del 75%. (Fuente Elaboración Propia).*

Con un 75% de superposición, queremos decir que a medida que el avión viaja a lo largo de una trayectoria de vuelo, cada imagen siguiente se superpone a la anterior en un 75%, tanto en dirección hacia adelante como en dirección lateral en la pista paralela.

Es importante, al seleccionar este método, asegúrese de configurar el modo de superposición de la cámara como disparador.

Los parámetros están configurados para una cámara que está colocada horizontalmente (horizontal), por lo que si la cámara se coloca verticalmente (vertical) en su integración, se deberían invertir las especificaciones de ancho y alto.

Adicionalmente, se configura la altitud del vuelo para la toma de las muestras, hemos seleccionado una altitud de 122 metros y una superposición del 75% ; el espaciado de la parte delantera debe ser de 20 metros y el espaciado de la pista debería ser de 26.6 metros.

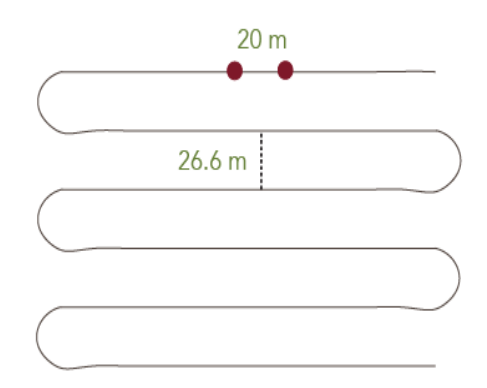

*Ilustración 18. Espaciado de la pista. (Fuente Elaboración Propia).*

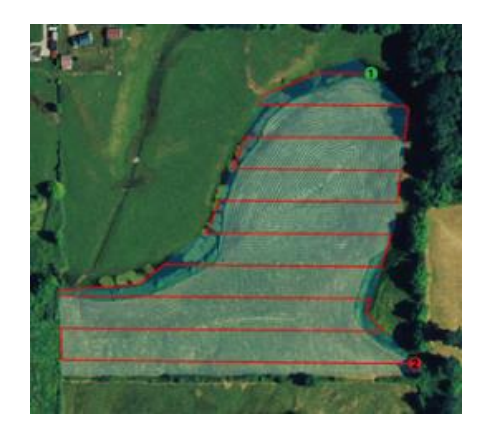

#### **9.3 Velocidad y altitud**

Se debe Tener en cuenta que la inclinación frontal a lo largo de la dirección de vuelo también depende de la velocidad del vuelo y la altitud sobre el suelo. De acuerdo a las características del sensor, es posible capturar imágenes aproximadamente una vez por segundo. Sin embargo, hay combinaciones de altitud de vuelo y velocidad de vuelo que no producirán una adecuada contraparte frontal. Se deben usar velocidades más lentas a altitudes de vuelo más bajas.

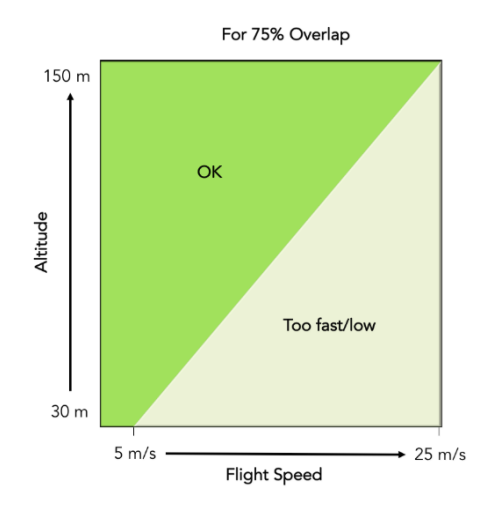

*Ilustración 20. muestra de la velocidad y altitud. (Fuente Elaboración Propia).*

La superposición adecuada es extremadamente importante para obtener datos de buena calidad. Si la superposición es insuficiente, es probable que las salidas tengan defectos, como manchas o errores en la alineación de la imagen.

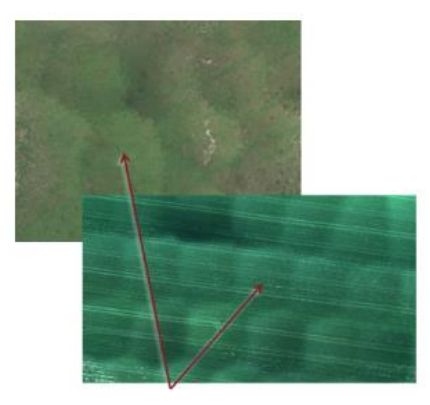

*Ilustración 21. Posibles errores en la alineación de la imagen. (Fuente Elaboración Propia).*

A medida que crea un plan de vuelo, si el campo que se va a mapear requiere más de un vuelo para cubrirse por completo, los vuelos deben superponerse también.

Al configurar una misión de vuelo sobre campos que tienen filas plantadas en una dirección específica, las pistas de vuelo deben orientarse de manera que sean perpendiculares a las filas si es posible. Esto proporcionará la salida de datos más consistente para este tipo de campo.

#### **9.4 Horarios para la toma de muestras:**

Las franjas horarias en las cuales se tomaron las muestras en cada una de las visitas fueron entre las 09:30 am y las 03:30 pm del día.

De esta manera, la salida no sufre de sombras profundas, lo que podría afectar significativamente los resultados multiespectrales. Las sombras no solo oscurecen la vegetación, sino que también pueden afectar los valores de los índices de vegetación en áreas que están total o parcialmente sombreadas.

Ahora, teniendo en cuenta que el municipio de Mutiscua es una zona de frecuentes precipitaciones aún en los meses más secos del año y su temperatura promedio es de 12 a 13 °C debe tenerse en cuenta que las mediciones deben realizarse con la mayor exposición posible a la luz solar y adicionalmente no debe presentarse ningún tipo de interferencia física, además del aire, entre el sensor y la superficie sensada. Por tales razones no es posible tomar muestras con presencia de nubosidad o en días de baja iluminación.

#### **9.5 De las exposiciones y muestreos a las 12:00 M**

La única excepción a volar al mediodía sería si se tuviera que volar en condiciones muy soleadas donde, si el sol estuviera directamente sobre la cabeza, produciría manchas brillantes en los datos de captura.

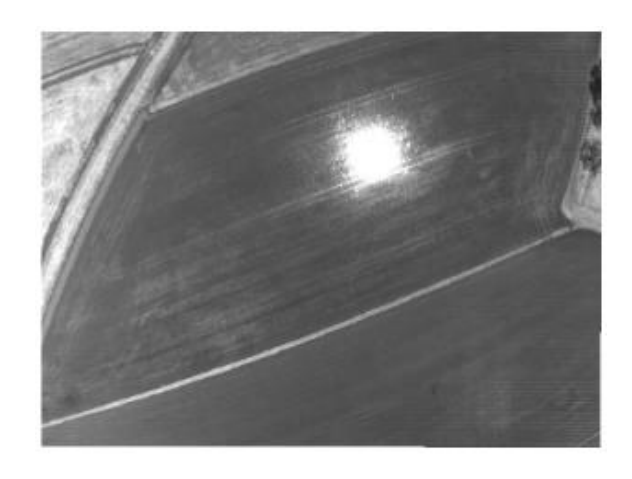

*Ilustración 22. Muestra explosión del sol a medio día. (Fuente Elaboración Propia).*

En casos como este, Se debe aguardar o suspender hasta tanto el sol se ponga en un ángulo más bajo.

#### **9.6 Calibración de los Páneles de Reflectancia**

Se debe capturar una imagen de un panel de reflectancia calibrado inmediatamente antes e inmediatamente después de cada vuelo. Esto se aplica incluso si un solo campo está cubierto en varios vuelos, es decir, siempre captura una imagen de panel antes y después de cada vuelo para ese campo.

Antes de capturar el panel, asegúrese de que la cámara tenga una buena conexión de GPS para que las imágenes del panel contengan la información de ubicación y hora apropiada. Esto es importante para el procesamiento de las imágenes.

El panel debe colocarse plano en el suelo, lejos de cualquier objeto que pueda afectar la luz que lo ilumina. Párese frente al panel de manera que el sol esté a su espalda. El cuerpo debe estar a una distancia prudente del cofre de calibración. Se sostiene la aeronave a nivel del cofre y se apunta la cámara de manera que el panel quede centrado en el campo de visión y no haya sombras en el panel. La cámara debe estar directamente sobre el panel si es posible, o desplazarse ligeramente para evitar sombras.

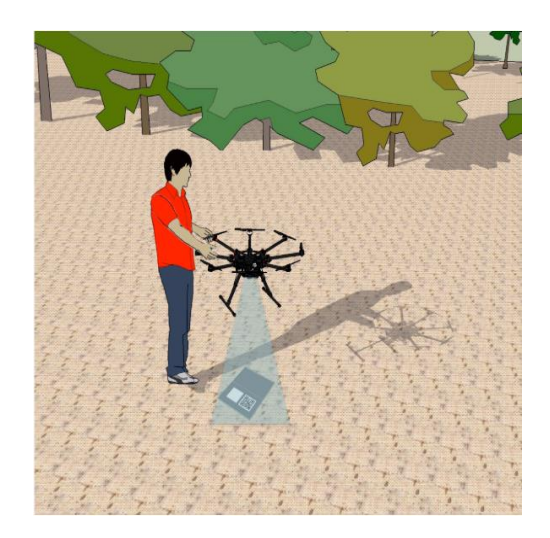

*Ilustración 23. Calibración de los paneles de reflectancia. (grupo acre - Surveying Solutions, 2018).*

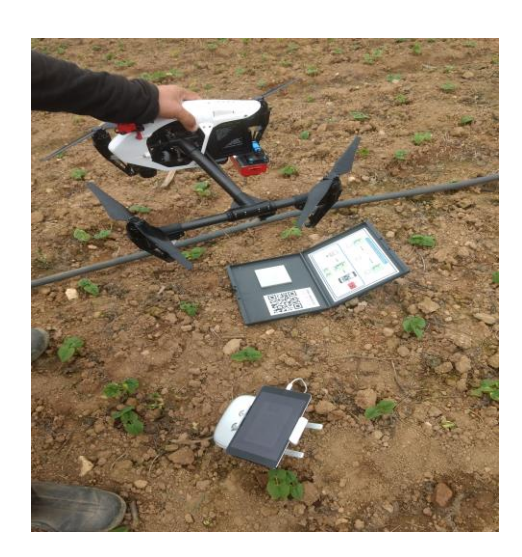

*Ilustración 24. evidencia de la muestra. (Fuente Elaboración Propia).*

Las sombras en el panel invalidarán las lecturas de compensación de reflectancia. Además, si la luz se refleja en otro objeto y luego en el panel, las lecturas serán inexactas.

#### **9.7 Condiciones de Luz Ambiental**

Con el fin de recoger los resultados de reflectancia, las condiciones de luz en el momento de la captura deben ser consistentes en todo un vuelo. Los días soleados claros, así como los días nublados claros en los que la luz ambiental no cambia son los mejores. Se debe evitar capturar datos en días parcialmente nublados con nubes circundantes.

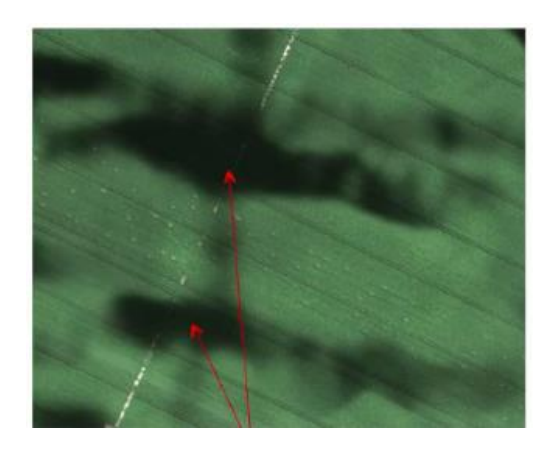

*Ilustración 25. ejemplo toma de muestra a medio día. (Fuente Elaboración Propia).*

Los datos capturados en condiciones nubosas, donde el sol se oscurece parcial o totalmente durante partes del vuelo, sufrirán anomalías como las que se muestran en estas imágenes.

La precisión de los valores de reflectancia para los datos capturados en estas condiciones es cuestionable. Además, estos defectos no solo afectan la imagen en color, sino que también pueden afectar los índices de vegetación.

### **9.8 Delimitación del terreno:**

La delimitación del terreno es una cuestión que aunque puede parecer sencilla, no lo es. La geografía del terreno, la obstrucción por la espesa vegetación en algunos de las parcelas, la no uniformidad de los terrenos, la carencia de geometría de las parcelas y la circunstancia que en algunas fincas los predios a sensar se encontraban separadas, supuso varios inconvenientes a la hora de la delimitación.

Esta situación se resolvió fijando algunos puntos de referencia que facilitarán la ubicación. Se ubicaron 4 objetos (bandejas plásticas) de colores vivos que colocados en puntos estratégicos y con un GPS en tierra se extrajeron las coordenadas de cada punto que luego eran registradas en el sistema. Además de obtener las coordenadas que sirvieron de apoyo para el procesamiento de las muestras, los colores de los objetos puestos en terreno sirvieron de referentes visuales para el recorte digital del área en cuestión.

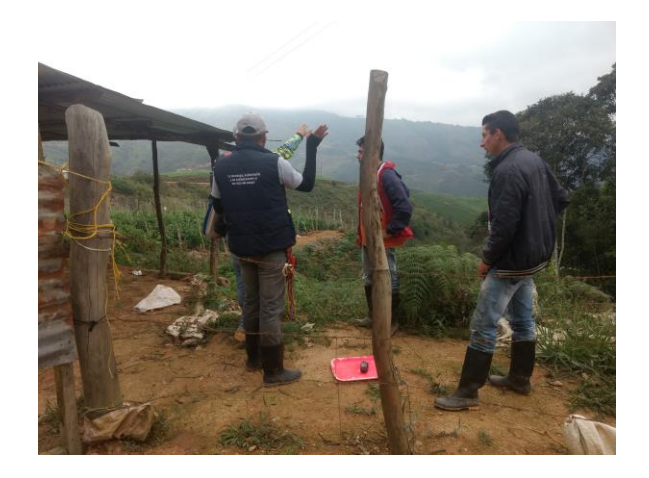

*Ilustración 26. evidencia de la toma de muestra. (Fuente Elaboración Propia).*

Una manera simple de incluir la variabilidad y referencia en la toma de datos sería realizar pases adicionales más allá de su campo, como se describe en la sección de superposición. Los bordes del campo a menudo son ricos en características (carreteras, estructuras, automóviles y otros) mientras que el centro de un campo es homogéneo. Incluir los bordes facilita el levantamiento de los planos.

# **9.9 Sensado en Terreno Inclinado:**

Cuando se hizo necesario sensar sobre un terreno inclinado (ver figura 27), fue necesario tratar de mantener una altitud constante en relación con la pendiente / suelo, realizando sobrevuelos perpendiculares al campo. En los casos en los que no fue posible, Fue necesario segmentar el campo en varias áreas a fin de realizar varios vuelos, eligiendo una altitud sobre la elevación más alta. En este tipo de mediciones hubo mayor exposición a que se presentaran sombras en las muestras, razón por la cual las mediciones se tomaron en los momentos de mayor iluminación.

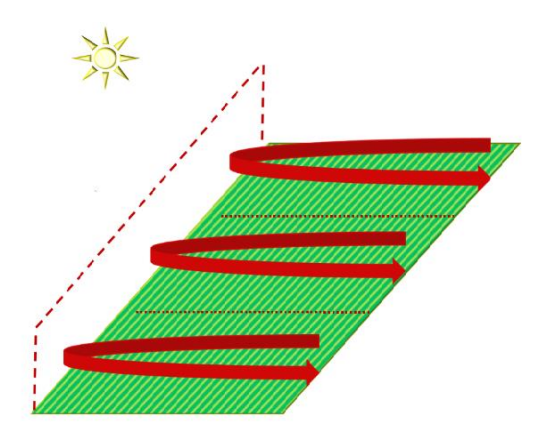

*Ilustración 27. toma de muestra sobre terreno inclinado. (Fuente Elaboración Propia).*

# **CAPÍTULO IV**

# **1. CAPÍTULO DE PROCESAMIENTO DE METADATOS.**

# **1.1 IMPORTACIÓN DE DATOS**

# **INTRODUCCIÓN**

Como se mencionó en un capítulo anterior, el software seleccionado es el PIX4D, que viene siendo utilizado en proyectos de otros países, y que ha ganado un alto reconocimiento por su precisión, así como una interfaz amigable que permite cierta facilidad en el procesamiento de la información. A continuación se exponen algunas de sus características:

Windows 7, 8, 10 64 bits.

CPU quad-core or hexa-core Intel i7/Xeon.

GeForce GPU compatible con OpenGL 3.2 y 2 GB RAM.

Disco Duro: SSD.

Proyectos Pequeños (Por debajo de100 imágenes a 14 MP): 8 GB RAM, 15GB SSD Espacio Libre.

Proyectos Medianos (Entre 100 y 500 imágenes a 14 MP): 16GB RAM, 30GB SSD Espacio Libre.

Proyectos Grandes (Por encima de 500 imágenes a 14 MP): 32GB RAM, 60GB SSD Espacio Libre.

Proyectos Muy Grandes (Por encima de 2000 imágenes a 14 MP): 32GB RAM, 120GB SSD Espacio Libre.

Entradas

La principal entrada para PIX4D, son imágenes que pueden ser archivos de tipo JPEG o TIFF. Las imágenes deben ser modificadas, es decir no se deben girar o modificar ya que esto alteraría las imágenes y deteriorar la calidad de los datos.

*Tabla 3Caracteristicas del software seleccionado es el PIX4D (Fuente Elaboración Propia).*

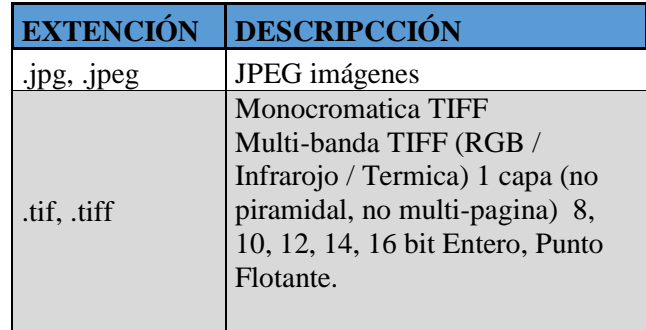

Para la mayoría de los casos es aconsejable adquirir las imágenes con un patrón regular de cuadrícula. El traslapo recomendado es por lo menos 75% frontal se superponen (con respecto a la dirección del vuelo) y por lo menos traslapo lateral de 60% (entre las pistas de vuelo). La cámara debe mantenerse como mucho posible a una altura constante sobre el terreno / objeto para asegurar el deseado GSD.

- $\checkmark$  Salidas
- $\checkmark$  Modelos 3D
- $\checkmark$  Imágenes aéreas RGB
- $\checkmark$  Mapas de reflectancia
- $\checkmark$  Índices NDVI
- Ortomosaicos
- $\checkmark$  Mapas de reflectancia térmica.

#### **2. Procesamiento**

A continuación, se realizará un recorrido a través del software Pix4D utilizado en este proyecto para el procesamiento de cada una de las imágenes multiespectrales. Este procedimiento es el mismo que se utilizó para el procesamiento de los metadatos de los 15 predios, razón por la cual se pretende con esta exposición mostrar de manera clara, y por una sola ocasión, el procedimiento.

Las imágenes tomadas con el sensor se reconocerán automáticamente ya que la cámara está en la base de datos de la cámara Pix4Dmapper, lo que constituye una ventaja ya que no habría que crear e incorporar la cámara al sistema.

Una vez abierto el programa Pix4D, se crea el nuevo proyecto, se le asigna un nombre y una ubicación predeterminada:

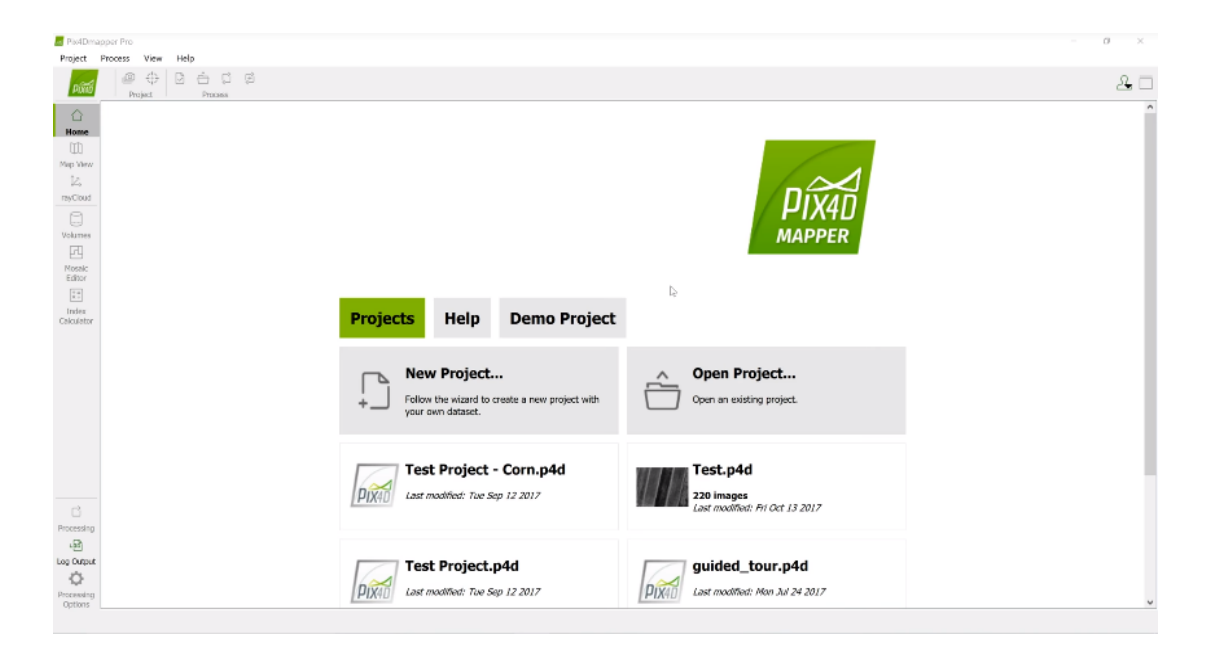

*Ilustración 28. imagen tomada con sensor. (Fuente Elaboración Propia).*

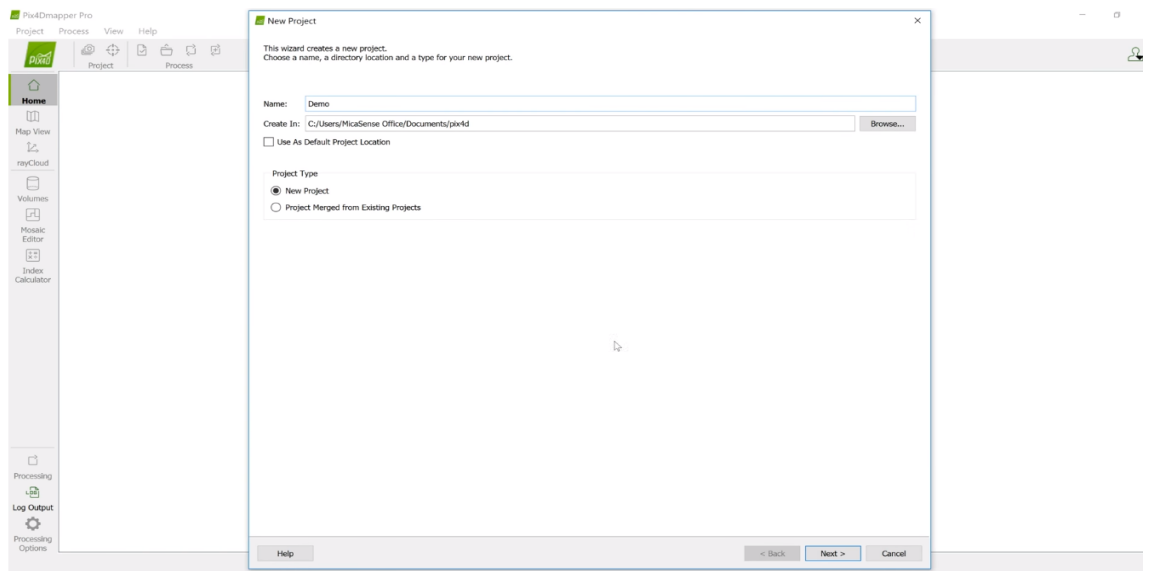

*Ilustración 29. iamgen tomada con sensor. (Fuente Elaboración Propia).*

Aquí se crean los directorios para el almacenamiento de las imágenes. Para mayor organización del proceso se crean dos directorios, uno para almacenar las imágenes de calibración y otro para las imágenes que corresponden al muestreo.

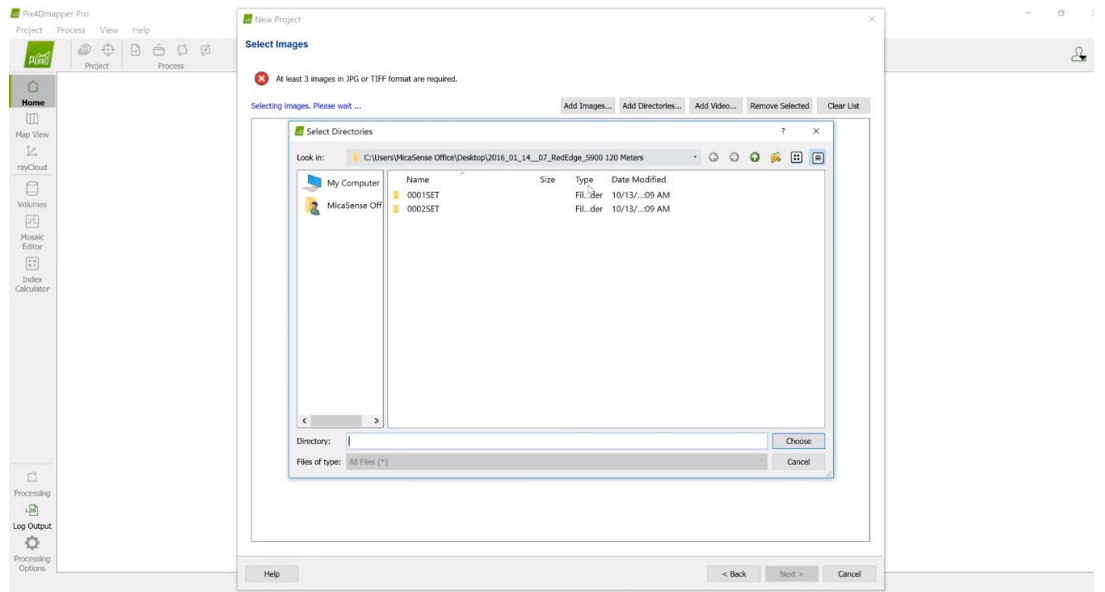

*Ilustración 30. directorios para el almacenamiento de las imágenes. (Fuente Elaboración Propia).*

Luego, se importan todas las imágenes de cada banda (azul, verde, rojo, redefinido e imágenes NIR). Cada una de ellas queda cargada en el directorio como se observa en la imagen.

| Pix4Dmapper Pro                                                                            | New Project                                                                                              |                                         |                  | $\times$   |            |
|--------------------------------------------------------------------------------------------|----------------------------------------------------------------------------------------------------|-----------------------------------------|------------------|------------|------------|
| Project Process<br>View<br>Help                                                            |                                                                                                    |                                         |                  |            |            |
| $\circ$<br>$\oplus$<br>$\hat{\mathbb{R}}$<br>g.<br>- 대<br>$\sqrt{2}$<br>Project<br>Process | <b>Select Images</b>                                                                                     |                                         |                  |            | $\partial$ |
| ⇧                                                                                          | $\checkmark$<br>Enough images are selected: press Next to proceed.                                       |                                         |                  |            |            |
| Home<br>$\mathbb{m}$                                                                       | 220 image(s) selected.                                                                                   | Add Images Add Directories<br>Add Video | Remove Selected  | Clear List |            |
|                                                                                            | C:/Users/MicaSense Office/Desktop/2016_01_14_07_RedEdge_S900 120 Meters/0002SET/000/IMG_0030_2.tif       |                                         |                  | $\sim$     |            |
| Map View                                                                                   | C:/Users/MicaSense Office/Desktop/2016_01_14_07_RedEdge_S900 120 Meters/0002SET/000/IMG_0030_3.tif       |                                         |                  |            |            |
| Ŀ.                                                                                         | C:/Users/MicaSense Office/Desktop/2016_01_14_07_RedEdge_S900 120 Meters/0002SET/000/IMG_0030_4.tif       |                                         |                  |            |            |
| rayCloud                                                                                   | C:/Users/MicaSense Office/Desktop/2016_01_14__07_RedEdge_S900 120 Meters/0002SET/000/IMG_0030_5.tif      |                                         |                  |            |            |
|                                                                                            | C:/Users/MicaSense Office/Desktop/2016_01_14_07_RedEdge_S900 120 Meters/0002SET/000/IMG_0031_1.tif       |                                         |                  |            |            |
| ₿                                                                                          | C:/Users/MicaSense Office/Desktop/2016_01_14_07_RedEdge_S900 120 Meters/0002SET/000/IMG_0031_2.tif       |                                         |                  |            |            |
| Volumes                                                                                    | C:/Users/MicaSense Office/Desktop/2016_01_14__07_RedEdge_S900 120 Meters/0002SET/000/IMG_0031_3.tif      |                                         |                  |            |            |
| 四                                                                                          | C:/Users/MicaSense Office/Desktop/2016_01_14_07_RedEdge_S900 120 Meters/0002SET/000/IMG_0031_4.tif       |                                         |                  |            |            |
| Mosaic                                                                                     | C:/Users/MicaSense Office/Desktop/2016_01_14_07_RedEdge_S900 120 Meters/0002SET/000/IMG_0031_5.tif       |                                         |                  |            |            |
| Editor                                                                                     | C:/Users/MicaSense Office/Desktop/2016_01_14_07_RedEdge_S900_120_Meters/0002SET/000/IMG_0032_1.tif       |                                         |                  |            |            |
| $\frac{1}{K+1}$                                                                            | C:/Users/MicaSense Office/Desktop/2016_01_14_07_RedEdge_S900 120 Meters/0002SET/000/IMG_0032_2.tif       |                                         |                  |            |            |
| Index                                                                                      | C:/Users/MicaSense Office/Desktop/2016_01_14 _07_RedEdge_S900 120 Meters/0002SET/000/IMG_0032_3.tif      |                                         |                  |            |            |
| Calculator                                                                                 | C:/Users/MicaSense Office/Desktop/2016_01_14_07_RedEdge_S900_120_Meters/0002SET/000/IMG_0032_4.tif       |                                         |                  |            |            |
|                                                                                            | C:/Users/MicaSense Office/Desktop/2016_01_14_07_RedEdge_S900 120 Meters/0002SET/000/IMG_0032_5.tif       |                                         |                  |            |            |
|                                                                                            | C:/Users/MicaSense Office/Desktop/2016 01 14 07 RedEdge S900 120 Meters/0002SET/000/IMG 0033 1.tif       |                                         |                  |            |            |
|                                                                                            | C:/Users/MicaSense Office/Desktop/2016_01_14_07_RedEdge_S900 120 Meters/0002SET/000/IMG_0033_2.tif       |                                         |                  |            |            |
|                                                                                            | C:/Users/MicaSense Office/Desktop/2016_01_14_07_RedEdge_S900 120 Meters/0002SET/000/IMG_0033_3.tif       |                                         |                  |            |            |
|                                                                                            | C:/Users/MicaSense Office/Desktop/2016_01_14_07_RedEdge_S900 120 Meters/0002SET/000/IMG_0033_4.tif       |                                         |                  |            |            |
|                                                                                            | C:/Users/MicaSense Office/Desktop/2016_01_14_07_RedEdge_S900 120 Meters/0002SET/000/IMG_0033_5.tif       |                                         |                  |            |            |
|                                                                                            | C:/Users/MicaSense Office/Desktop/2016_01_14_07_RedEdge_S900 120 Meters/0002SET/000/IMG_0034_1.tif       |                                         |                  |            |            |
|                                                                                            | C:/Users/MicaSense Office/Desktop/2016_01_14_07_RedEdge_S900 120 Meters/0002SET/000/IMG_0034_2.tif       |                                         |                  |            |            |
|                                                                                            | C:/Users/MicaSense Office/Desktop/2016_01_14_07_RedEdge_S900 120 Meters/0002SET/000/IMG_0034_3.tif       |                                         |                  |            |            |
|                                                                                            | C:/Users/MicaSense Office/Desktop/2016_01_14_07_RedEdge_S900 120 Meters/0002SET/000/IMG_0034_4.tif       |                                         |                  |            |            |
|                                                                                            | C:/Users/MicaSense Office/Desktop/2016_01_14_07_RedEdge_S900 120 Meters/0002SET/000/IMG_0034_5.tif       |                                         |                  |            |            |
|                                                                                            | C:/Users/MicaSense Office/Desktop/2016_01_14_07_RedEdge_S900 120 Meters/0002SET/000/IMG_0035_1.tif       |                                         |                  |            |            |
|                                                                                            | C:/Users/MicaSense Office/Desktop/2016_01_14_07_RedEdge_5900 120 Meters/0002SET/000/IMG_0035_2.tif       |                                         |                  |            |            |
| $\Box$                                                                                     | C:/Users/MicaSense Office/Desktop/2016_01_14_07_RedEdge_S900_120 Meters/0002SET/000/IMG_0035_3.tif       |                                         |                  |            |            |
| Processing                                                                                 | C:/Users/MicaSense Office/Desktop/2016_01_14_07_RedEdge_S900_120 Meters/0002SET/000/IMG_0035_4.tif       |                                         |                  |            |            |
| $\sqrt{5n}$                                                                                | C:/Users/MicaSense Office/Desktop/2016_01_14_07_RedEdge_S900 120 Meters/0002SET/000/IMG_0035_5.tif       |                                         |                  |            |            |
| Log Output                                                                                 | C:/Users/MicaSense Office/Desktop/2016_01_14_07_RedEdge_S900 120 Meters/0002SET/000/IMG_0036_1.tif       |                                         |                  |            |            |
| O                                                                                          | C-8 Irone B Nicolance Office (Decision DOSC OS 34 07 Dedicine COOD 120 Material MODOCCT MOD BMC 0024 34) |                                         |                  |            |            |
| Processing                                                                                 |                                                                                                    |                                         |                  |            |            |
| Options                                                                                    | Help                                                                                                    |                                         |                  |            |            |
|                                                                                            |                                                                                                    |                                         | $<$ Back<br>Next | Cancel     |            |

Ilustración 31. directorio de imagenes. (Fuente Elaboración Propia).

Cargamos todos los datos EXIF o muestras recopiladas haciendo selección y dando click en siguiente.

| Pix4Dmapper Pro                                                               |                                                                                                    | O.            |
|-------------------------------------------------------------------------------|----------------------------------------------------------------------------------------------------|---------------|
|                                                                               | New Project                                                                                                |               |
| Project Process View Help<br>O<br>⊕<br>$\Box$<br>$\leftrightarrow$<br>G.<br>国 | <b>Select Images</b>                                                                                       | $\mathcal{L}$ |
| Project<br>Process<br>介                                                       | $\tilde{\phantom{a}}$<br>Enough images are selected: press Next to proceed.                                |               |
| Home                                                                          | Add Directories<br>Add Video<br>Remove Selected<br>Clear List<br>220 image(s) selected.<br>Add Images      |               |
| $\Box$                                                                        | C:/Users/MicaSense Office/Desktop/2016_01_14_07_RedEdge_S900 120 Meters/0002SET/000/IMG_0000_1.tif         |               |
| Map View                                                                      | C:/Users/MicaSense Office/Desktop/2016_01_14_07_RedEdge_S900 120 Meters/0002SET/000/IMG_0000_2.tif         |               |
| L.                                                                            | C:/Users/MicaSense Office/Desktop/2016_01_14_07_RedEdge_S900 120 Meters/0002SET/000/IMG_0000_3.tif         |               |
| rayCloud                                                                      | C:/Users/MicaSense Office/Desktop/2016_01_14_07_RedEdge_S900 120 Meters/0002SET/000/IMG_0000_4.tif         |               |
|                                                                               | C:/Users/MicaSense Office/Desktop/2016_01_14_07_RedEdge_S900 120 Meters/0002SET/000/IMG_0000_5.tif         |               |
| □                                                                             | C:/Users/MicaSense Office/Desktop/2016_01_14_07_RedEdge_S900 120 Meters/0002SET/000/IMG_0001_1.tif         |               |
| <b>Volumes</b>                                                                | C:/Users/MicaSense Office/Desktop/2016_01_14__07_RedEdge_S900 120 Meters/0002SET/000/IMG_0001_2.tif        |               |
| 园                                                                             | C:/Users/MicaSense Office/Desktop/2016_01_14 _07_RedEdge_S900_120 Meters/0002SET/000/IMG_0001_3.tif        |               |
| Mosaic                                                                        | C:/Users/MicaSense Office/Desktop/2016_01_14_07_RedEdge_S900 120 Meters/0002SET/000/IMG_0001_4.tif         |               |
| Editor                                                                        | C:/Users/MicaSense Office/Desktop/2016_01_14_07_RedEdge_S900 120 Meters/0002SET/000/IMG_0001_5.tif         |               |
| $\frac{1}{\lambda+1}$                                                         | C:/Users/MicaSense Office/Desktop/2016_01_14__07_Redl F pix4D mapper<br>$\times$ 2_1.tif                   |               |
| Index                                                                         | C:/Users/MicaSense Office/Desktop/2016_01_14__07_Red<br>$2.2$ tif                                          |               |
| Calculator                                                                    | Reading EXIF data. Please wait<br>C:/Users/MicaSense Office/Desktop/2016 01 14 07 Red<br>$2.3$ .tif        |               |
|                                                                               | C:/Users/MicaSense Office/Desktop/2016 01 14 07 Red<br>42%<br>$2.4$ tif                                    |               |
|                                                                               | C:/Users/MicaSense Office/Desktop/2016_01_14__07_Redl<br>$2.5.1$ if                                        |               |
|                                                                               | Cancel<br>3 1 tif<br>C:/Users/MicaSense Office/Desktop/2016_01_14_07_Redl                                  |               |
|                                                                               | C:/Users/MicaSense Office/Desktop/2016_01_14_07_RedEdge_S900 120 Meters/0002SET/000/IMG_0003_2.tif         |               |
|                                                                               | C:/Users/MicaSense Office/Desktop/2016_01_14_07_RedEdge_S900 120 Meters/0002SET/000/IMG_0003_3.tif         |               |
|                                                                               | C:/Users/MicaSense Office/Desktop/2016_01_14_07_RedEdge_S900 120 Meters/0002SET/000/IMG_0003_4.tif         |               |
|                                                                               | C:/Users/MicaSense Office/Desktop/2016_01_14__07_RedEdge_S900 120 Meters/0002SET/000/IMG_0003_5.tif        |               |
|                                                                               | C:/Users/MicaSense Office/Desktop/2016_01_14_07_RedEdge_S900 120 Meters/0002SET/000/IMG_0004_1.tif         |               |
|                                                                               | C:/Users/MicaSense Office/Desktop/2016_01_14__07_RedEdge_S900 120 Meters/0002SET/000/IMG_0004_2.tif        |               |
|                                                                               | C:/Users/MicaSense Office/Desktop/2016_01_14_07_RedEdge_S900 120 Meters/0002SET/000/IMG_0004_3.tif         |               |
|                                                                               | C:/Users/MicaSense Office/Desktop/2016_01_14__07_RedEdge_S900 120 Meters/0002SET/000/IMG_0004_4.tif        |               |
|                                                                               | C:/Users/MicaSense Office/Desktop/2016_01_14_07_RedEdge_S900 120 Meters/0002SET/000/IMG_0004_5.tif         |               |
| C)                                                                            | C:/Users/MicaSense Office/Desktop/2016_01_14_07_RedEdge_S900 120 Meters/0002SET/000/IMG_0005_1.tif         |               |
|                                                                               | C:/Users/MicaSense Office/Desktop/2016_01_14_07_RedEdge_S900 120 Meters/0002SET/000/IMG_0005_2.tif         |               |
| Processing                                                                    | C:/Users/MicaSense Office/Desktop/2016_01_14_07_RedEdge_S900 120 Meters/0002SET/000/IMG_0005_3.tif         |               |
| 내                                                                             | C:/Users/MicaSense Office/Desktop/2016_01_14_07_RedEdge_S900_120_Meters/0002SET/000/IMG_0005_4.tif         |               |
| Log Output                                                                    | C:/Users/MicaSense Office/Desktop/2016_01_14_07_RedEdge_S900_120 Meters/0002SET/000/IMG_0005_5.tif         |               |
| Ö                                                                             | E-B lease (MiceConce Office Mackens (3016, 01, 14, 07, BadEdon, CODO 130 Material MODDEET MODUME ODDE, 14) |               |
| Processing<br><b>Options</b>                                                  |                                                                                                    |               |
|                                                                               | Help<br>$<$ Back<br>Next.<br>Cancel                                                                        |               |

*Ilustración 32.Cargamos todos los datos EXIF. (Fuente Elaboración Propia).*

# **1.1 Procesamiento y Calibración Radiométricos**

Iniciamos este proceso en la barra de menú, en opciones de procesamiento.

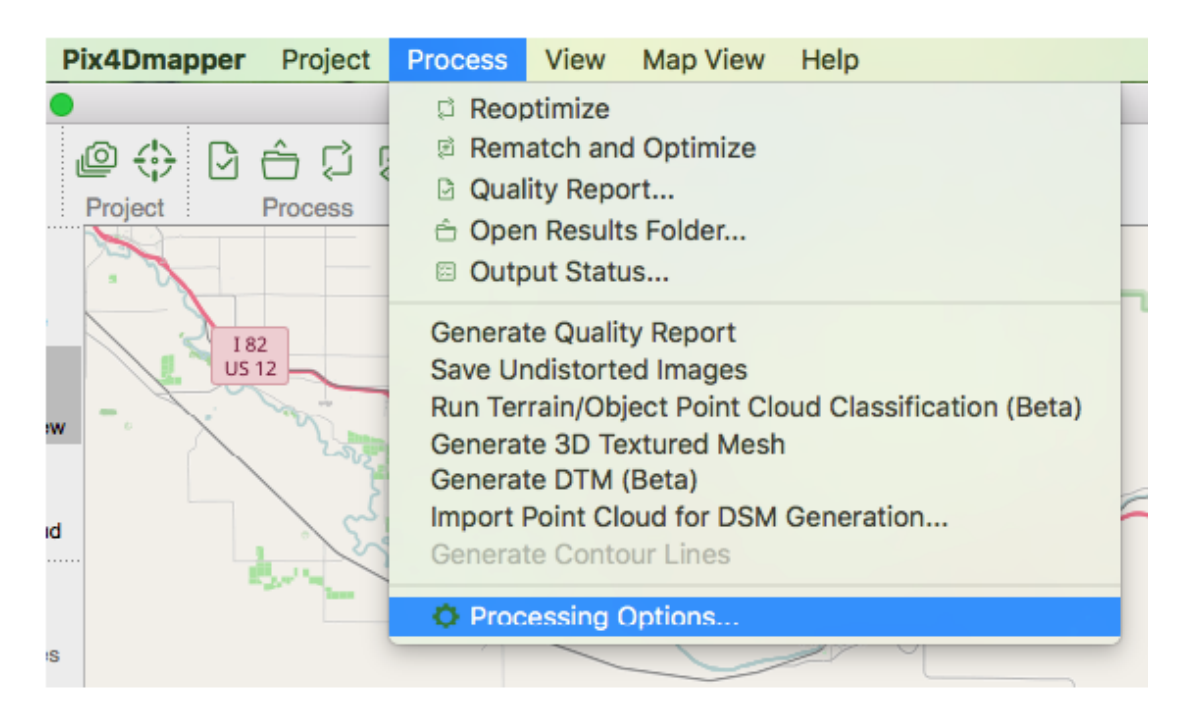

*Ilustración 33. Iniciamos este proceso. (Fuente Elaboración Propia).*

En la ventana de edición del modelo de cámara (1) seleccionamos el tipo de cámara utilizado, que para nuestro caso es la "MicaSense 5 band" la ventana. En '2' podemos identificar el número y tipo de bandas disponibles con información para el procesamiento y en '3'encontramos un sistema de coordenadas por muestra, es decir su respectiva latitud, longitud, altitud, entre otros.asegúrese de que esté seleccionado el modelo de obturador global.

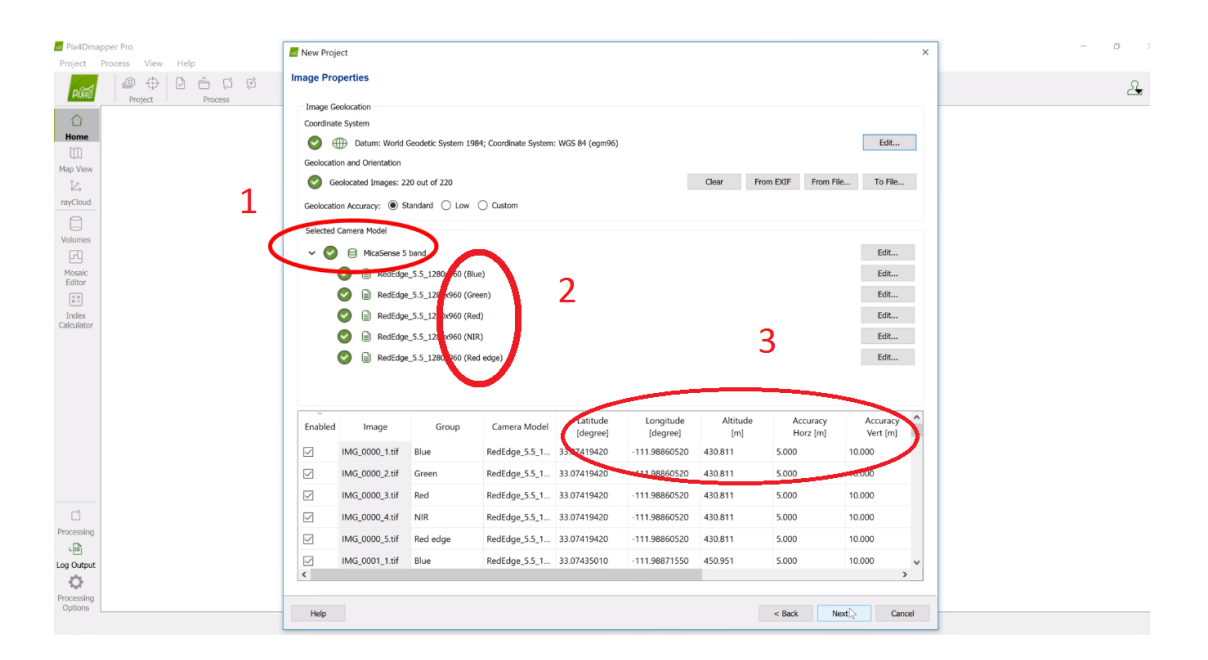

*Ilustración 34. ventana de edición del modelo de la cámara. (Fuente Elaboración Propia).*

Posteriormente debemos configurar el sistema de coordenadas del programa. Las unidades seleccionadas son metros (m) y la zona recomendada por defecto es la UTM

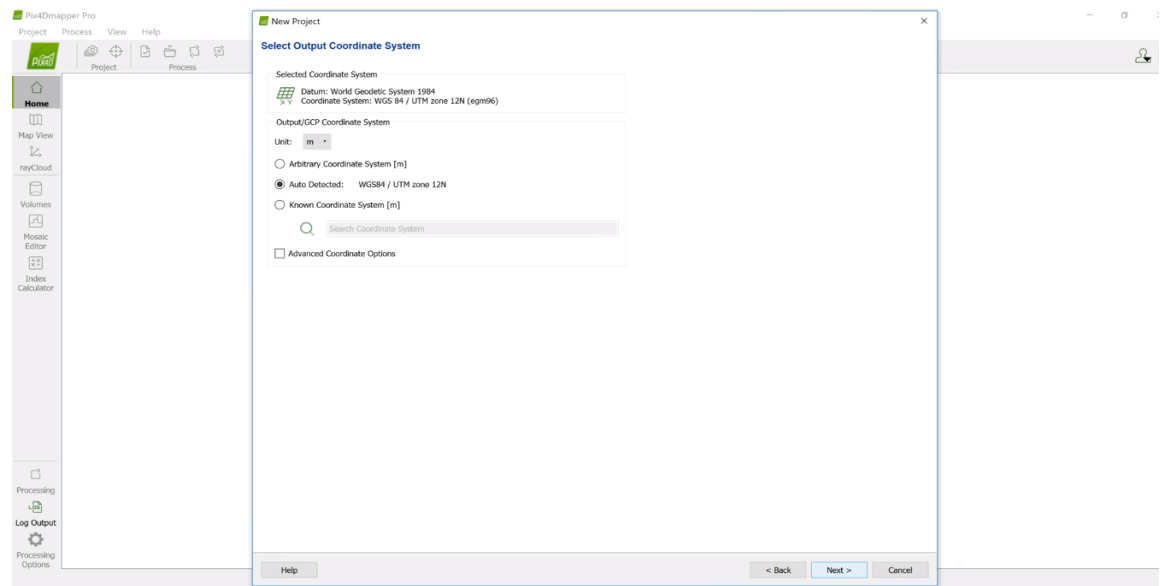

*Ilustración 35. configuración el sistema de coordenadas del programa. (Fuente Elaboración Propia).*

Ahora, eligiendo la plantilla de procesamiento Ag Multiespectral podemos generar el mapa de reflectancia. No olvidadr el cálculo de reflectancia en el programa es generado pixel a pixel con su debida compensación y corrección.

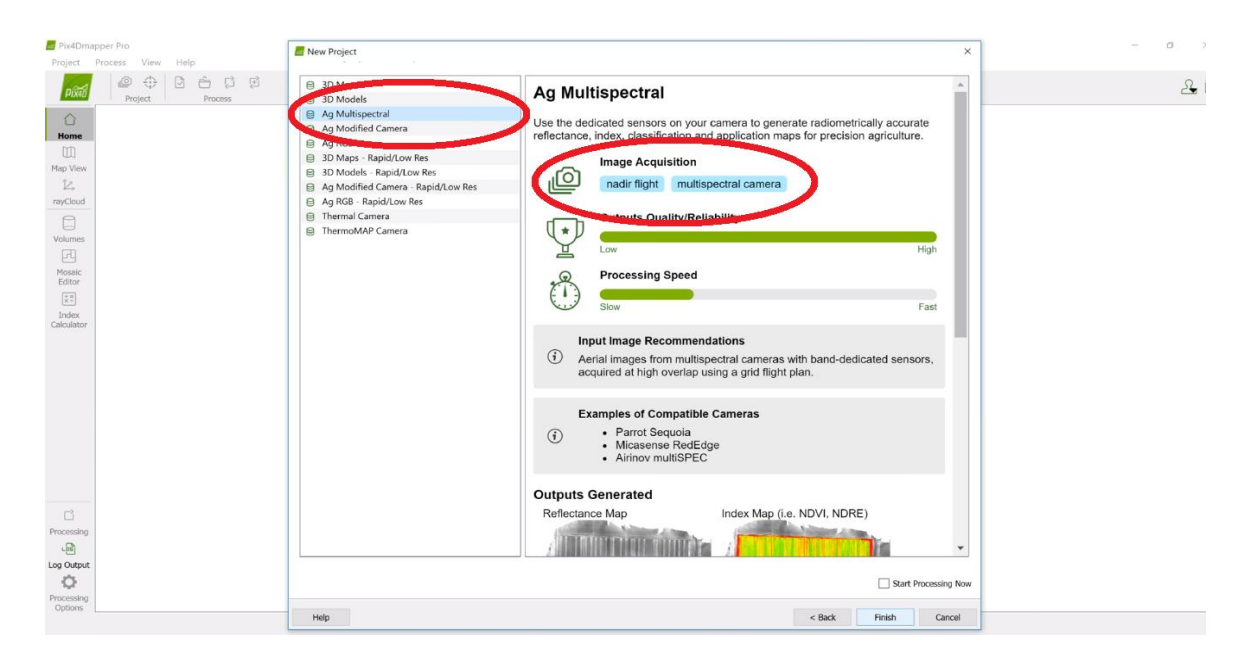

*Ilustración 36. eligiendo la plantilla de procesamiento Ag Multiespectral. (Fuente Elaboración Propia).*

Ahora, una vez generado el mapa de reflectancia como aparece en la figura, debemos proceder a ajustarlo, ya que tal cual como se presenta no es posible extraer información válida.

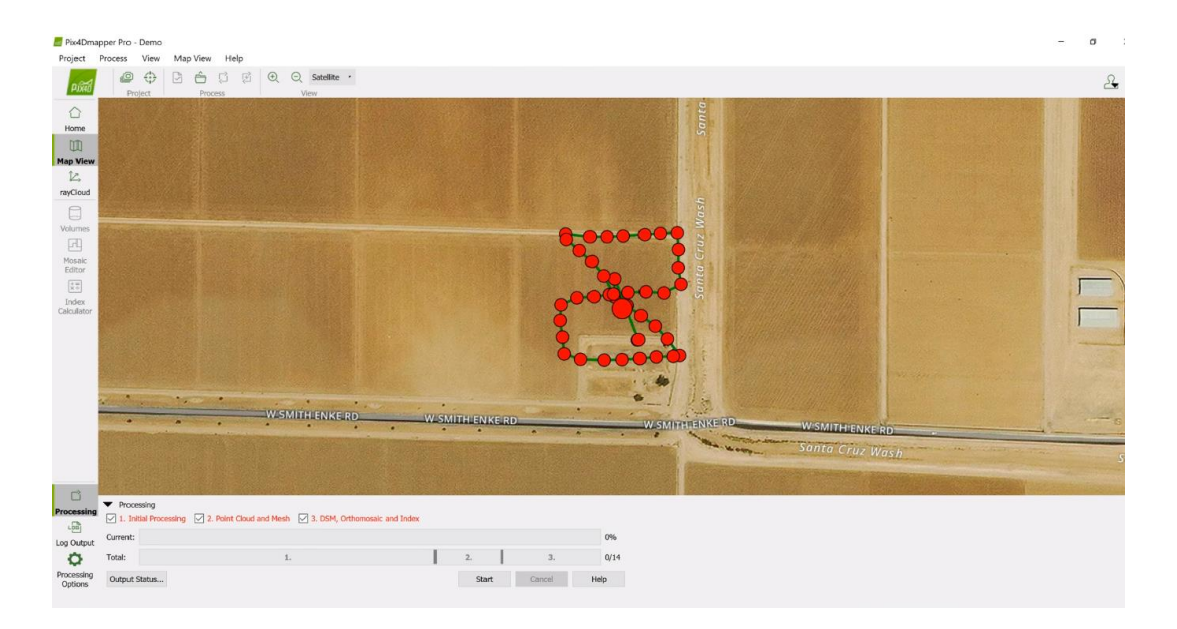

*Ilustración 37. Ajuste de mapa de reflectancia. (Fuente Elaboración Propia).*

En este paso se pretende calibrar cada una de las bandas, para esto, en opciones de procesamiento, en la pestaña de índices y ortomosaicos, seleccionamos calculadora de índices. Aquí debemos seleccionar una imagen de calibración para cada una de las bandas marcadas en la figura. Para el caso, se inicia con la banda '1' señalada, que corresponde a la banda azul.
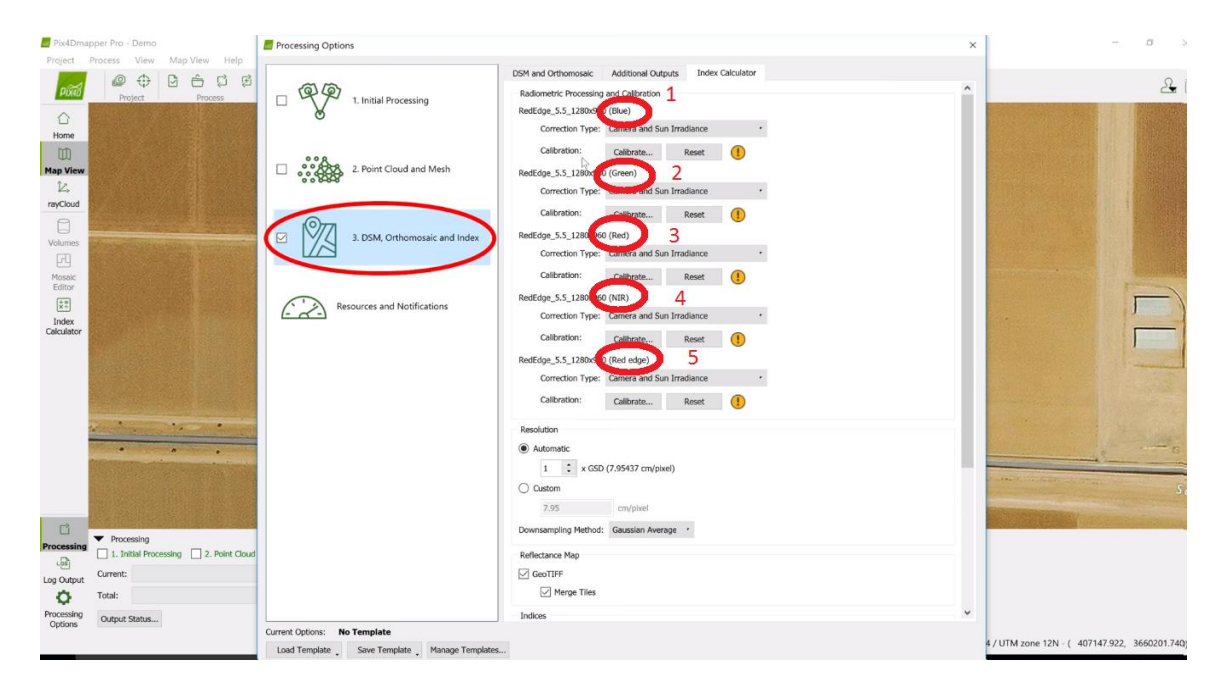

*Ilustración 38. calibración cada una de las bandas. (Fuente Elaboración Propia).*

Ahora para poder realizar la corrección, debemos cargar la imagen de panel de calibración tomada al momento de la medición, cabe resaltar que esta imagen representa la irrandiancia promedio del ambiente al momento del muestreo. Entonces, dando clic en la pestaña de calibración correspondiente a la banda azul, se accede al directorio que se habilitó inicialmente para las imágenes de calibración como se muestra en la figura. Para realizar la selección de la imagen adecuada se debe tener en cuenta la nomenclatura (nombre), ya que el número que se encuentra en la parte final de este, corresponde al número de la banda. Luego, para el caso de la banda azul le corresponde el número 1, la banda verde le corresponde el número 2, la roja es la número 3, la NIR es la número 4 y la de borde rojo es la número 5. Según lo anteriormente mencionado, en este caso se seleccionó una imagen de calibración que en su nomenclatura contenga el número 1.

Cabe anotar que este proceso se debe realizar para cada una de las bandas del sensor.

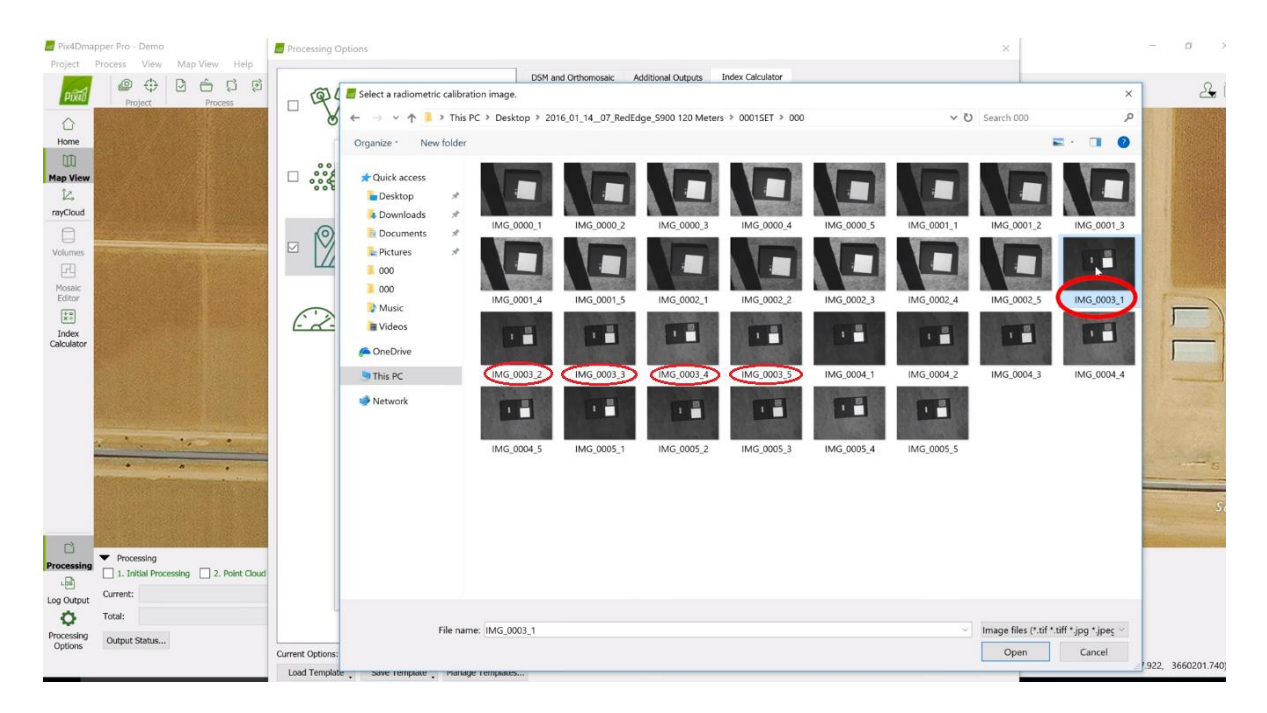

*Ilustración 39. imágenes de calibración. (Fuente Elaboración Propia).*

Una vez cargada la imagen, fue necesario con el mouse seleccionar el área de calibración dibujando un rectángulo sobre esta. A continuación, en el recuadro inferior debemos ingresar el factor de reflectancia del panel, factor que viene dado de fábrica en el equipo, que en nuestro caso es 0,73.

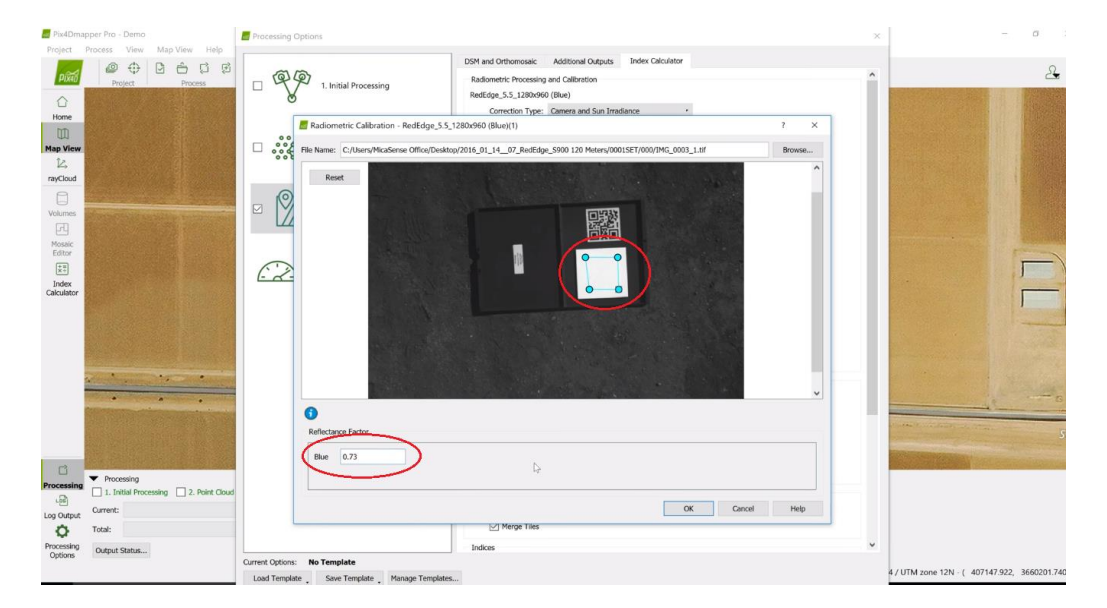

*Ilustración 40. factor de reflectancia del panel (Fuente Elaboración Propia).*

Ahora, habilitando en la parte inferior la función de fusionar fichas, permite unir el mapa de reflectancia en mosaicos, y además permite crear un archivo independiente para cada banda. Al mismo tiempo permite habilitar una vista automática del NDVI.

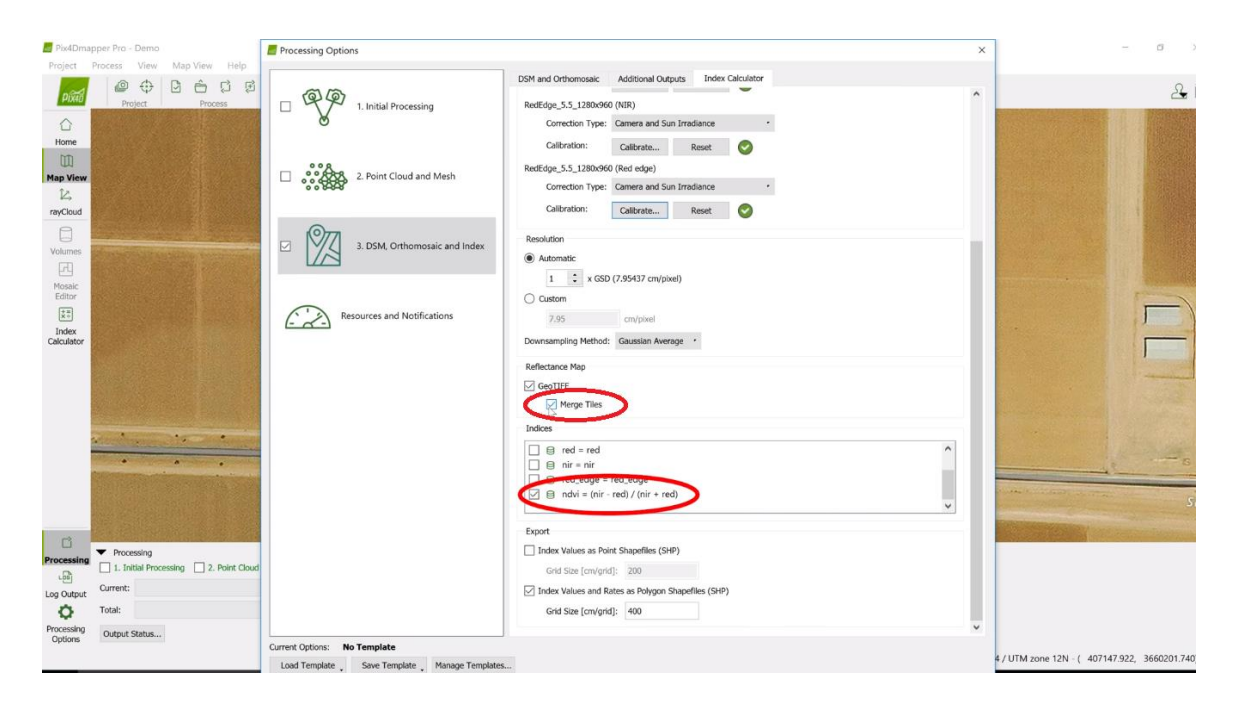

*Ilustración 41. unir el mapa de reflectancia en mosaicos. (Fuente Elaboración Propia).*

Se da inicio a la generación del mapa de reflectancia en la parte inferior

|                                                          | Pix4Dmapper Pro - Demo [Read-Only/Processing] |                |                         |              |      |                                |   |                 |              |        |       |                        |  |                 |  |  |                                                                                        |          |  |
|----------------------------------------------------------|-----------------------------------------------|----------------|-------------------------|--------------|------|--------------------------------|---|-----------------|--------------|--------|-------|------------------------|--|-----------------|--|--|----------------------------------------------------------------------------------------|----------|--|
| Project                                                  | Process View                                  |                | Map View Help           |              |      |                                |   |                 |              |        |       |                        |  |                 |  |  |                                                                                        |          |  |
| <b>Pixe</b>                                              | ⇔<br>õ<br>Project                             |                | đ<br>Å<br>Process       | $\odot$<br>E | View | $Q$ Satellite $\cdot$          |   |                 |              |        |       |                        |  |                 |  |  |                                                                                        | $\Delta$ |  |
| 企                                                        |                                               |                |                         |              |      |                                |   |                 |              |        |       | Santa                  |  |                 |  |  |                                                                                        |          |  |
| Home                                                     |                                               |                |                         |              |      |                                |   |                 |              |        |       |                        |  |                 |  |  |                                                                                        |          |  |
| m                                                        |                                               |                |                         |              |      |                                |   |                 |              |        |       |                        |  |                 |  |  |                                                                                        |          |  |
| <b>Map View</b>                                          |                                               |                |                         |              |      |                                |   |                 |              |        |       |                        |  |                 |  |  |                                                                                        |          |  |
| $\mathbb{Z}$                                             |                                               |                |                         |              |      |                                |   |                 |              |        |       |                        |  |                 |  |  |                                                                                        |          |  |
| rayCloud                                                 |                                               |                |                         |              |      |                                |   |                 |              |        |       |                        |  |                 |  |  |                                                                                        |          |  |
| $\Box$                                                   |                                               |                |                         |              |      |                                |   |                 |              |        |       | Wash                   |  |                 |  |  |                                                                                        |          |  |
| Volumes                                                  |                                               |                |                         |              |      |                                |   |                 |              |        |       |                        |  |                 |  |  |                                                                                        |          |  |
| 四                                                        |                                               |                |                         |              |      |                                |   |                 |              |        | 10000 |                        |  |                 |  |  |                                                                                        |          |  |
| Mosaic                                                   |                                               |                |                         |              |      |                                |   |                 |              |        |       |                        |  |                 |  |  |                                                                                        |          |  |
| Editor                                                   |                                               |                |                         |              |      |                                |   |                 |              |        |       |                        |  |                 |  |  |                                                                                        |          |  |
| $\begin{bmatrix} +10 \\ 10 \\ 10 \end{bmatrix}$<br>Index |                                               |                |                         |              |      |                                |   |                 |              |        |       |                        |  |                 |  |  |                                                                                        |          |  |
| Calculator                                               |                                               |                |                         |              |      |                                |   |                 |              |        |       |                        |  |                 |  |  |                                                                                        |          |  |
|                                                          |                                               |                |                         |              |      |                                |   |                 |              |        |       |                        |  |                 |  |  |                                                                                        |          |  |
|                                                          |                                               |                |                         |              |      |                                |   |                 |              |        |       |                        |  |                 |  |  |                                                                                        |          |  |
|                                                          |                                               |                |                         |              |      |                                |   |                 |              |        |       |                        |  |                 |  |  |                                                                                        |          |  |
|                                                          |                                               |                |                         |              |      |                                |   |                 |              |        |       |                        |  |                 |  |  |                                                                                        |          |  |
|                                                          |                                               | <b>Company</b> | ×                       |              | ×.   | ×                              |   |                 |              |        |       |                        |  |                 |  |  |                                                                                        |          |  |
|                                                          |                                               |                |                         |              |      | W SMITH ENKE RD                |   | W SMITH ENKE RD |              |        |       |                        |  |                 |  |  |                                                                                        |          |  |
|                                                          |                                               | $\sigma$       | ×.                      |              |      |                                | × |                 |              |        |       | <b>W SMITHTENKE RD</b> |  | W SMITH ENKE RD |  |  |                                                                                        |          |  |
|                                                          |                                               |                |                         |              |      |                                |   |                 |              |        |       |                        |  | Santa Cruz Wash |  |  |                                                                                        |          |  |
|                                                          |                                               |                |                         |              |      |                                |   |                 |              |        |       |                        |  |                 |  |  |                                                                                        |          |  |
|                                                          |                                               |                |                         |              |      |                                |   |                 |              |        |       |                        |  |                 |  |  |                                                                                        |          |  |
| G                                                        |                                               |                |                         |              |      |                                |   |                 |              |        |       |                        |  |                 |  |  |                                                                                        |          |  |
| Processing                                               | Processing<br>1. Initial Processing           |                | 2. Point Cloud and Mesh |              |      | 3. DSM, Orthomosaic and Index  |   |                 |              |        |       |                        |  |                 |  |  |                                                                                        |          |  |
| $L_{\rm BH}$                                             | Current:                                      |                |                         |              |      | Generate reflectance map [Red] |   |                 |              |        | 0%    |                        |  |                 |  |  |                                                                                        |          |  |
| Log Output                                               |                                               |                |                         |              |      |                                |   |                 |              |        |       |                        |  |                 |  |  |                                                                                        |          |  |
| ۰                                                        | Total:                                        |                |                         |              |      | 3.                             |   |                 |              |        | 1/3   |                        |  |                 |  |  |                                                                                        |          |  |
| Processing<br>Options                                    | Output Status                                 |                |                         |              |      |                                |   | æ               | <b>Start</b> | Cancel | Help  |                        |  |                 |  |  |                                                                                        |          |  |
|                                                          |                                               |                |                         |              |      |                                |   |                 |              |        |       |                        |  |                 |  |  | WGS84 - (33.07223836 -111.98750434) WGS84 / LITM zone 12N - ( 407824.846 -3659728.830) |          |  |

*Ilustración 42. inicio a la generación del mapa de reflectancia. (Fuente Elaboración Propia).*

De esta manera obtenemos estonces el mapa de reflectancia con todos sus índices calculados en la parte derecha de la imagen, tanto los índices por color de reflectancia como su NDVI correspondiente.

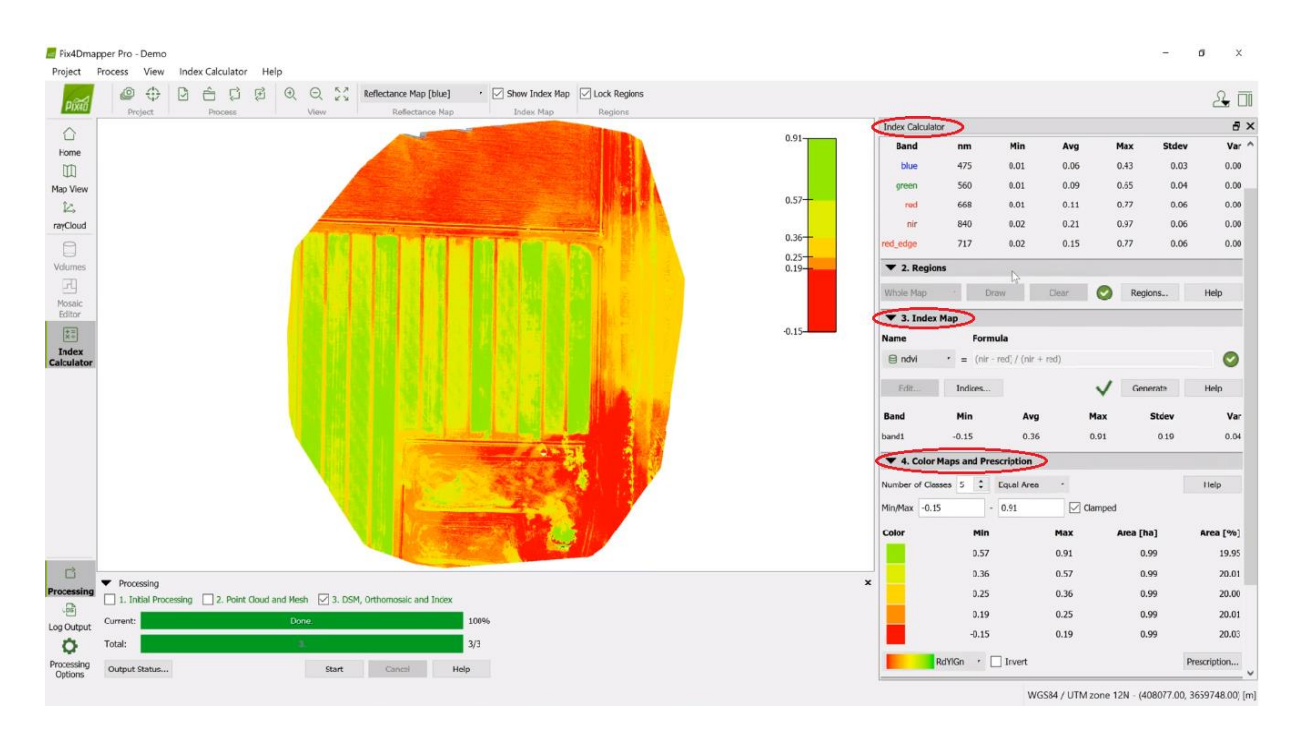

*Ilustración 43. mapa de reflectancia. (Fuente Elaboración Propia).*

Esta es la apariencia del mapa de reflectancia

|             | $\blacktriangledown$ 1. Reflectance Map |            |       |          |              |        |
|-------------|-----------------------------------------|------------|-------|----------|--------------|--------|
|             |                                         |            |       | Generate |              | Help   |
| <b>Band</b> | nm                                      | <b>Min</b> | Avg   | Max      | <b>Stdev</b> | Var    |
| red         | 625                                     | 0.00       | 99.72 | 251.78   | 28.04        | 786.19 |
| green       | 560                                     | 0.00       | 99.03 | 268.31   | 28.78        | 828.31 |
| nir         | 850                                     | 0.00       | 93.30 | 190.32   | 23.72        | 562.66 |

*Ilustración 44. apariencia del mapa de reflectancia. (Fuente Elaboración Propia).*

El mapa de reflectancia también muestra información para cada banda del Mapa (s) de reflectancia generado para cada grupo de imágenes. La siguiente información hace referencia a una nomenclatura de uso:

Banda : nombre de la banda. Si existe más de un grupo y existe el mismo nombre de banda en diferentes grupos, las bandas se muestran como "Groupname\_band".

Min : valor mínimo de píxel por banda.

Promedio : valor de píxel promedio por banda.

Máx . : valor máximo de píxel por banda.

Stdev : Desviación estándar de los valores de píxel por banda.

Var : varianza de los valores de píxel por banda.

#### **3. CONCLUSIÓN CAPÍTULO IV**

Una de las desventajas para los campesinos de la zona rural de Colombia, en especial para aquellos ubicados en el departamento de Norte de Santander, además del acceso y costo de la tecnología, corresponde a la falta de formación y capacitación en su uso. En esta ocasión, para el desarrollo del proyecto, teniendo en cuenta el beneficio que representa que este sea financiado por el estado, se ha podido obtener un software de procesamiento como el PIX4D, el cual facilita en grandes proporciones, a diferencia de los software libre, el procesamiento de imágenes multiespectrales para la generación tanto de los mapas espectrales como la realización del cáculo de los índices de vegetación de diferencia normalizados NDVI. Es posible afirmar, que de realizarse las respectivas calibraciones del sensor antes de cada vuelo, una debida organización en el almacenamiento de la información recopilada en cada vuelo y contar con unos conocimientos técnicos apropiados, es posible realizar un adecuado procesamiento de toda la información, tal cual lo establece el objetivo específico número 2. Es decir, se contará con el levantamiento de mapas de reflectancia de alta resolución, con información confiable y disponible para realizar los análisis correspondientes de las imágenes multiespectrales correspondientes.

# **CAPÍTULO V**

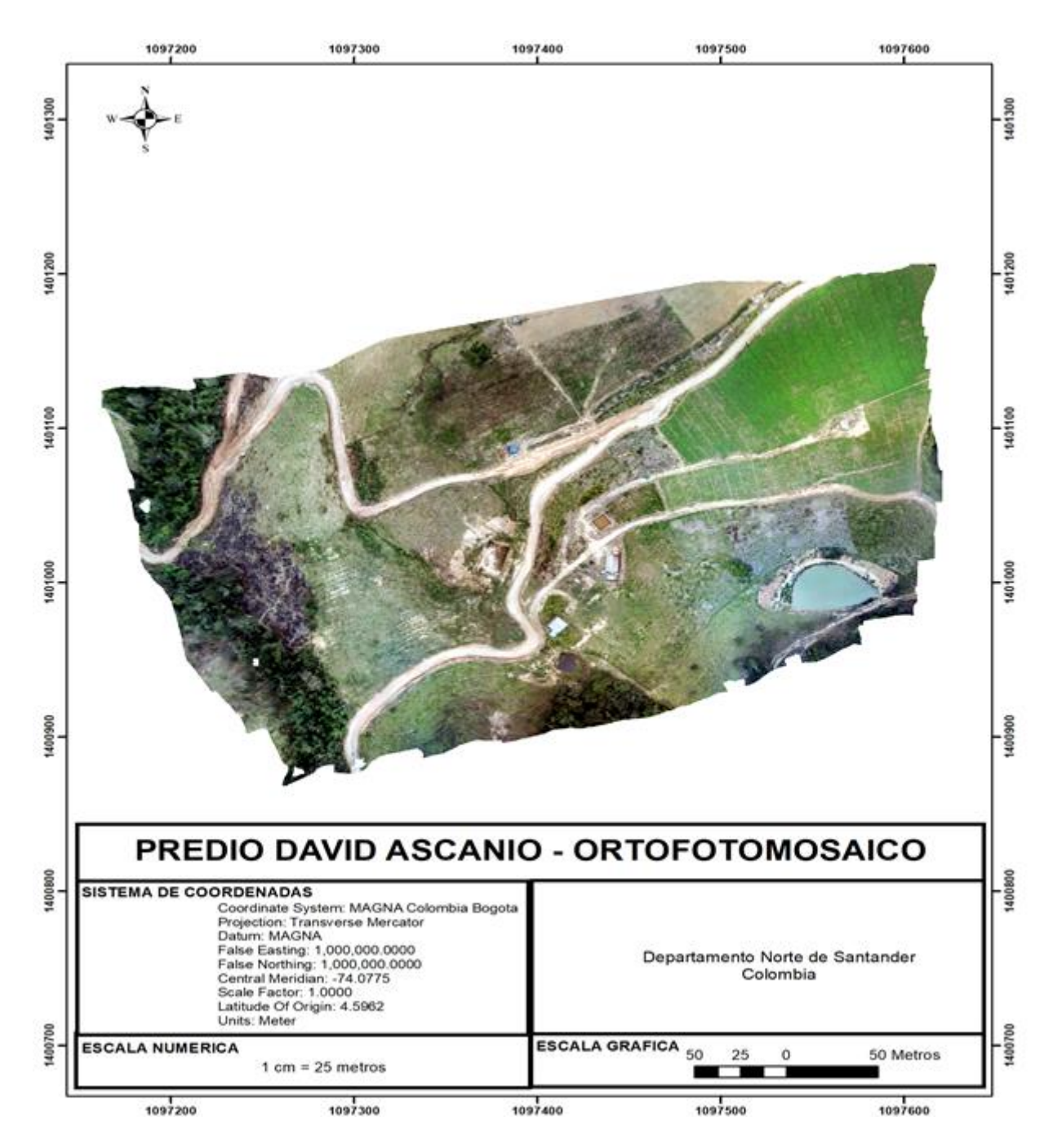

*Ilustración 45. Predio David Ascanio – Ortofotomosaico. (Fuente Elaboración Propia).*

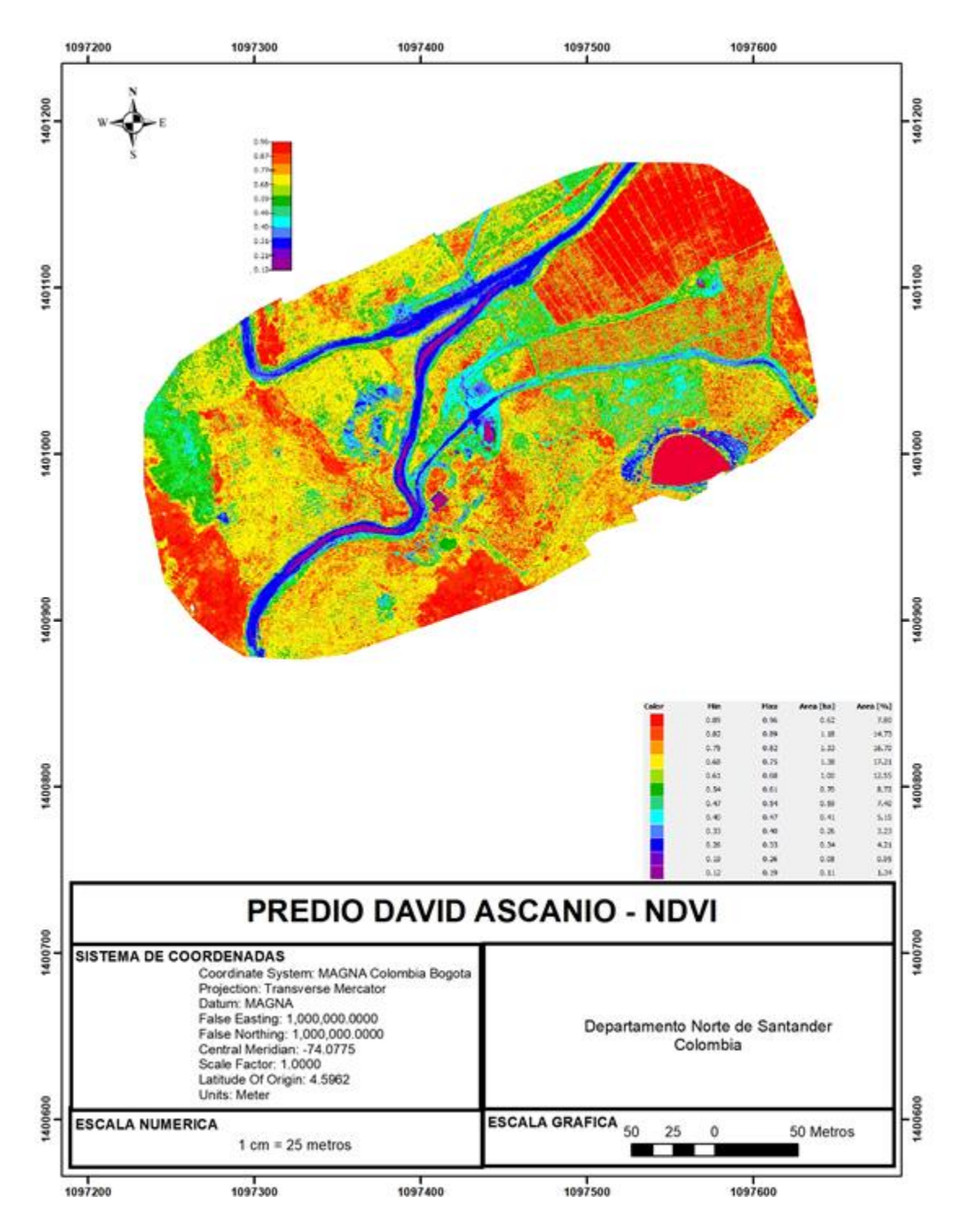

*Ilustración 46. Predio David Ascanio - NDVI. (Fuente Elaboración Propia).*

### **1. ANÁLISIS IMAGEN ESPECTRAL**

Para facilitar la interpretación de la información de la imagen multiespectral, se ha establecido 7 intervalos, cada uno de ellos asignado a una categoría distinta, relacionando esta información al área total cubierta por el intervalo de valores NDVI, como lo muestra la siguiente tabla.

| PREDIO DAVID ASCANIO                   |             |                |               |  |  |  |  |  |
|----------------------------------------|-------------|----------------|---------------|--|--|--|--|--|
|                                        | Intervalo   | de             |               |  |  |  |  |  |
| <b>CATEGORIA</b>                       | <b>NDVI</b> |                | Área afectada |  |  |  |  |  |
|                                        | Min         | Max            | (% )          |  |  |  |  |  |
| Altamente saludable                    | 0,75        | 1,00           | 39,23%        |  |  |  |  |  |
| Saludable                              | 0,50        | 0,75           | 45,88%        |  |  |  |  |  |
| Baja cobertura de vegetación           | 0,25        | 0,50           | 12,59%        |  |  |  |  |  |
| Cero cobertura de vegetación           | 0,00        | 0,25           | 2,29%         |  |  |  |  |  |
|                                        |             |                |               |  |  |  |  |  |
| Cero cobertura/ posible huella hídrica | 0,30        | 0,00           | 0,00%         |  |  |  |  |  |
|                                        |             |                |               |  |  |  |  |  |
| Cero cobertura/rocas                   | 0,60        | 0,30           | 0,00%         |  |  |  |  |  |
|                                        |             | $\overline{a}$ |               |  |  |  |  |  |
| Nulo                                   | 1,00        | 0,60           | 0,00%         |  |  |  |  |  |

*Tabla 4. Intervalos Predio David Asanio. (Fuente Elaboración Propia).*

En este sentido, es posible agrupar valores porcentuales de terreno que se encuentran en cada una de las clasificaciones, permitiendo así un mayor detalle del estado del suelo o de cobertura vegetal según los NDVI arrojados según los índices de reflectancia de cada muestra.

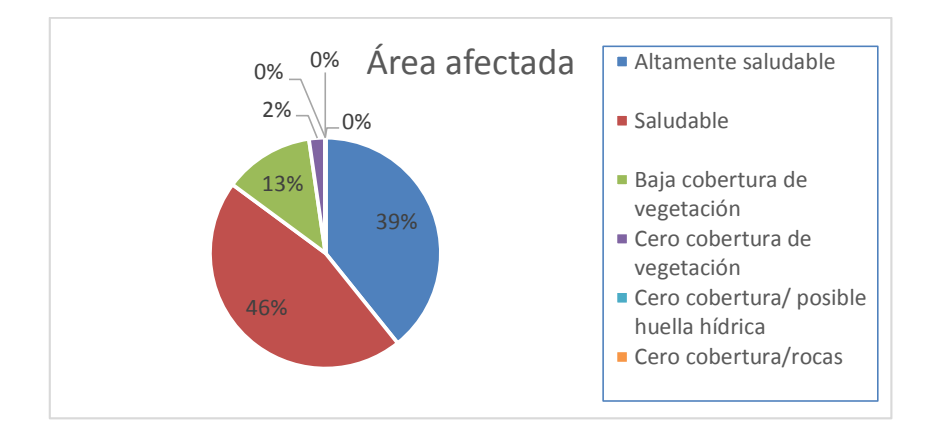

*Ilustración 47. Área afectada. (Fuente Elaboración Propia).*

Esta información permite afirmar que este predio, que según los NDVI calculados a través del sensado multiespectral, cuenta con un 85% del terreno en una clasificación de suelo saludable, ya que sus índices se encuentran ubicados en el intervalo entre 0,5 y 1,0. Esto permite inferir que estas zonas además de contar con sanidad vegetal donde se encuentra disponible, también existe disponibilidad de recurso hídrico que evita el estrés vegetal, variables que permiten afirmar que estas áreas existe un alto potencial de rendimiento agrícola.

Al mismo tiempo, existe un 13% del terreno que debe tener una mayor intervención humana para igualar las condiciones físicas de este a las de un suelo saludable. Es probable que además de contar con una baja vegetación, exista una deficiencia e recurso hídrico, y según corresponda, deficiencia en algunos nutrientes del suelo. Este aspecto debe ser contrastado con un estudio físico del terreno, que permita establecer una correlación de los aspectos desfavorables en estas áreas. En última instancia, existen bajos niveles de rocas y otros sedimentos que pueden obstruir el crecimiento vegetal ya que no se registran índices negativos de NVDI.

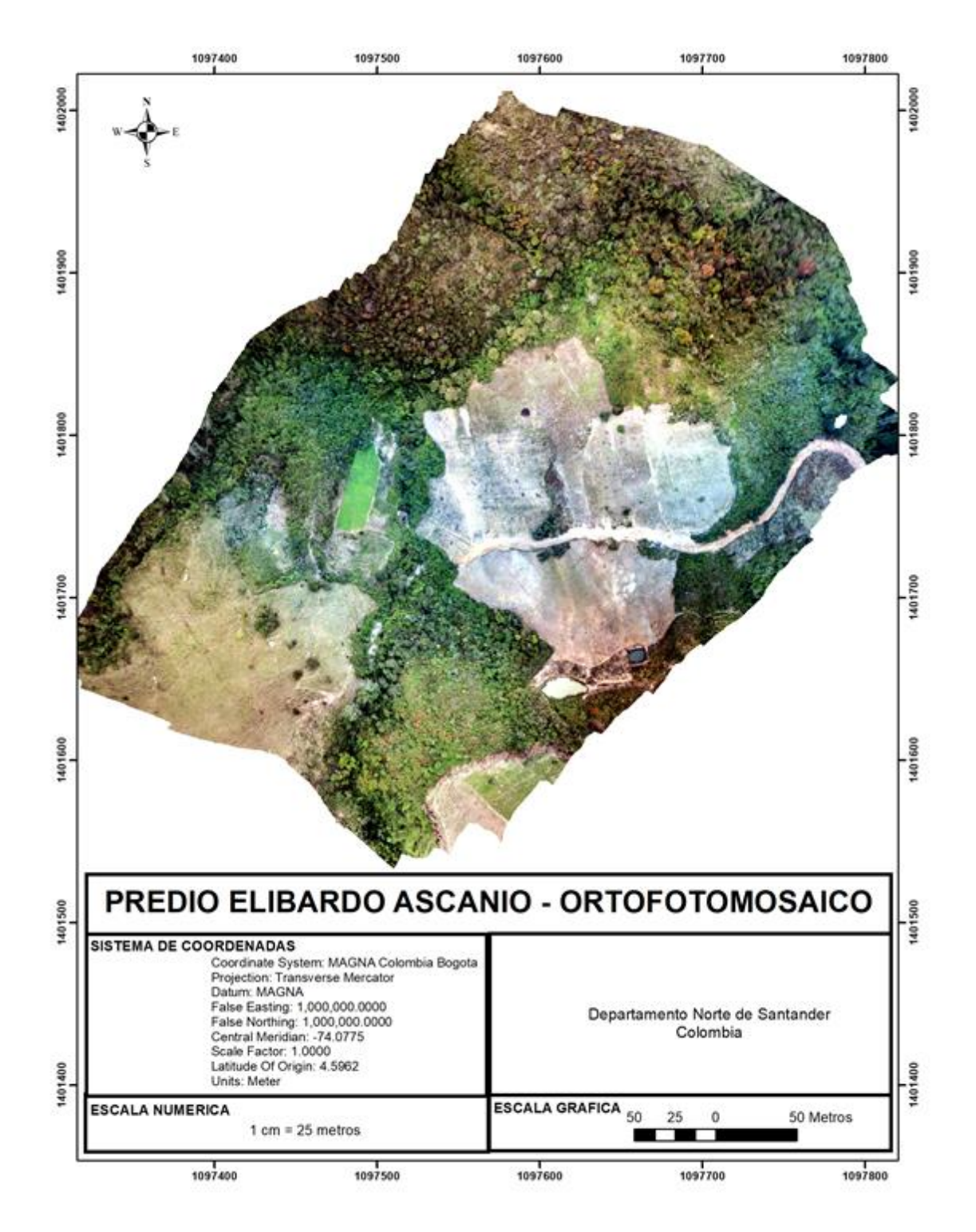

*Ilustración 48. Predio Elibardo Ascanio – Ortofotomosaico. (Fuente Elaboración Propia).*

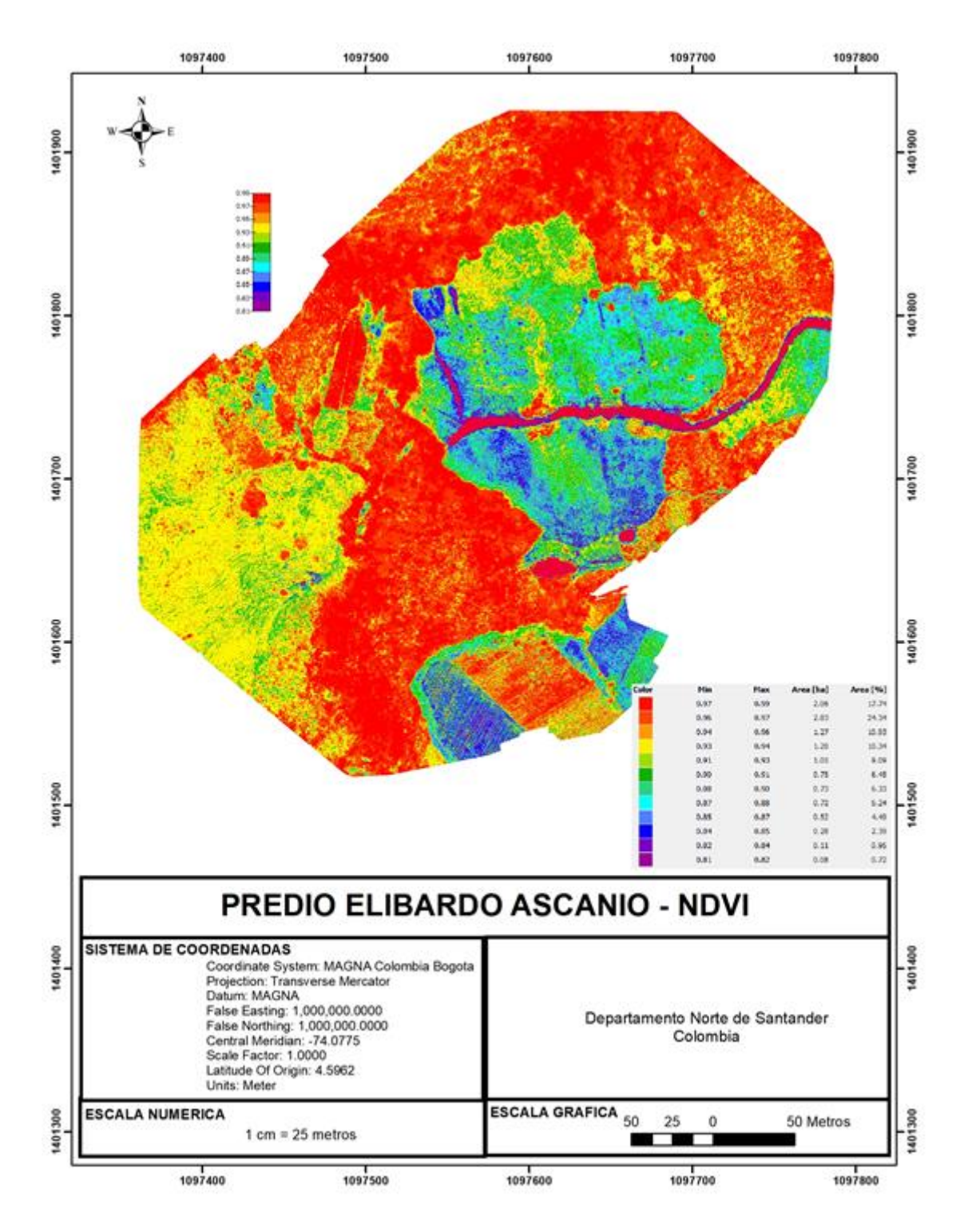

*Ilustración 49. Predio Elibardo Ascanio – NDVI. (Fuente Elaboración Propia).*

#### **2. ANÁLISIS IMAGEN ESPECTRAL**

Para facilitar la interpretación de la información de la imagen multiespectral, se ha establecido 7 intervalos, cada uno de ellos asignado a una categoría distinta, relacionando esta información al área total cubierta por el intervalo de valores NDVI, como lo muestra la siguiente tabla.

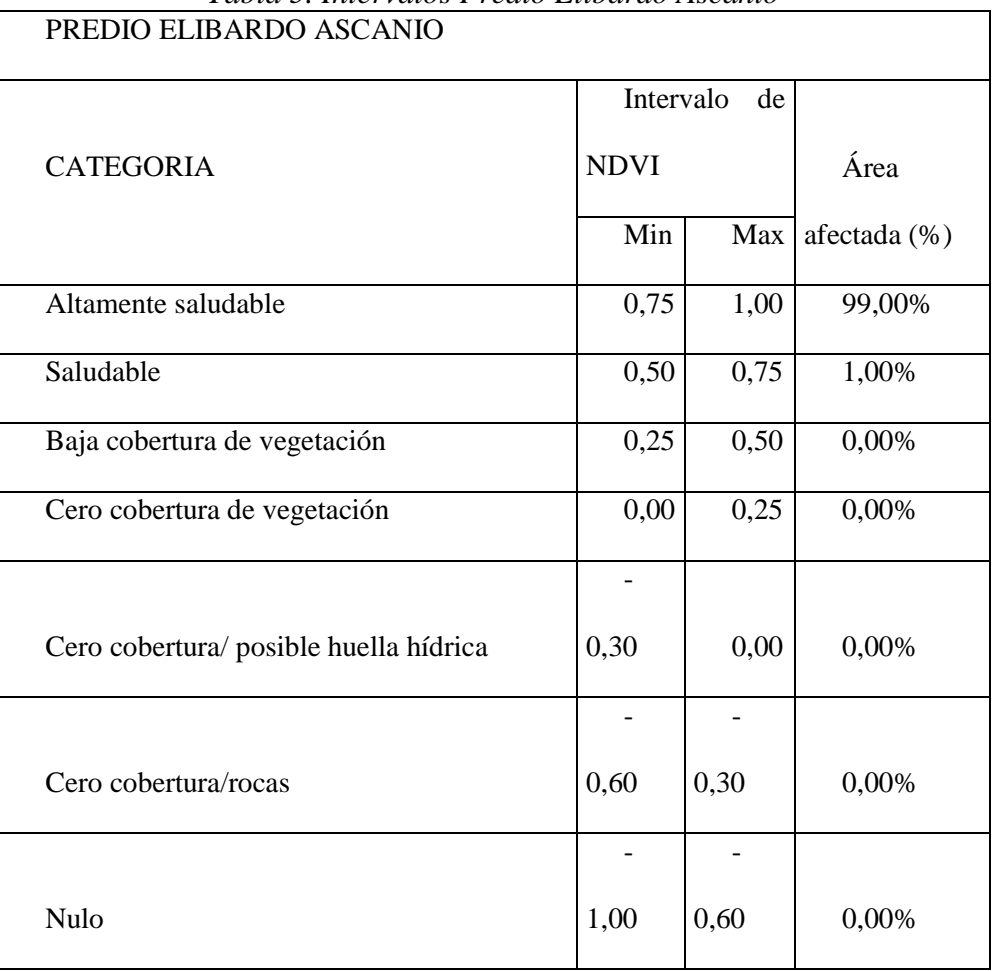

*Tabla 5. Intervalos Predio Elibardo Ascanio*

En este sentido, es posible agrupar valores porcentuales de terreno que se encuentran en cada una de las clasificaciones, permitiendo así un mayor detalle del estado del suelo o de cobertura vegetal según los NDVI arrojados según los índices de reflectancia de cada muestra.

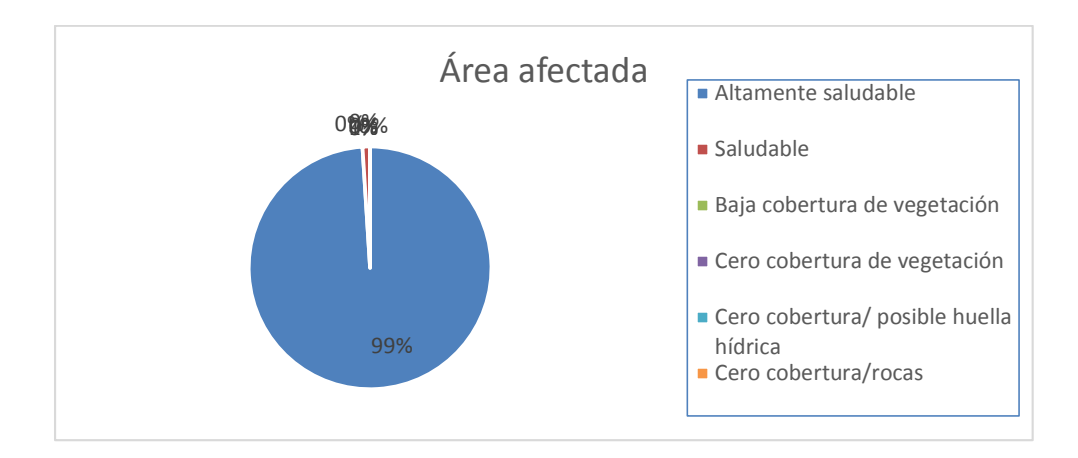

*Ilustración 50. Área afectada. (Fuente Elaboración Propia).*

Esta información permite afirmar que este predio, que según los NDVI calculados a través del sensado multiespectral, cuenta con un 99% del terreno en una clasificación de suelo saludable, ya que sus índices se encuentran ubicados en el intervalo entre 0,75 y 1,0. Esto permite inferir que estas zonas además de contar con sanidad vegetal donde se encuentra disponible, también existe disponibilidad de recurso hídrico que evita el estrés vegetal, variables que permiten afirmar que estas áreas existe un alto potencial de rendimiento agrícola.

Al mismo tiempo, existe sólo un 1% del terreno que debe tener una mayor intervención humana para igualar las condiciones físicas de este a las de un suelo saludable. En consecuencia, de que sólo representa un 1%, se considera despreciable el área defectuosa, por ende, no se considera significativo.

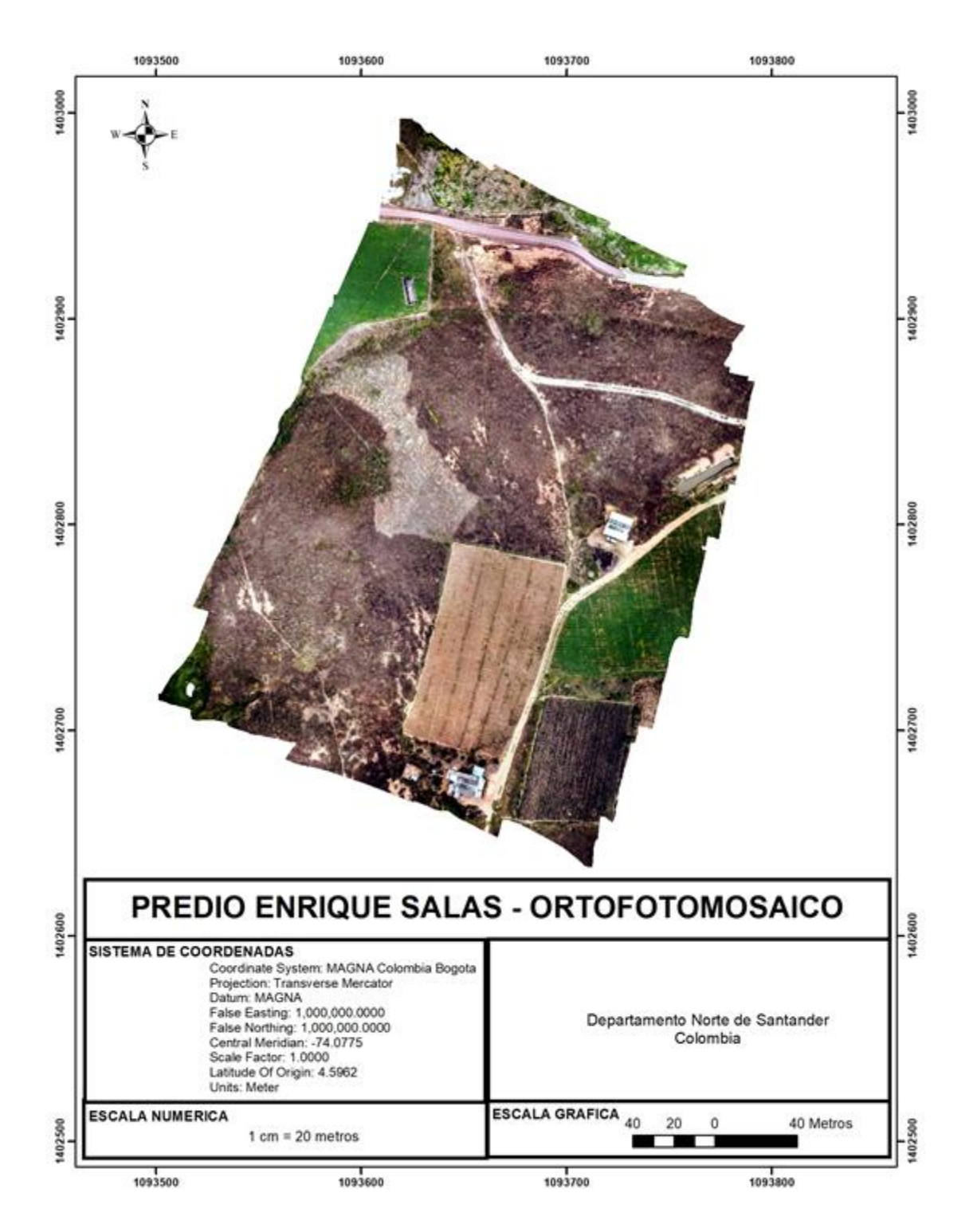

*Ilustración 51. Predio Enrique Salas Ortofotomosaico. (Fuente Elaboración Propia).*

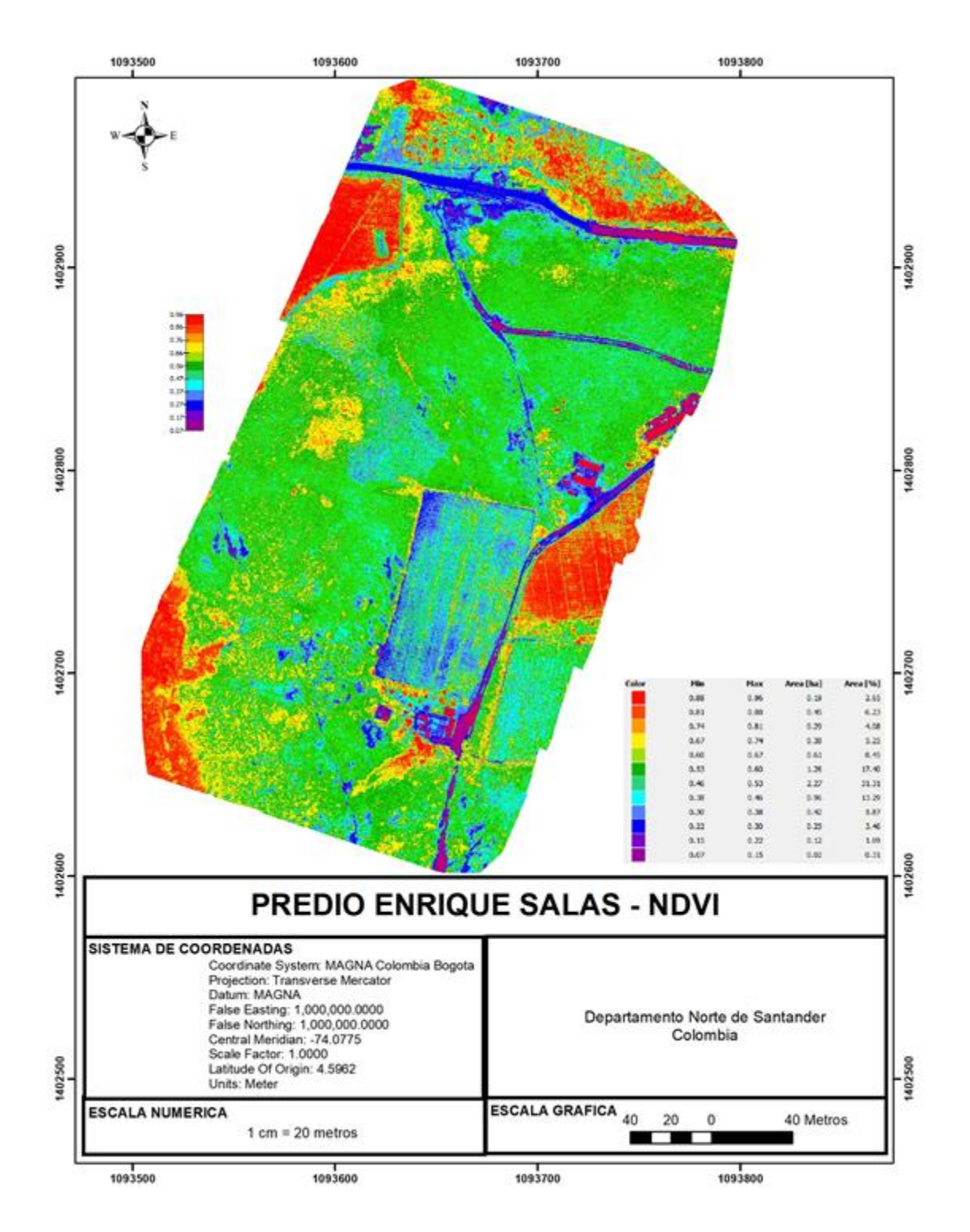

*Ilustración 52. Predio Enrique salas – NDVI. (Fuente Elaboración Propia).*

## **3. ANÁLISIS IMAGEN ESPECTRAL**

Para facilitar la interpretación de la información de la imagen multiespectral, se ha establecido 7 intervalos, cada uno de ellos asignado a una categoría distinta, relacionando esta información al área total cubierta por el intervalo de valores NDVI, como lo muestra la siguiente tabla.

| PREDIO ENRIQUE SALAS                   |             |      |              |  |  |  |  |
|----------------------------------------|-------------|------|--------------|--|--|--|--|
|                                        | Intervalo   | de   |              |  |  |  |  |
| <b>CATEGORIA</b>                       | <b>NDVI</b> |      | Área         |  |  |  |  |
|                                        | Min         | Max  | afectada (%) |  |  |  |  |
| Altamente saludable                    | 0,75        | 1,00 | 12,00%       |  |  |  |  |
| Saludable                              | 0,50        | 0,75 | 65,41%       |  |  |  |  |
| Baja cobertura de vegetación           | 0,25        | 0,50 | 22,62%       |  |  |  |  |
| Cero cobertura de vegetación           | 0,00        | 0,25 | 0,00%        |  |  |  |  |
|                                        |             |      |              |  |  |  |  |
| Cero cobertura/ posible huella hídrica | 0,30        | 0,00 | 0,00%        |  |  |  |  |
|                                        |             |      |              |  |  |  |  |
| Cero cobertura/rocas                   | 0,60        | 0,30 | 0,00%        |  |  |  |  |
|                                        |             |      |              |  |  |  |  |
| Nulo                                   | 1,00        | 0,60 | 0,00%        |  |  |  |  |

*Tabla 6. Intervalos Predio Enrique Salas. (Fuente Elaboración Propia).*

En este sentido, es posible agrupar valores porcentuales de terreno que se encuentran en cada una de las clasificaciones, permitiendo así un mayor detalle del estado del suelo o de cobertura vegetal según los NDVI arrojados según los índices de reflectancia de cada muestra.

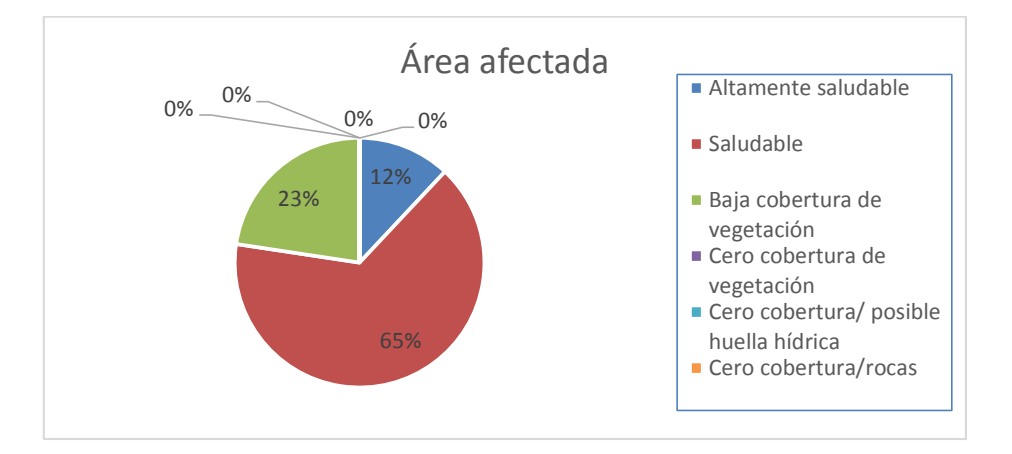

*Ilustración 53. Área afectada. (Fuente Elaboración Propia).*

Esta información permite afirmar que este predio, que según los NDVI calculados a través del sensado multiespectral, cuenta con un 77% del terreno en una clasificación de suelo saludable, ya que sus índices se encuentran ubicados en el intervalo entre 0,5 y 1,0. Esto permite inferir que estas zonas además de contar con sanidad vegetal donde se encuentra disponible, también existe disponibilidad de recurso hídrico que evita el estrés vegetal, variables que permiten afirmar que estas áreas existe un alto potencial de rendimiento agrícola.

Al mismo tiempo, existe un 23% del terreno que debe tener una mayor intervención humana para igualar las condiciones físicas de este a las de un suelo saludable. Es probable que además de contar con una baja vegetación, exista una deficiencia e recurso hídrico, y según corresponda, deficiencia en algunos nutrientes del suelo. Este aspecto debe ser contrastado con un estudio físico del terreno, que permita establecer una correlación de los aspectos desfavorables en estas áreas. En última instancia, existen bajos niveles de rocas y otros sedimentos que pueden obstruir el crecimiento vegetal ya que no se registran índices negativos de NVDI.

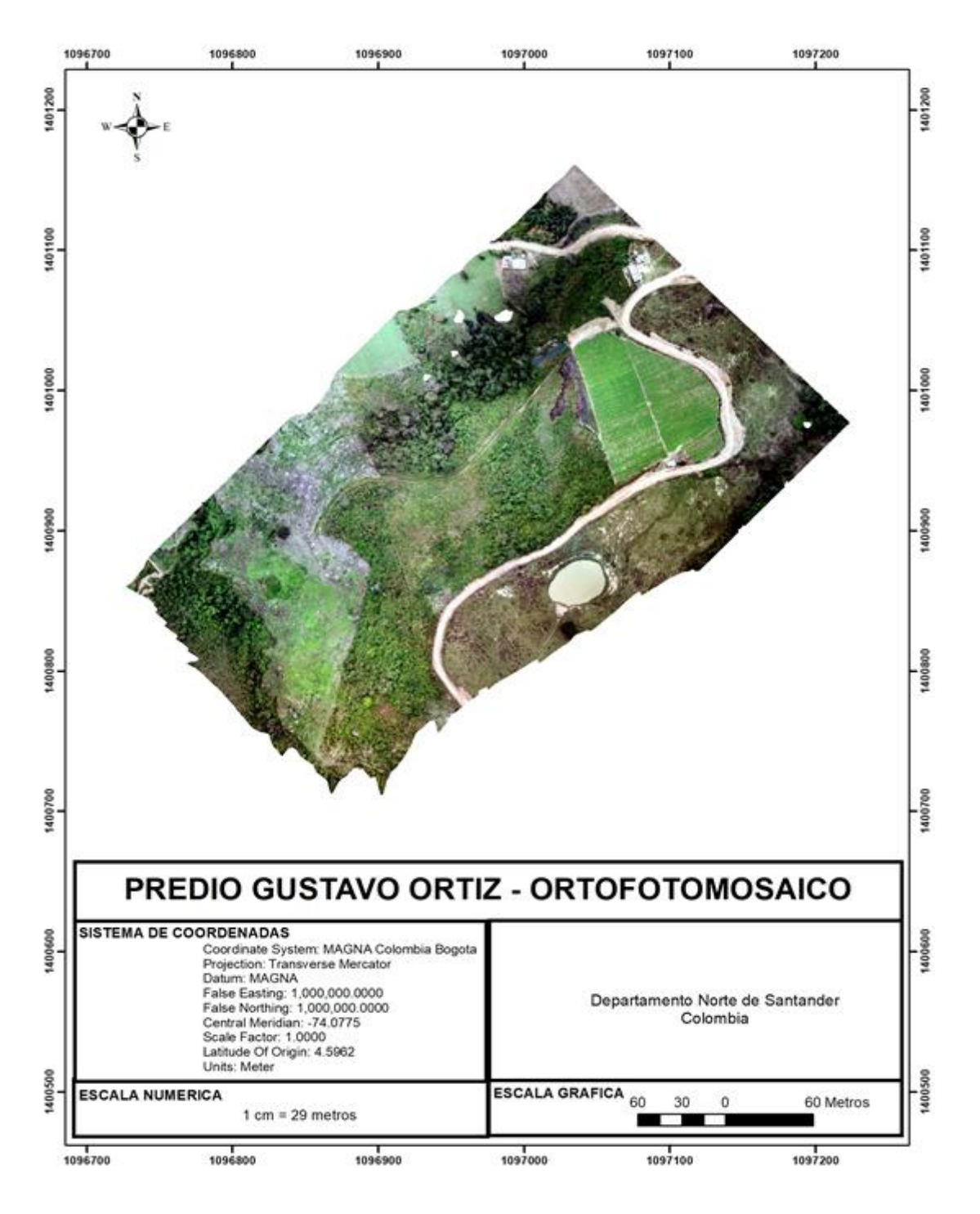

*Ilustración 54. Predio Gustavo Ortiz – Ortofotomosaico. (Fuente Elaboración Propia).*

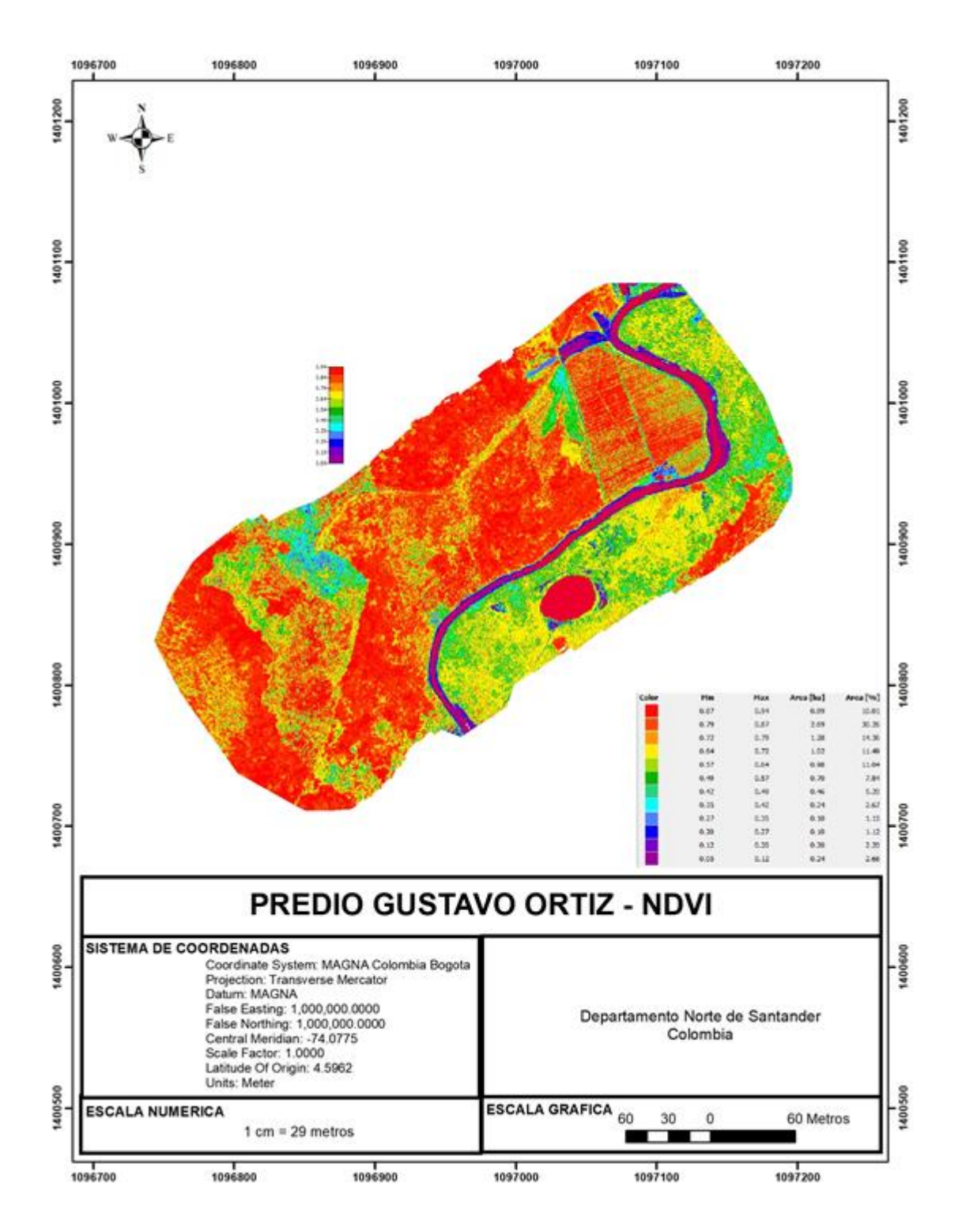

*Ilustración 55. Predio Gustavo Ortiz – NDVI. (Fuente Elaboración Propia).*

## **4. ANÁLISIS IMAGEN ESPECTRAL**

Para facilitar la interpretación de la información de la imagen multiespectral, se ha establecido 7 intervalos, cada uno de ellos asignado a una categoría distinta, relacionando esta información al área total cubierta por el intervalo de valores NDVI, como lo muestra la siguiente tabla.

| PREDIO GUSTAVO ORTIZ                   |             |                |              |  |  |  |  |
|----------------------------------------|-------------|----------------|--------------|--|--|--|--|
|                                        | Intervalo   | de             |              |  |  |  |  |
| <b>CATEGORIA</b>                       | <b>NDVI</b> |                | Área         |  |  |  |  |
|                                        | Min         | Max            | afectada (%) |  |  |  |  |
| Altamente saludable                    | 0,75        | 1,00           | 54,36%       |  |  |  |  |
| Saludable                              | 0,50        | 0,75           | 30,37%       |  |  |  |  |
| Baja cobertura de vegetación           | 0,25        | 0,50           | 9,30%        |  |  |  |  |
| Cero cobertura de vegetación           | 0,00        | 0,25           | 5,98%        |  |  |  |  |
|                                        |             |                |              |  |  |  |  |
| Cero cobertura/ posible huella hídrica | 0,30        | 0,00           | 0,00%        |  |  |  |  |
|                                        |             |                |              |  |  |  |  |
| Cero cobertura/rocas                   | 0,60        | 0,30           | 0,00%        |  |  |  |  |
|                                        |             | $\overline{a}$ |              |  |  |  |  |
| Nulo                                   | 1,00        | 0,60           | 0,00%        |  |  |  |  |

*Tabla 7. Intervalos Predio Gustavo Ortiz. (Fuente Elaboración Propia).*

En este sentido, es posible agrupar valores porcentuales de terreno que se encuentran en cada una de las clasificaciones, permitiendo así un mayor detalle del estado del suelo o de cobertura vegetal según los NDVI arrojados según los índices de reflectancia de cada muestra.

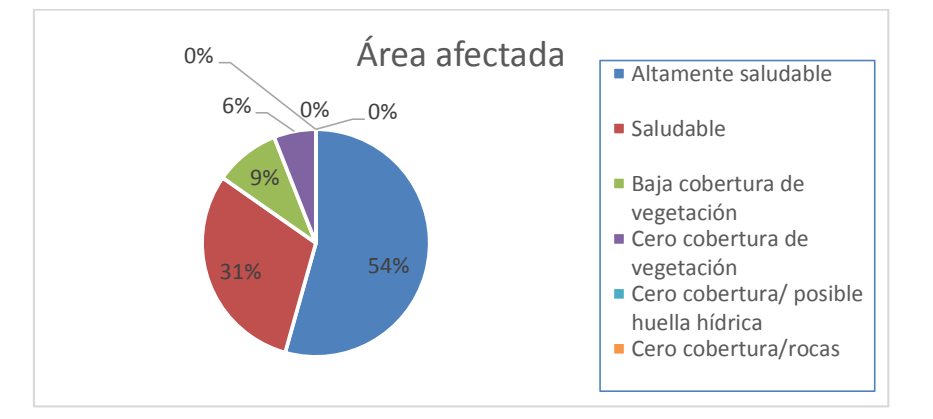

*Ilustración 56. Área afectada. (Fuente Elaboración Propia).*

Esta información permite afirmar que este predio, que según los NDVI calculados a través del sensado multiespectral, cuenta con un 85% del terreno en una clasificación de suelo saludable, ya que sus índices se encuentran ubicados en el intervalo entre 0,5 y 1,0. Esto permite inferir que estas zonas además de contar con sanidad vegetal donde se encuentra disponible, también existe disponibilidad de recurso hídrico que evita el estrés vegetal, variables que permiten afirmar que estas áreas existe un alto potencial de rendimiento agrícola.

Al mismo tiempo, existe un 15% del terreno que debe tener una mayor intervención humana para igualar las condiciones físicas de este a las de un suelo saludable. Es probable que además de contar con una baja vegetación, exista una deficiencia e recurso hídrico, y según corresponda, deficiencia en algunos nutrientes del suelo. Este aspecto debe ser contrastado con un estudio físico del terreno, que permita establecer una correlación de los aspectos desfavorables en estas áreas. En última instancia, existen bajos niveles de rocas y otros sedimentos que pueden obstruir el crecimiento vegetal ya que no se registran índices negativos de NVDI.

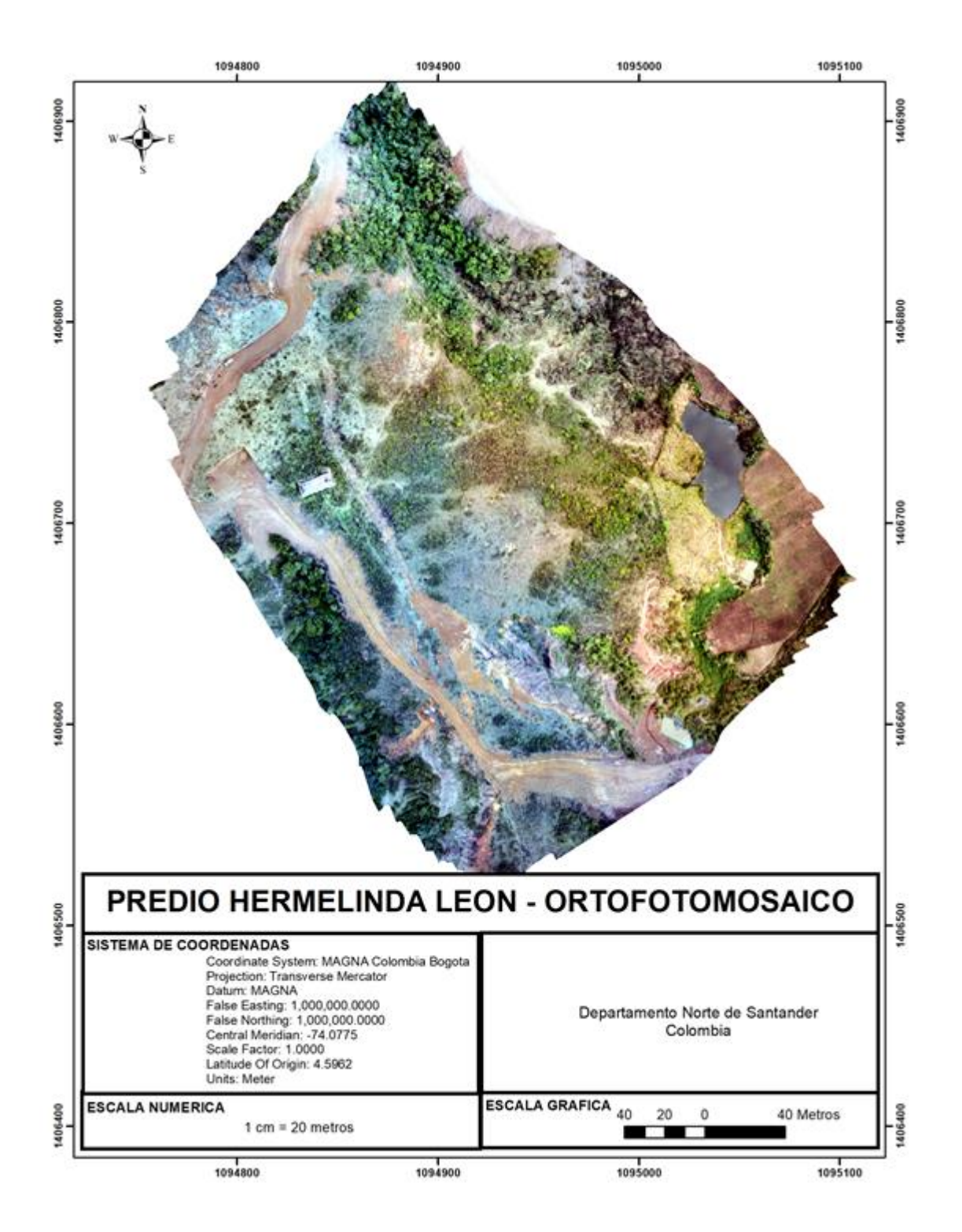

*Ilustración 57. Predio Hermelinda Leon – Ortofotomosaico. (Fuente Elaboración Propia).*

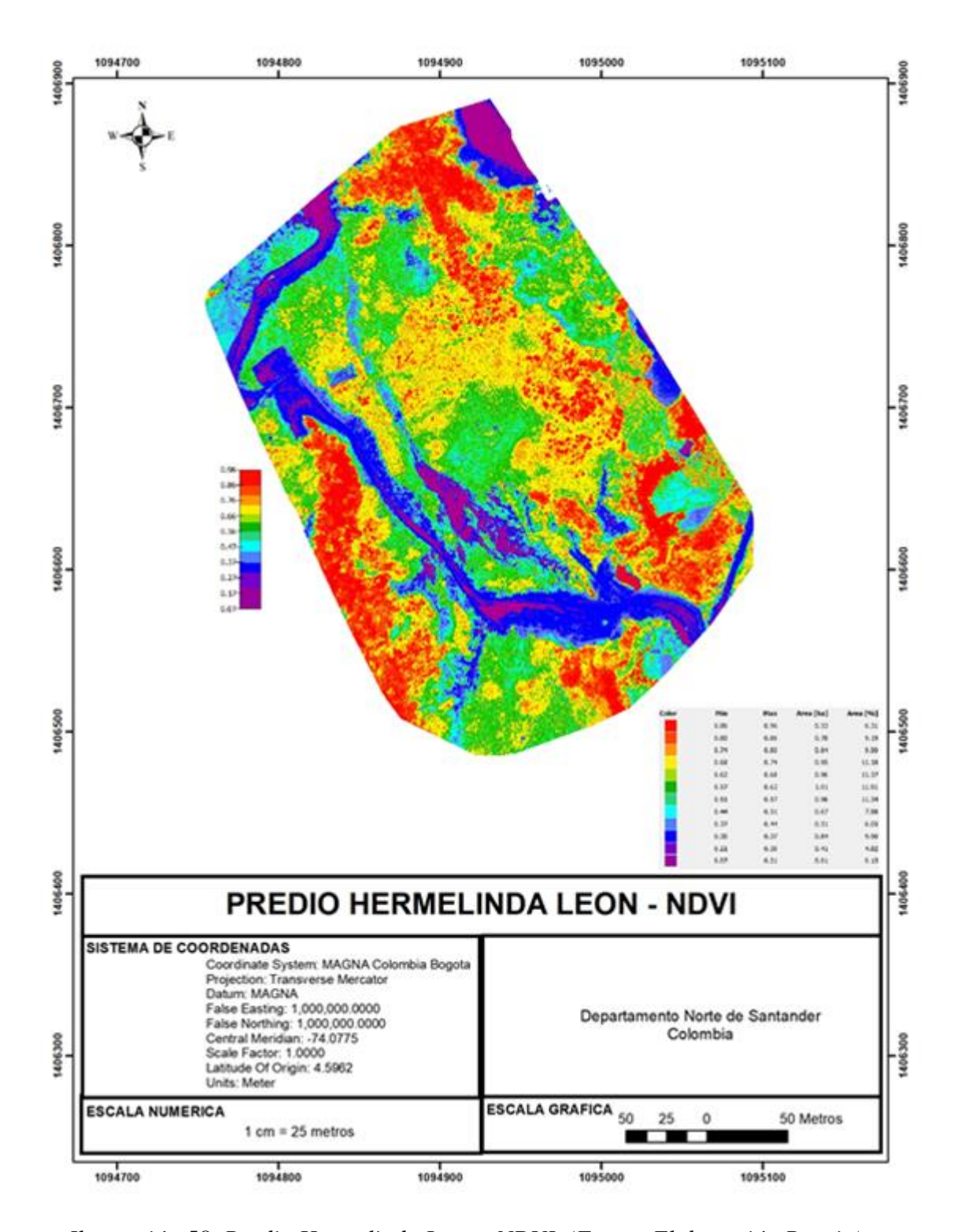

*Ilustración 58. Predio Hermelinda Leon - NDVI. (Fuente Elaboración Propia).*

Para facilitar la interpretación de la información de la imagen multiespectral, se ha establecido 7 intervalos, cada uno de ellos asignado a una categoría distinta, relacionando esta información al área total cubierta por el intervalo de valores NDVI, como lo muestra la siguiente tabla.

| PREDIU HERMELINDA LEUN                 |             |      |              |  |  |  |  |  |
|----------------------------------------|-------------|------|--------------|--|--|--|--|--|
|                                        | Intervalo   | de   |              |  |  |  |  |  |
| <b>CATEGORIA</b>                       | <b>NDVI</b> |      | Área         |  |  |  |  |  |
|                                        | Min         | Max  | afectada (%) |  |  |  |  |  |
| Altamente saludable                    | 0,75        | 1,00 | 25,40%       |  |  |  |  |  |
| Saludable                              | 0,50        | 0,75 | 45,80%       |  |  |  |  |  |
| Baja cobertura de vegetación           | 0,25        | 0,50 | 23,83%       |  |  |  |  |  |
| Cero cobertura de vegetación           | 0,00        | 0,25 | 4,90%        |  |  |  |  |  |
|                                        |             |      |              |  |  |  |  |  |
| Cero cobertura/ posible huella hídrica | 0,30        | 0,00 | 0,00%        |  |  |  |  |  |
|                                        |             |      |              |  |  |  |  |  |
| Cero cobertura/rocas                   | 0,60        | 0,30 | 0,00%        |  |  |  |  |  |
|                                        |             |      |              |  |  |  |  |  |
| Nulo                                   | 1,00        | 0,60 | 0,00%        |  |  |  |  |  |

*Tabla 8. Intervalos Predio Hermelinda Leon. (Fuente Elaboración Propia).* PREDIO HERMELINDA LEÓN

En este sentido, es posible agrupar valores porcentuales de terreno que se encuentran en cada una de las clasificaciones, permitiendo así un mayor detalle del estado del suelo o de cobertura vegetal según los NDVI arrojados según los índices de reflectancia de cada muestra.

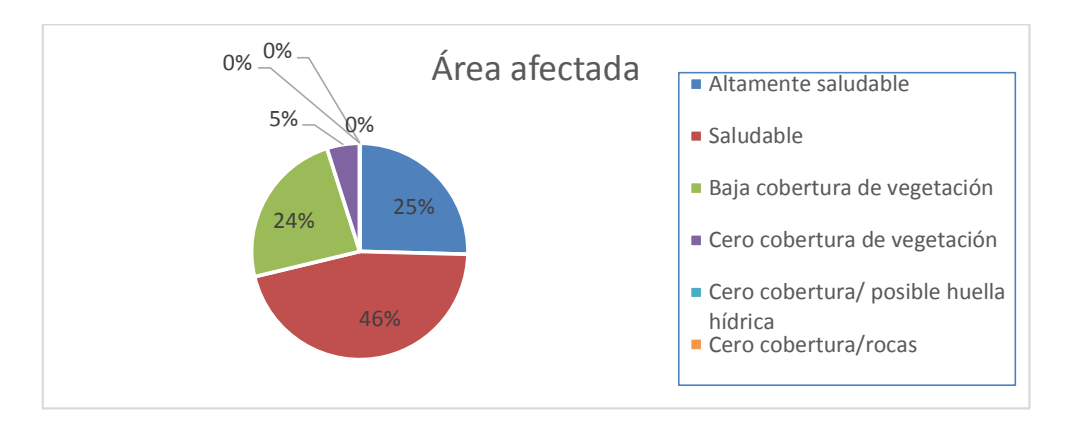

*Ilustración 59. Área afectada. (Fuente Elaboración Propia).*

Esta información permite afirmar que este predio, que según los NDVI calculados a través del sensado multiespectral, cuenta con un 71% del terreno en una clasificación de suelo saludable, ya que sus índices se encuentran ubicados en el intervalo entre 0,5 y 1,0. Esto permite inferir que estas zonas además de contar con sanidad vegetal donde se encuentra disponible, también existe disponibilidad de recurso hídrico que evita el estrés vegetal, variables que permiten afirmar que estas áreas existe un alto potencial de rendimiento agrícola.

Al mismo tiempo, existe un 29% del terreno que debe tener una mayor intervención humana para igualar las condiciones físicas de este a las de un suelo saludable. Es probable que además de contar con una baja vegetación, exista una deficiencia e recurso hídrico, y según corresponda, deficiencia en algunos nutrientes del suelo. Este aspecto debe ser contrastado con un estudio físico del terreno, que permita establecer una correlación de los aspectos desfavorables en estas áreas. En última instancia, existen bajos niveles de rocas y otros sedimentos que pueden obstruir el crecimiento vegetal ya que no se registran índices negativos de NVDI.

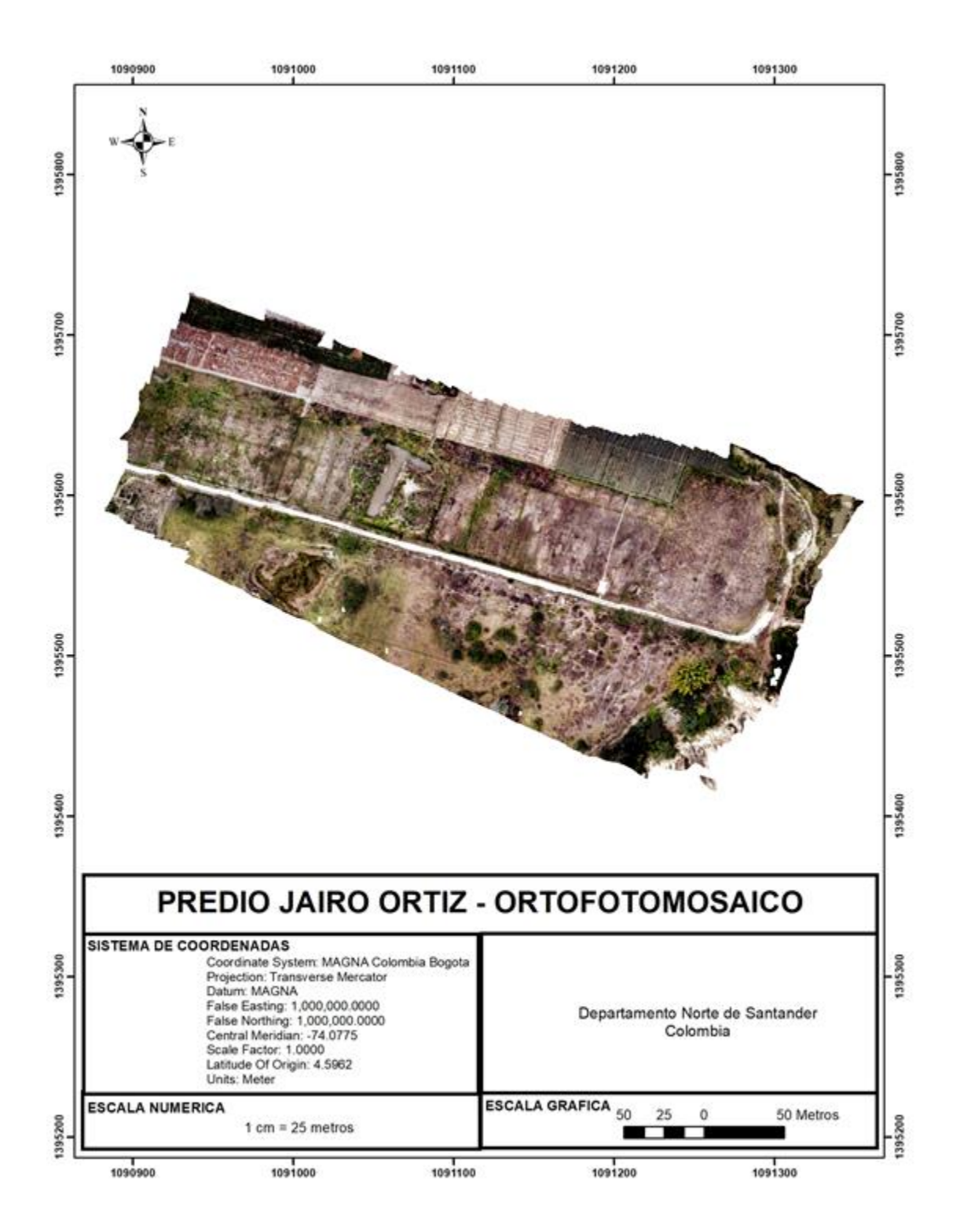

*Ilustración 60. Predio Jairo Ortiz – Ortofotomosaico. (Fuente Elaboración Propia).*

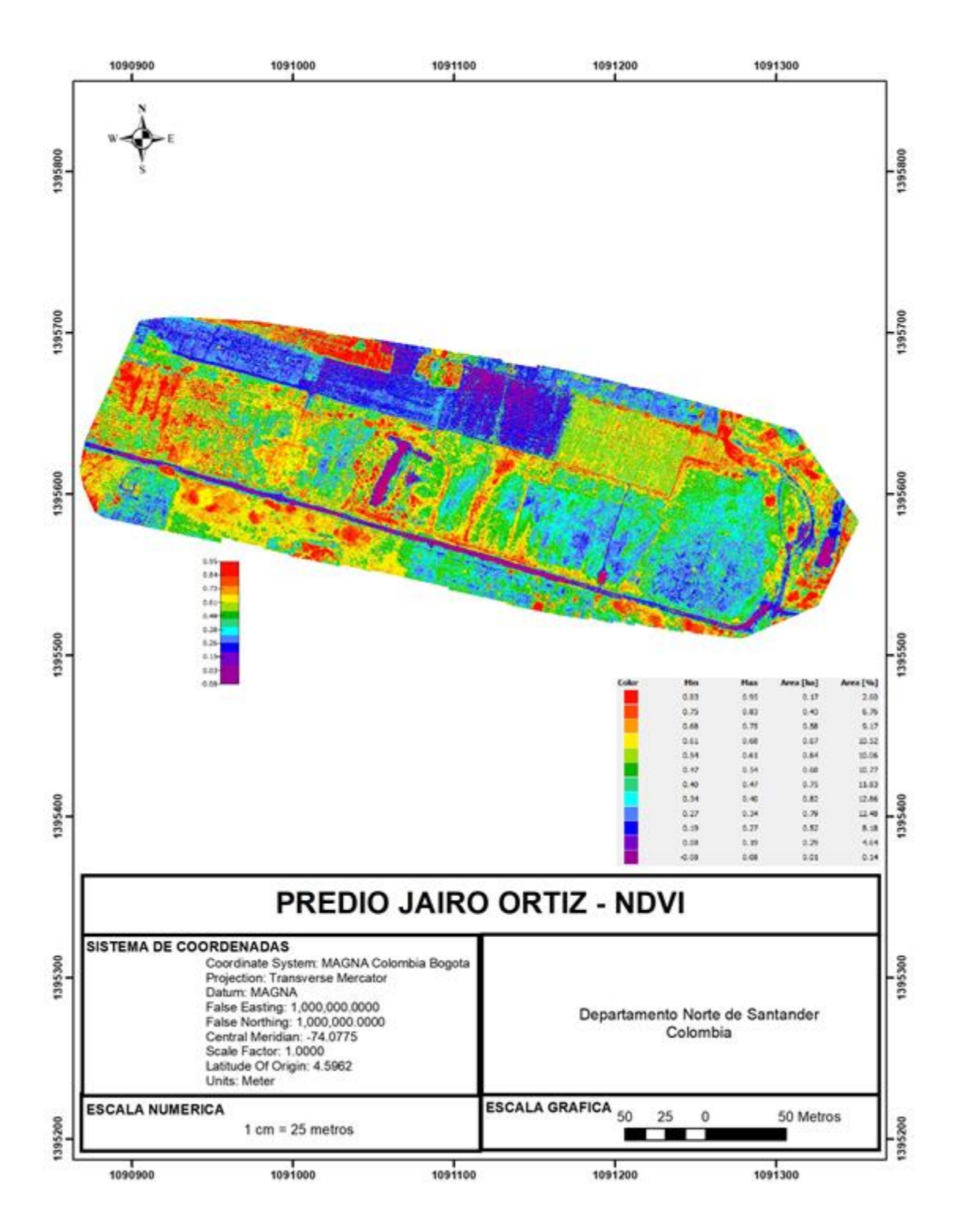

*Ilustración 61. Predio Jairo Ortiz - NDVI. (Fuente Elaboración Propia).*

Para facilitar la interpretación de la información de la imagen multiespectral, se ha establecido 7 intervalos, cada uno de ellos asignado a una categoría distinta, relacionando esta información al área total cubierta por el intervalo de valores NDVI, como lo muestra la siguiente tabla.

| PREDIO JAIRO ORTIZ                     |             |      |              |
|----------------------------------------|-------------|------|--------------|
|                                        | Intervalo   | de   |              |
| <b>CATEGORIA</b>                       | <b>NDVI</b> |      | Área         |
|                                        | Min         | Max  | afectada (%) |
| Altamente saludable                    | 0,75        | 1,00 | 9,36%        |
| Saludable                              | 0,50        | 0,75 | 40,52%       |
| Baja cobertura de vegetación           | 0,25        | 0,50 | 37,17%       |
| Cero cobertura de vegetación           | 0,00        | 0,25 | 12,96%       |
|                                        |             |      |              |
| Cero cobertura/ posible huella hídrica | 0,30        | 0,00 | 0,00%        |
|                                        |             |      |              |
| Cero cobertura/rocas                   | 0,60        | 0,30 | 0,00%        |
|                                        |             |      |              |
| Nulo                                   | 1,00        | 0,60 | 0,00%        |

*Tabla 9. Intervalos Predio Jairo Ortiz. (Fuente Elaboración Propia).*

En este sentido, es posible agrupar valores porcentuales de terreno que se encuentran en cada una de las clasificaciones, permitiendo así un mayor detalle del estado del suelo o de cobertura vegetal según los NDVI arrojados según los índices de reflectancia de cada muestra.

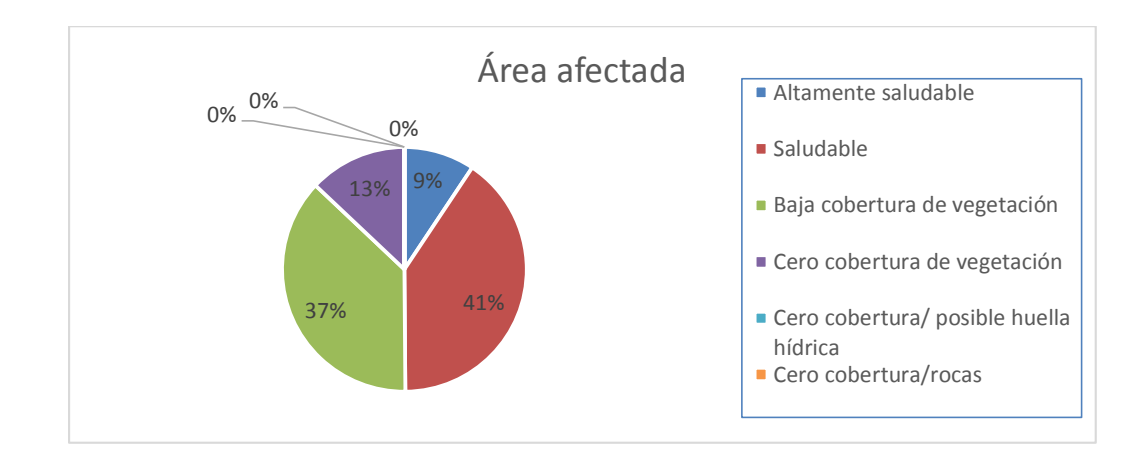

*Ilustración 62. Área Afectada. (Fuente Elaboración Propia).*

Esta información permite afirmar que este predio, que según los NDVI calculados a través del sensado multiespectral, cuenta con un 50% del terreno en una clasificación de suelo saludable, ya que sus índices se encuentran ubicados en el intervalo entre 0,5 y 1,0. Esto permite inferir que estas zonas además de contar con sanidad vegetal donde se encuentra disponible, también existe disponibilidad de recurso hídrico que evita el estrés vegetal, variables que permiten afirmar que estas áreas existe un alto potencial de rendimiento agrícola.

Al mismo tiempo, existe un 50% del terreno, hasta el momento el porcentaje más alto de baja cobertura, que debe tener una mayor intervención humana para igualar las condiciones físicas de este a las de un suelo saludable. Es probable que además de contar con una baja vegetación, exista una deficiencia e recurso hídrico, y según corresponda, deficiencia en algunos nutrientes del suelo. Este aspecto debe ser contrastado con un estudio físico del terreno, que permita establecer una correlación de los aspectos desfavorables en estas áreas. En última instancia, existen bajos niveles

de rocas y otros sedimentos que pueden obstruir el crecimiento vegetal ya que no se registran índices negativos de NVDI.

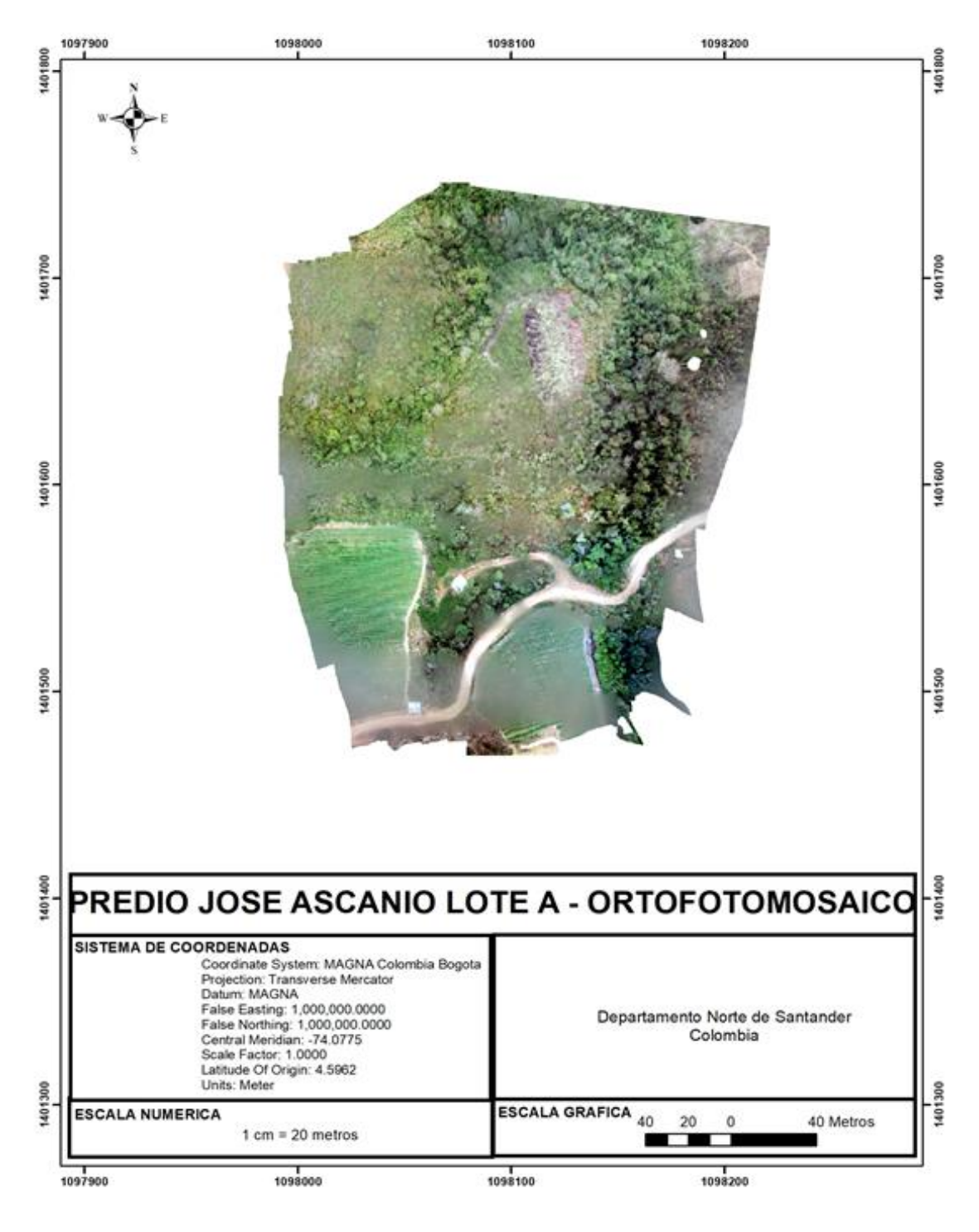

*Ilustración 63. Predio Jose Ascanio lote A - ortofotomosaico. (Fuente Elaboración Propia).*

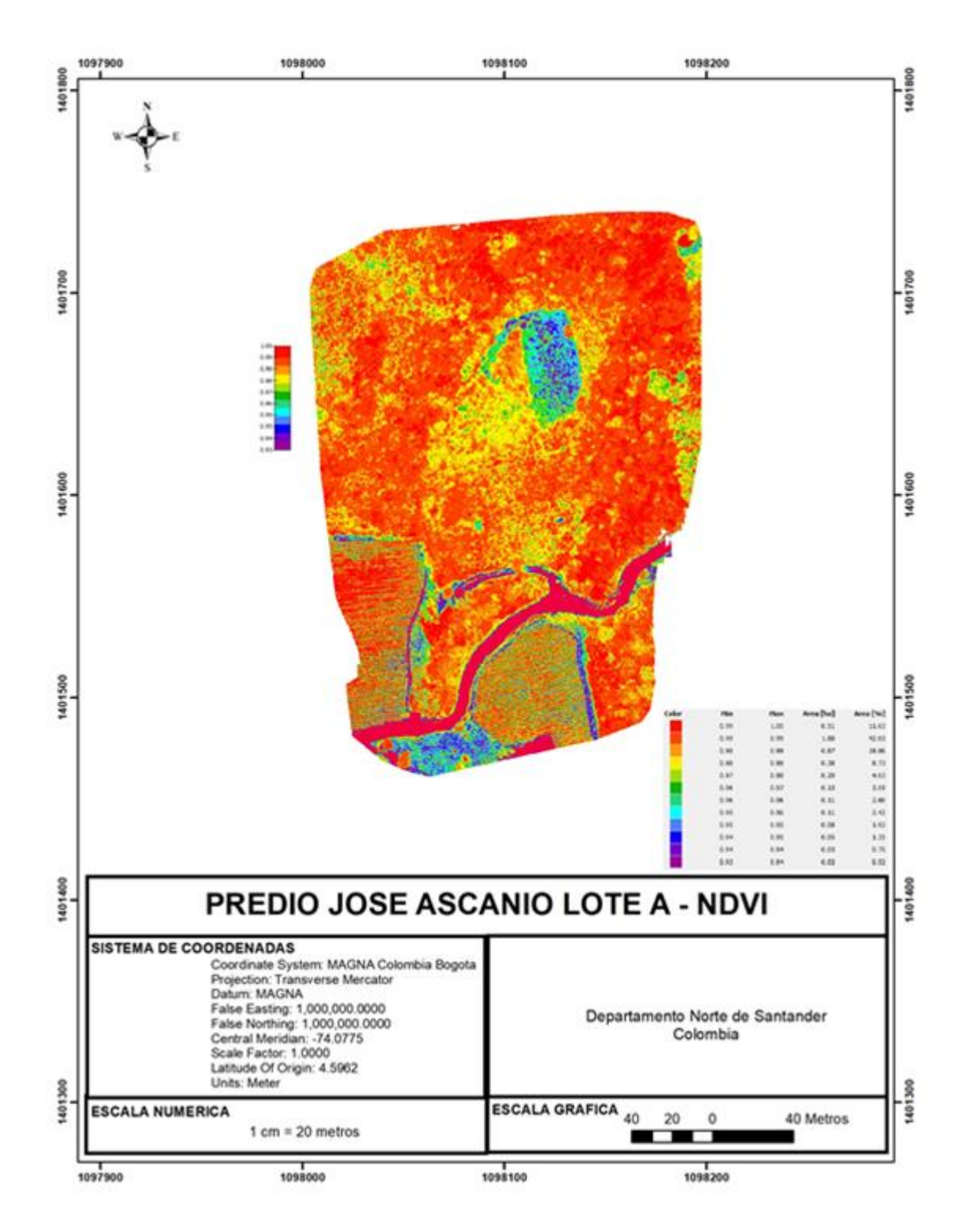

*Ilustración 64. Predio Jose Ascanio lote A - NDVI. (Fuente Elaboración Propia).*

Para facilitar la interpretación de la información de la imagen multiespectral, se ha establecido 7 intervalos, cada uno de ellos asignado a una categoría distinta, relacionando esta información al área total cubierta por el intervalo de valores NDVI, como lo muestra la siguiente tabla.

| PREDIO JOSÉ ASCANIO                    |             |      |              |
|----------------------------------------|-------------|------|--------------|
|                                        | Intervalo   | de   |              |
| <b>CATEGORIA</b>                       | <b>NDVI</b> |      | Área         |
|                                        | Min         | Max  | afectada (%) |
| Altamente saludable                    | 0,75        | 1,00 | 99,00%       |
| Saludable                              | 0,50        | 0,75 | 1,00%        |
| Baja cobertura de vegetación           | 0,25        | 0,50 | 0,00%        |
| Cero cobertura de vegetación           | 0,00        | 0,25 | 0,00%        |
|                                        |             |      |              |
| Cero cobertura/ posible huella hídrica | 0,30        | 0,00 | 0,00%        |
|                                        |             |      |              |
| Cero cobertura/rocas                   | 0,60        | 0,30 | 0,00%        |
|                                        |             |      |              |
| Nulo                                   | 1,00        | 0,60 | 0,00%        |

*Tabla 10. Intervalos Predio Jose Ascanio lote A. (Fuente Elaboración Propia).*

En este sentido, es posible agrupar valores porcentuales de terreno que se encuentran en cada una de las clasificaciones, permitiendo así un mayor detalle del estado del suelo o de cobertura vegetal según los NDVI arrojados según los índices de reflectancia de cada muestra.

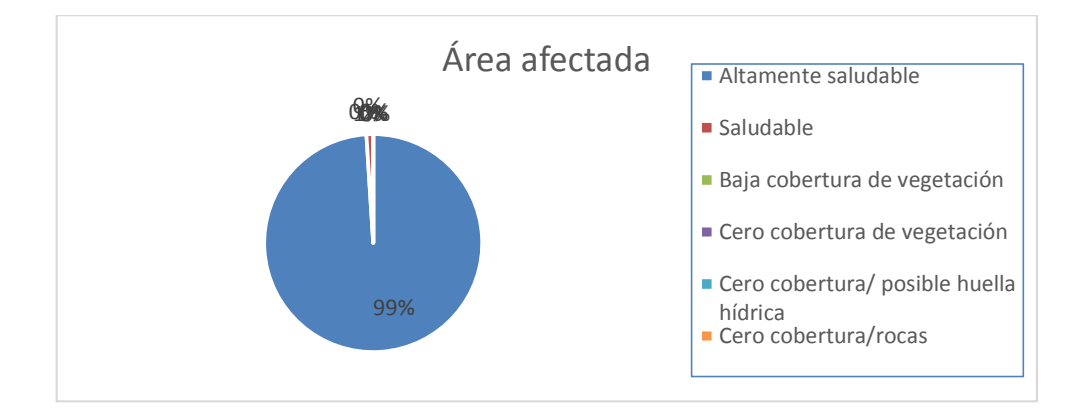

*Ilustración 65. Área Afectada. (Fuente Elaboración Propia).*

Esta información permite afirmar que este predio, que según los NDVI calculados a través del sensado multiespectral, cuenta con un 99% del terreno en una clasificación de suelo saludable, ya que sus índices se encuentran ubicados en el intervalo entre 0,5 y 1,0. Esto permite inferir que estas zonas además de contar con sanidad vegetal donde se encuentra disponible, también existe disponibilidad de recurso hídrico que evita el estrés vegetal, variables que permiten afirmar que estas áreas existe un alto potencial de rendimiento agrícola.

Al mismo tiempo, existe un 1% del terreno, hasta el momento el porcentaje más alto de baja cobertura, que debe tener una mayor intervención humana para igualar las condiciones físicas de este a las de un suelo saludable. No se profundizará en esta área ya que dado su porcentaje puede ser considerada insignificante.

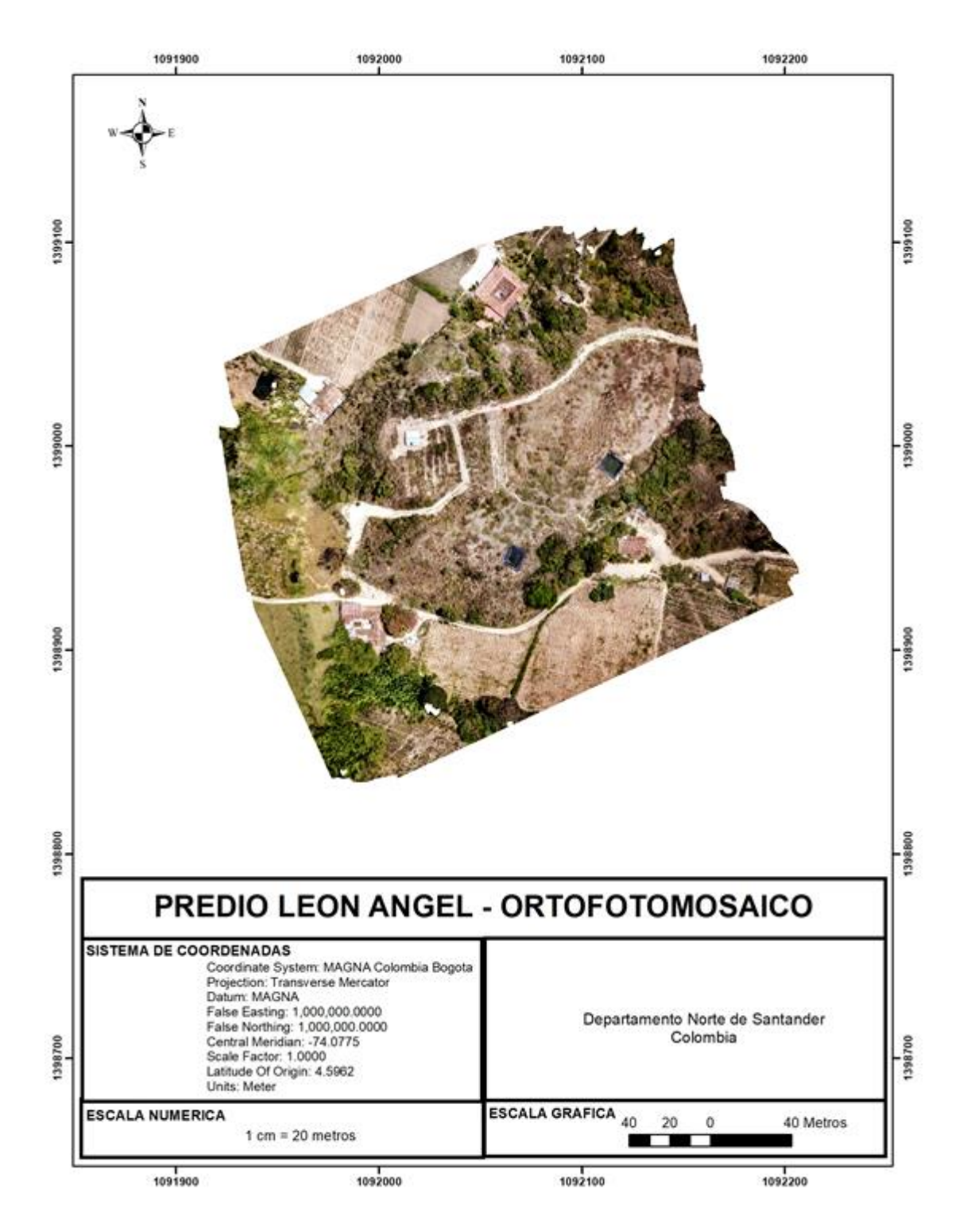

*Ilustración 66. Predio Leon Angel - Ortofotomosaico. (Fuente Elaboración Propia).*
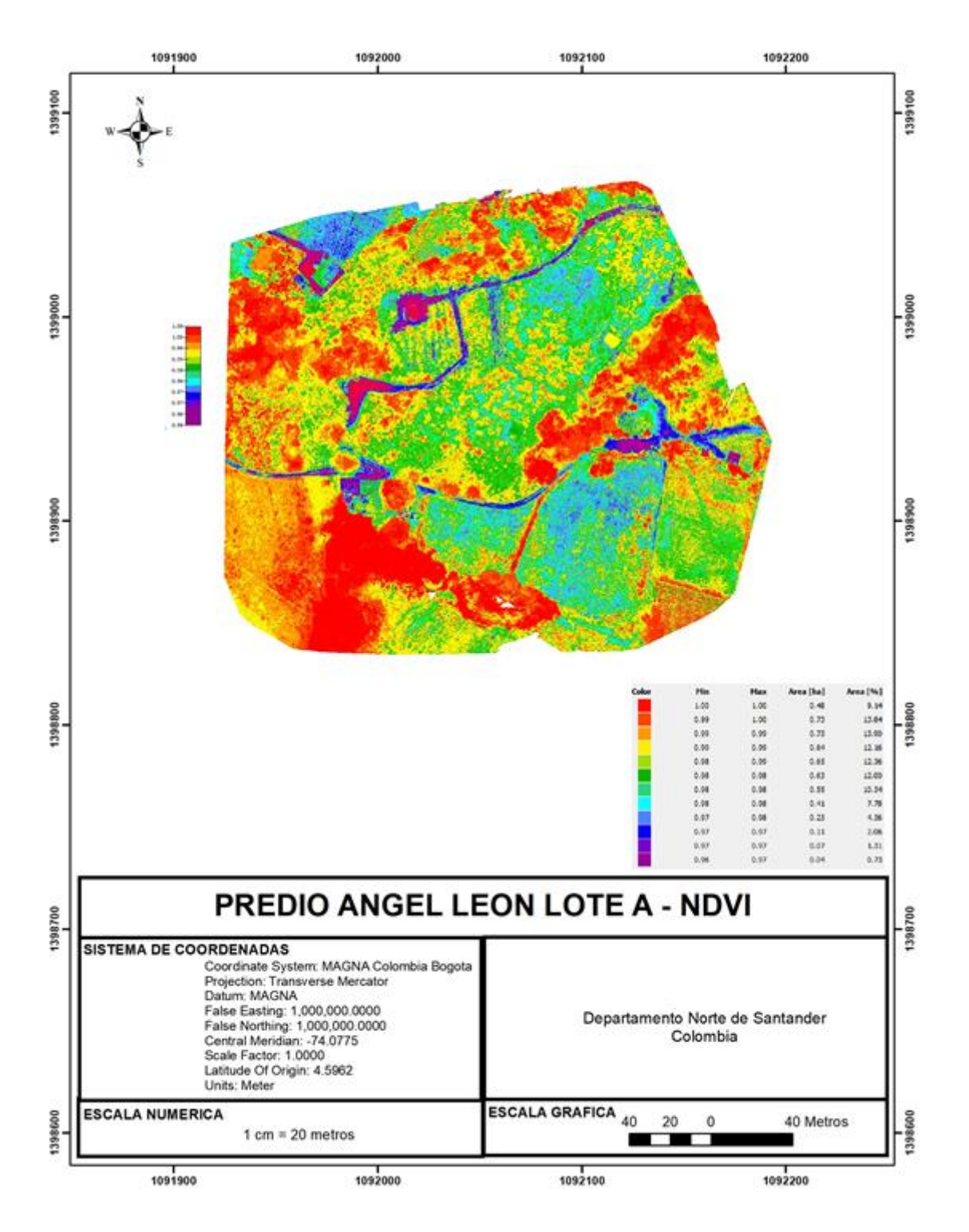

Ilustración 67. Predio Leon Angel Lote A - NDVI. (Fuente Elaboración Propia).

| PREDIO ANGEL LEÓN LOTE A               |                 |      |              |
|----------------------------------------|-----------------|------|--------------|
|                                        | Intervalo<br>de |      |              |
| <b>CATEGORIA</b>                       | <b>NDVI</b>     |      | Área         |
|                                        | Min             | Max  | afectada (%) |
| Altamente saludable                    | 0,75            | 1,00 | 99,00%       |
| Saludable                              | 0,50            | 0,75 | 1,00%        |
| Baja cobertura de vegetación           | 0,25            | 0,50 | 0,00%        |
| Cero cobertura de vegetación           | 0,00            | 0,25 | 0,00%        |
|                                        | -               |      |              |
| Cero cobertura/ posible huella hídrica | 0,30            | 0,00 | 0,00%        |
|                                        |                 |      |              |
| Cero cobertura/rocas                   | 0,60            | 0,30 | 0,00%        |
|                                        |                 |      |              |
| Nulo                                   | 1,00            | 0,60 | 0,00%        |

*Tabla 11. Predio Leon Angel Lote A. (Fuente Elaboración Propia).*

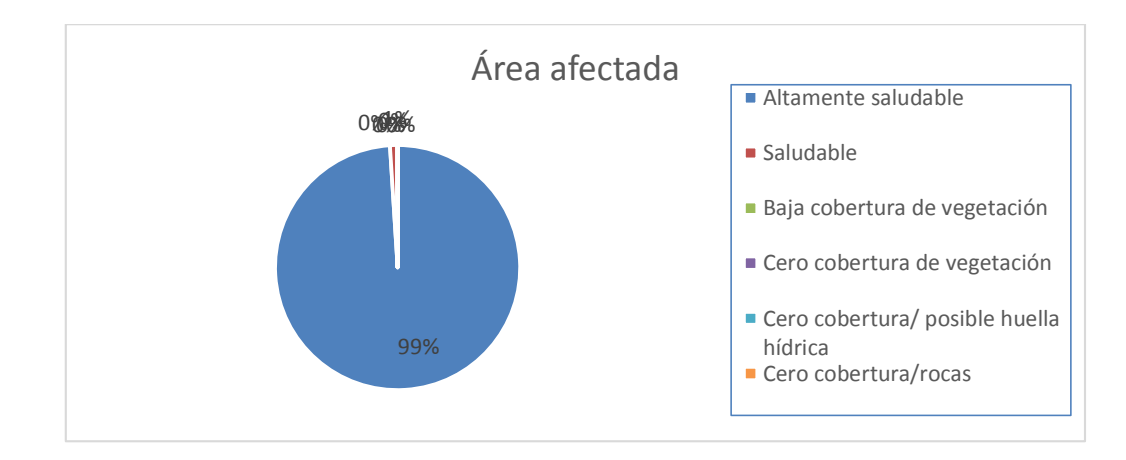

*Ilustración 68. Área Afectada. (Fuente Elaboración Propia).*

Esta información permite afirmar que este predio, que según los NDVI calculados a través del sensado multiespectral, cuenta con un 99% del terreno en una clasificación de suelo saludable, ya que sus índices se encuentran ubicados en el intervalo entre 0,5 y 1,0. Esto permite inferir que estas zonas además de contar con sanidad vegetal donde se encuentra disponible, también existe disponibilidad de recurso hídrico que evita el estrés vegetal, variables que permiten afirmar que estas áreas existe un alto potencial de rendimiento agrícola.

Al mismo tiempo, existe un 1% del terreno, hasta el momento el porcentaje más alto de baja cobertura, que debe tener una mayor intervención humana para igualar las condiciones físicas de este a las de un suelo saludable. No se profundizará en esta área ya que dado su porcentaje puede ser considerada insignificante.

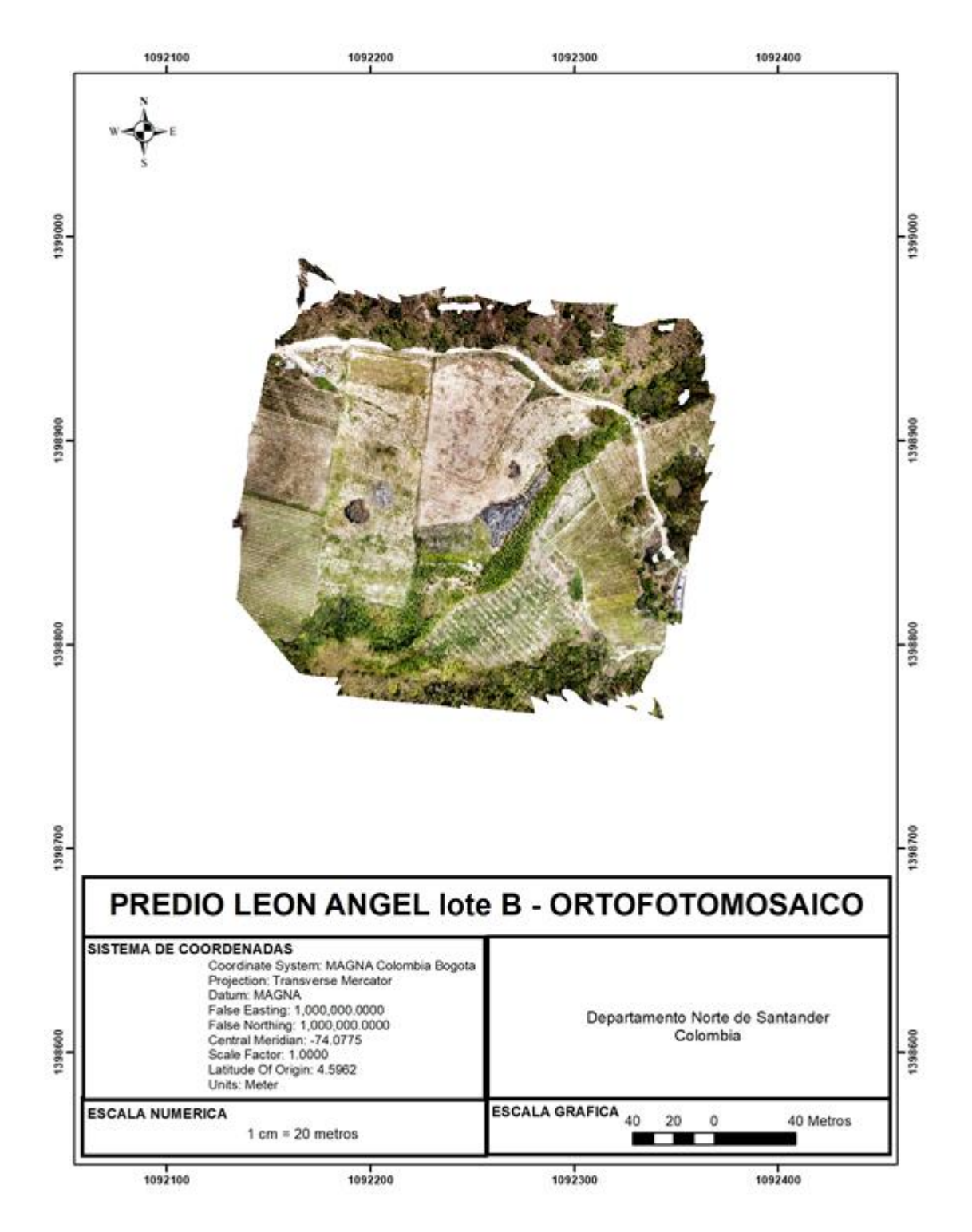

*Ilustración 69. Predio Leon Angel Lote B - Ortofotomosaico. (Fuente Elaboración Propia).*

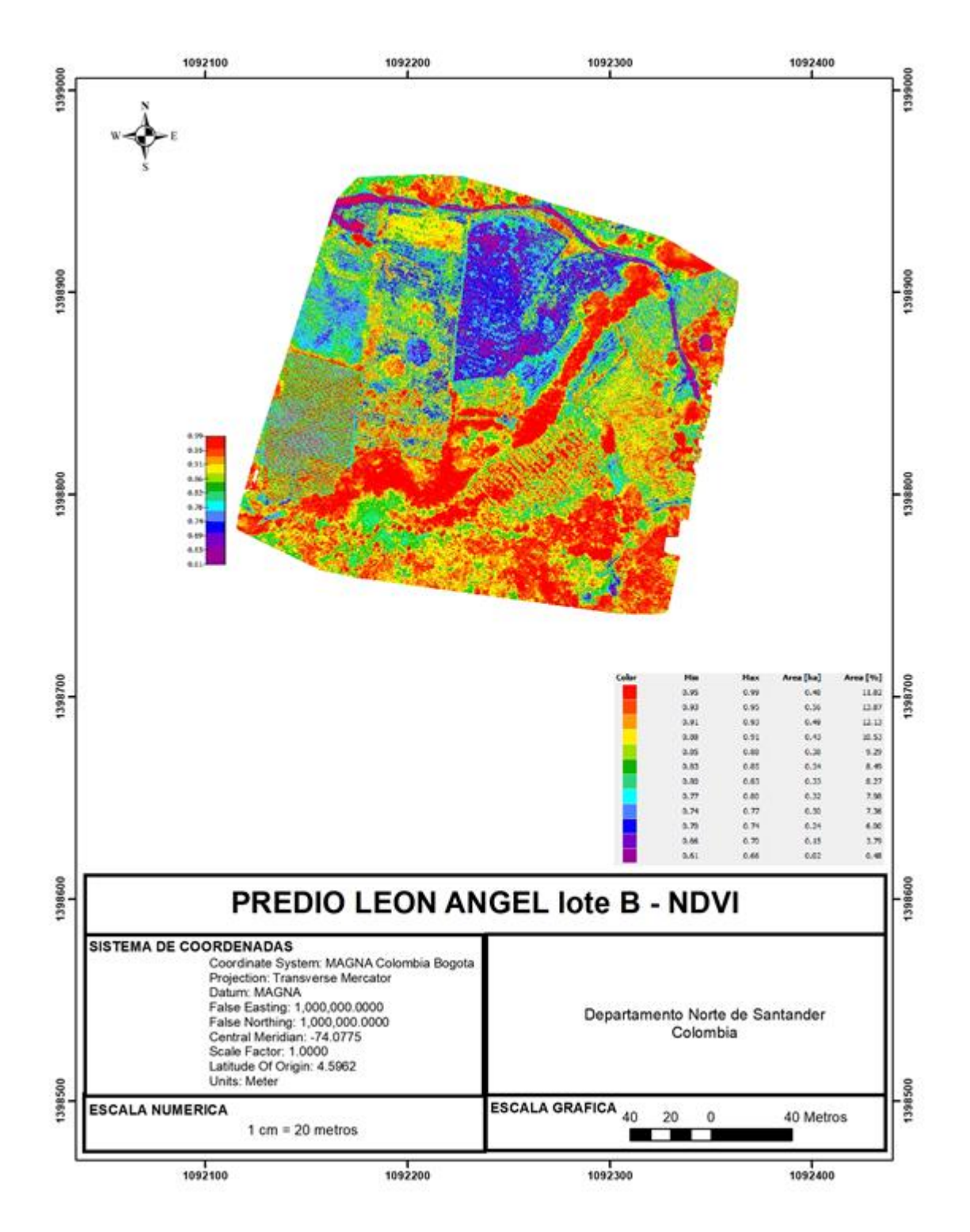

Ilustración 70. Predio Leon Angel Lote B - NDVI. (Fuente Elaboración Propia).

| PREDIO ANGEL LEÓN LOTE B               |             |      |              |
|----------------------------------------|-------------|------|--------------|
|                                        | Intervalo   | de   |              |
| <b>CATEGORIA</b>                       | <b>NDVI</b> |      | Área         |
|                                        | Min         | Max  | afectada (%) |
| Altamente saludable                    | 0,75        | 1,00 | 82,38%       |
| Saludable                              | 0,50        | 0,75 | 16,62%       |
| Baja cobertura de vegetación           | 0,25        | 0,50 | 1,00%        |
| Cero cobertura de vegetación           | 0,00        | 0,25 | 0,00%        |
|                                        |             |      |              |
| Cero cobertura/ posible huella hídrica | 0,30        | 0,00 | 0,00%        |
|                                        |             |      |              |
| Cero cobertura/rocas                   | 0,60        | 0,30 | 0,00%        |
|                                        |             |      |              |
| Nulo                                   | 1,00        | 0,60 | 0,00%        |

*Tabla 12. Intervalos Predio Leon Angel Lote B. (Fuente Elaboración Propia).*

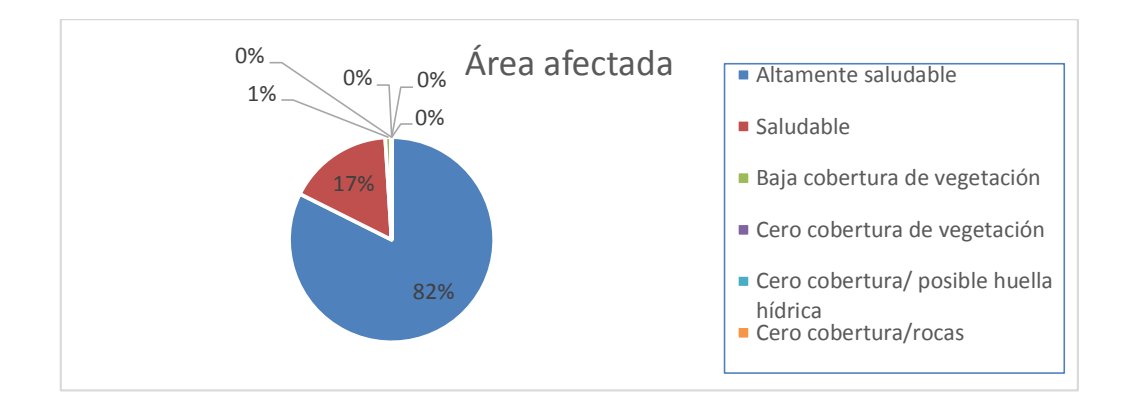

*Ilustración 71. Área Afectada. (Fuente Elaboración Propia).*

Esta información permite afirmar que este predio, que según los NDVI calculados a través del sensado multiespectral, cuenta con un 99% del terreno en una clasificación de suelo saludable, ya que sus índices se encuentran ubicados en el intervalo entre 0,5 y 1,0. Esto permite inferir que estas zonas además de contar con sanidad vegetal donde se encuentra disponible, también existe disponibilidad de recurso hídrico que evita el estrés vegetal, variables que permiten afirmar que estas áreas existe un alto potencial de rendimiento agrícola.

Al mismo tiempo, existe un 1% del terreno, hasta el momento el porcentaje más alto de baja cobertura, que debe tener una mayor intervención humana para igualar las condiciones físicas de este a las de un suelo saludable. No se profundizará en esta área ya que dado su porcentaje puede ser considerada insignificante.

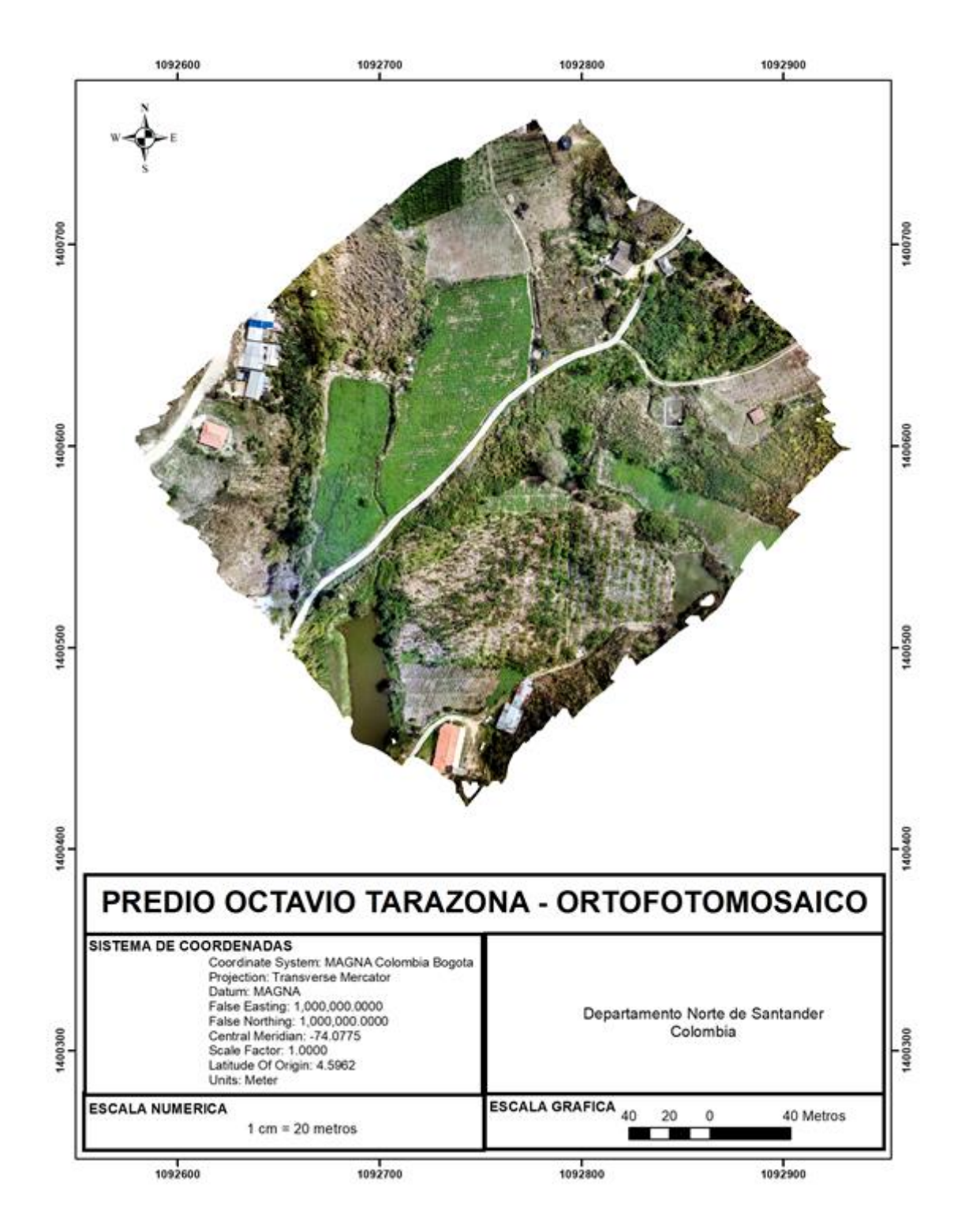

*Ilustración 72. Predio Octavio Tarazona – Ortofotomosaico. (Fuente Elaboración Propia).*

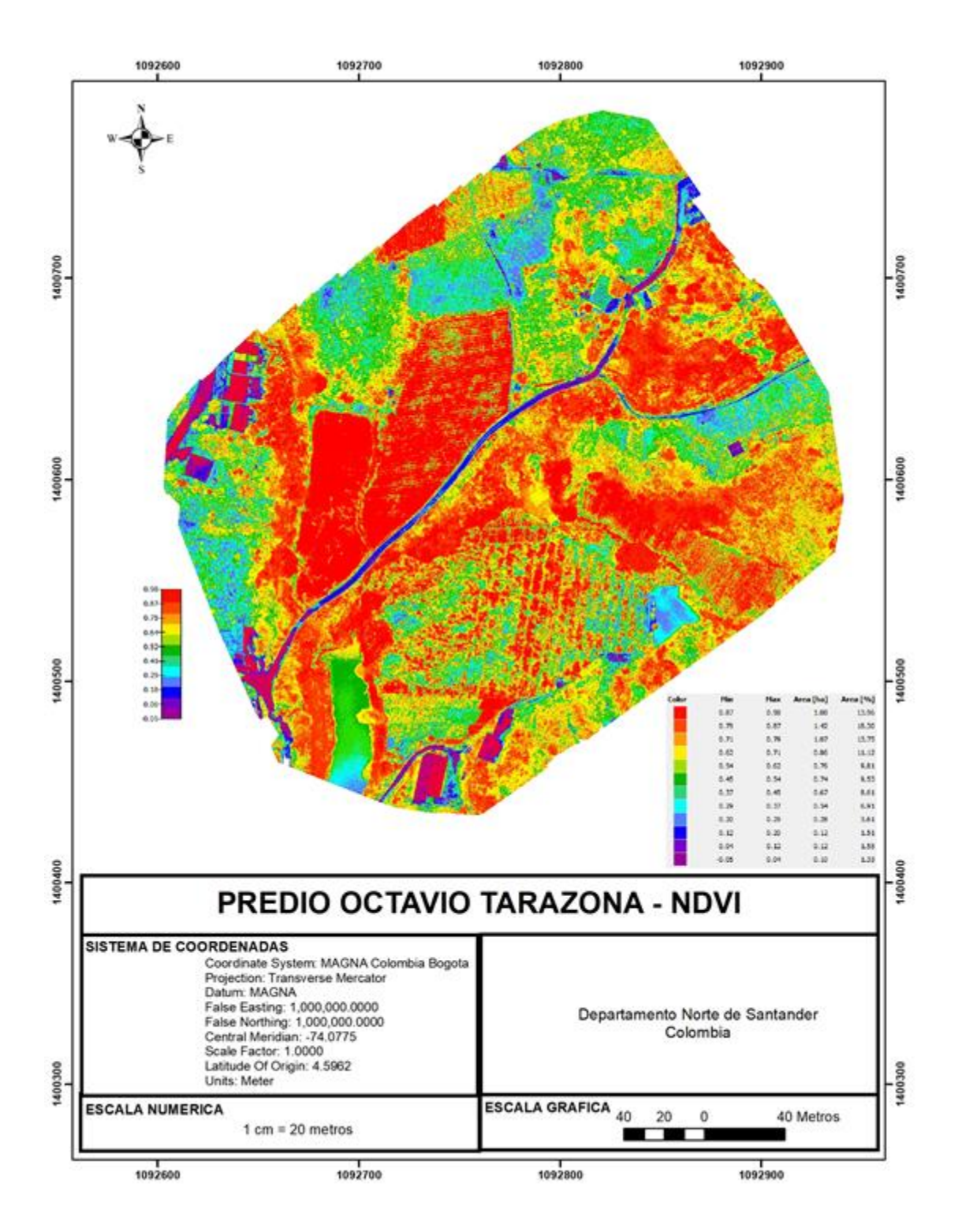

Ilustración 73. Predio Octavio Tarazona - NDVI. (Fuente Elaboración Propia).

| FREDIO OCTAVIO TARAZONA                |             |      |              |  |
|----------------------------------------|-------------|------|--------------|--|
|                                        | Intervalo   | de   |              |  |
| <b>CATEGORIA</b>                       | <b>NDVI</b> |      | Área         |  |
|                                        | Min         | Max  | afectada (%) |  |
| Altamente saludable                    | 0,75        | 1,00 | 46,01%       |  |
| Saludable                              | 0,50        | 0,75 | 30,46%       |  |
| Baja cobertura de vegetación           | 0,25        | 0,50 | 19,13%       |  |
| Cero cobertura de vegetación           | 0,00        | 0,25 | 3,06%        |  |
|                                        |             |      |              |  |
| Cero cobertura/ posible huella hídrica | 0,30        | 0,00 | 1,33%        |  |
|                                        |             |      |              |  |
| Cero cobertura/rocas                   | 0,60        | 0,30 | 0,00%        |  |
|                                        |             |      |              |  |
| Nulo                                   | 1,00        | 0,60 | 0,00%        |  |

*Tabla 13. Intervalos Predio Octavio Tarazona. (Fuente Elaboración Propia).* PREDIO OCTAVIO TARAZONA

 $\overline{\phantom{a}}$ 

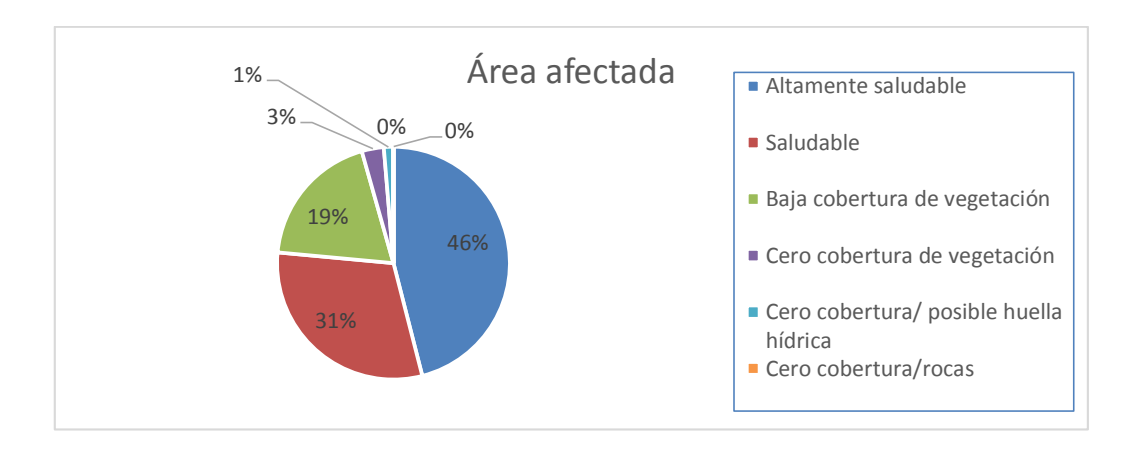

*Ilustración 74. Área Afectada. (Fuente Elaboración Propia).*

Esta información permite afirmar que este predio, que según los NDVI calculados a través del sensado multiespectral, cuenta con un 77% del terreno en una clasificación de suelo saludable, ya que sus índices se encuentran ubicados en el intervalo entre 0,5 y 1,0. Esto permite inferir que estas zonas además de contar con sanidad vegetal donde se encuentra disponible, también existe disponibilidad de recurso hídrico que evita el estrés vegetal, variables que permiten afirmar que estas áreas existe un alto potencial de rendimiento agrícola.

Al mismo tiempo, existe un 22% del terreno, hasta el momento el porcentaje más alto de baja cobertura, que debe tener una mayor intervención humana para igualar las condiciones físicas de este a las de un suelo saludable. Es probable que además de contar con una baja vegetación, exista una deficiencia e recurso hídrico, y según corresponda, deficiencia en algunos nutrientes del suelo. Este aspecto debe ser contrastado con un estudio físico del terreno, que permita establecer una

correlación de los aspectos desfavorables en estas áreas. En última instancia, existen bajos niveles de rocas y otros sedimentos que pueden obstruir el crecimiento vegetal ya que no se registran índices negativos de NVDI.

Cabe señalar que encontramos por primera vez un porcentaje del terreno del 1% con índice negativo de vegetación.

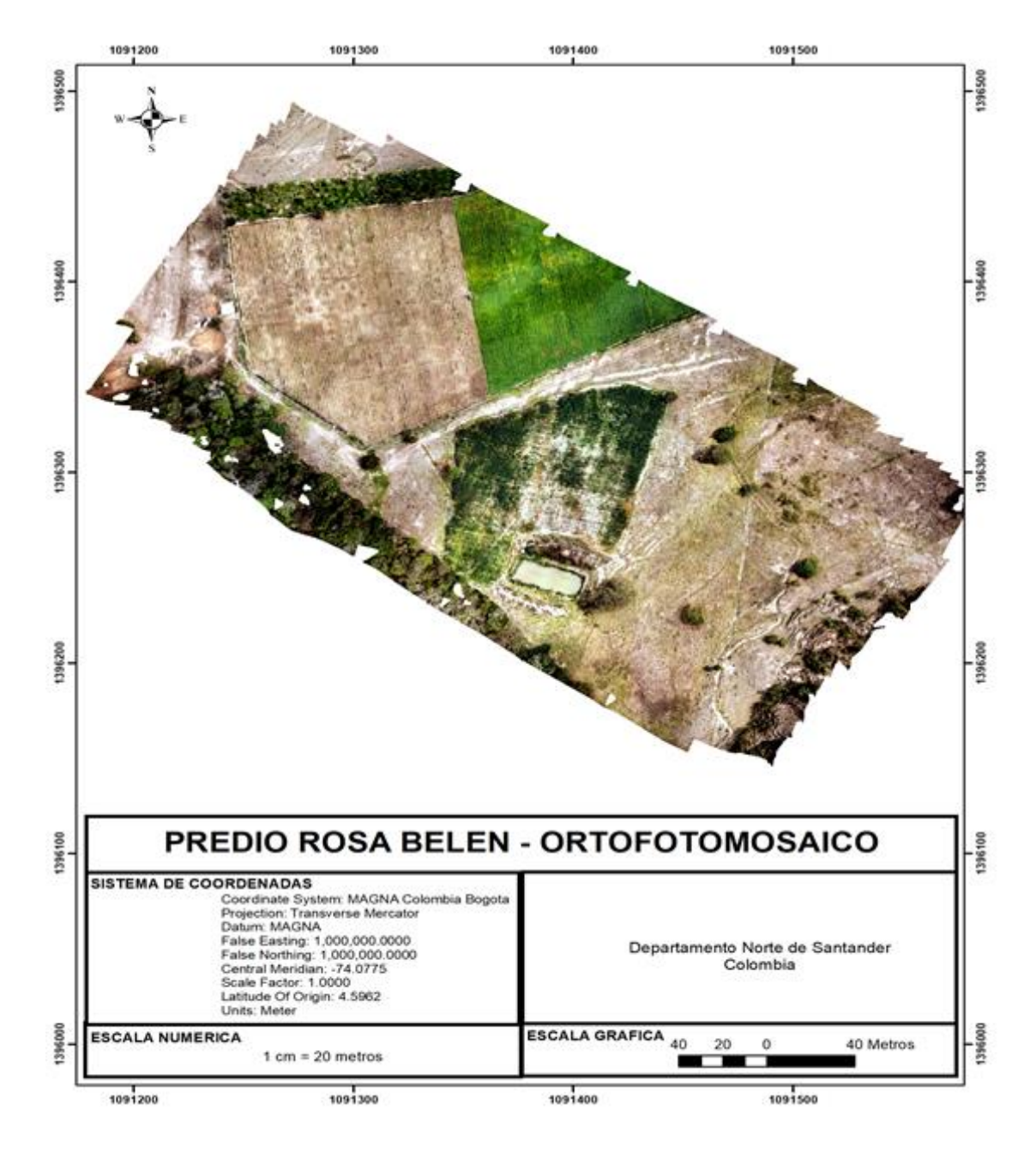

*Ilustración 75. Predio Rosa Belen - ortofotomosaico. (Fuente Elaboración Propia).*

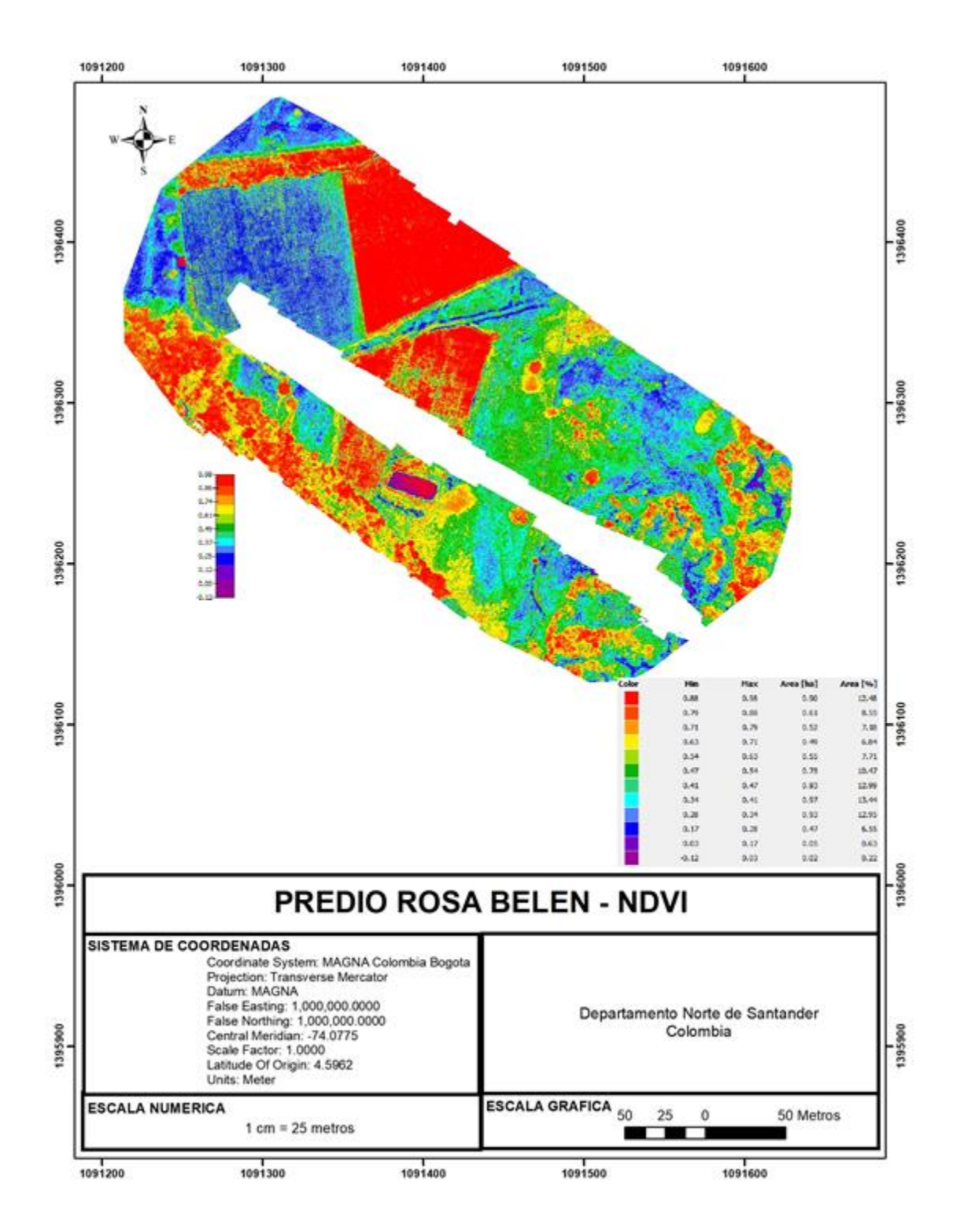

*Ilustración 76. Predio Rosa Belén NDVI. (Fuente Elaboración Propia).*

| PREDIO ROSA BELÉN                      |                          |      |              |  |
|----------------------------------------|--------------------------|------|--------------|--|
|                                        | Intervalo<br>de          |      |              |  |
| <b>CATEGORIA</b>                       | <b>NDVI</b>              |      | Área         |  |
|                                        | Min                      | Max  | afectada (%) |  |
| Altamente saludable                    | 0,75                     | 1,00 | 28,21%       |  |
| Saludable                              | 0,50                     | 0,75 | 25,02%       |  |
| Baja cobertura de vegetación           | 0,25                     | 0,50 | 39,38%       |  |
| Cero cobertura de vegetación           | 0,00                     | 0,25 | 7,18%        |  |
|                                        | $\overline{\phantom{0}}$ |      |              |  |
| Cero cobertura/ posible huella hídrica | 0,30                     | 0,00 | 0,22%        |  |
|                                        |                          |      |              |  |
| Cero cobertura/rocas                   | 0,60                     | 0,30 | 0,00%        |  |
|                                        |                          |      |              |  |
| Nulo                                   | 1,00                     | 0,60 | 0,00%        |  |

Tabla 14. Intervalos Predio Rosa Belen*. (Fuente Elaboración Propia).*

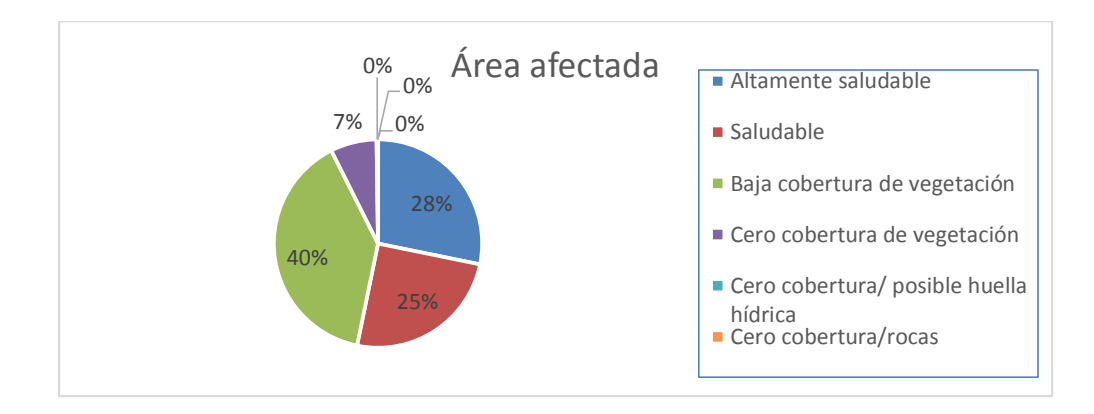

*Ilustración 77. Área Afectada. (Fuente Elaboración Propia).*

Esta información permite afirmar que este predio, que según los NDVI calculados a través del sensado multiespectral, cuenta con un 53% del terreno en una clasificación de suelo saludable, ya que sus índices se encuentran ubicados en el intervalo entre 0,5 y 1,0. Esto permite inferir que estas zonas además de contar con sanidad vegetal donde se encuentra disponible, también existe disponibilidad de recurso hídrico que evita el estrés vegetal, variables que permiten afirmar que estas áreas existe un alto potencial de rendimiento agrícola.

Al mismo tiempo, existe un 46% del terreno, hasta el momento el porcentaje más alto de baja cobertura, que debe tener una mayor intervención humana para igualar las condiciones físicas de este a las de un suelo saludable. Es probable que además de contar con una baja vegetación, exista una deficiencia e recurso hídrico, y según corresponda, deficiencia en algunos nutrientes del suelo. Este aspecto debe ser contrastado con un estudio físico del terreno, que permita establecer una correlación de los aspectos desfavorables en estas áreas. En última instancia, existen bajos niveles

de rocas y otros sedimentos que pueden obstruir el crecimiento vegetal ya que no se registran índices negativos de NVDI.

Cabe señalar que encontramos por primera vez un porcentaje del terreno del 1% con índice negativo de vegetación.

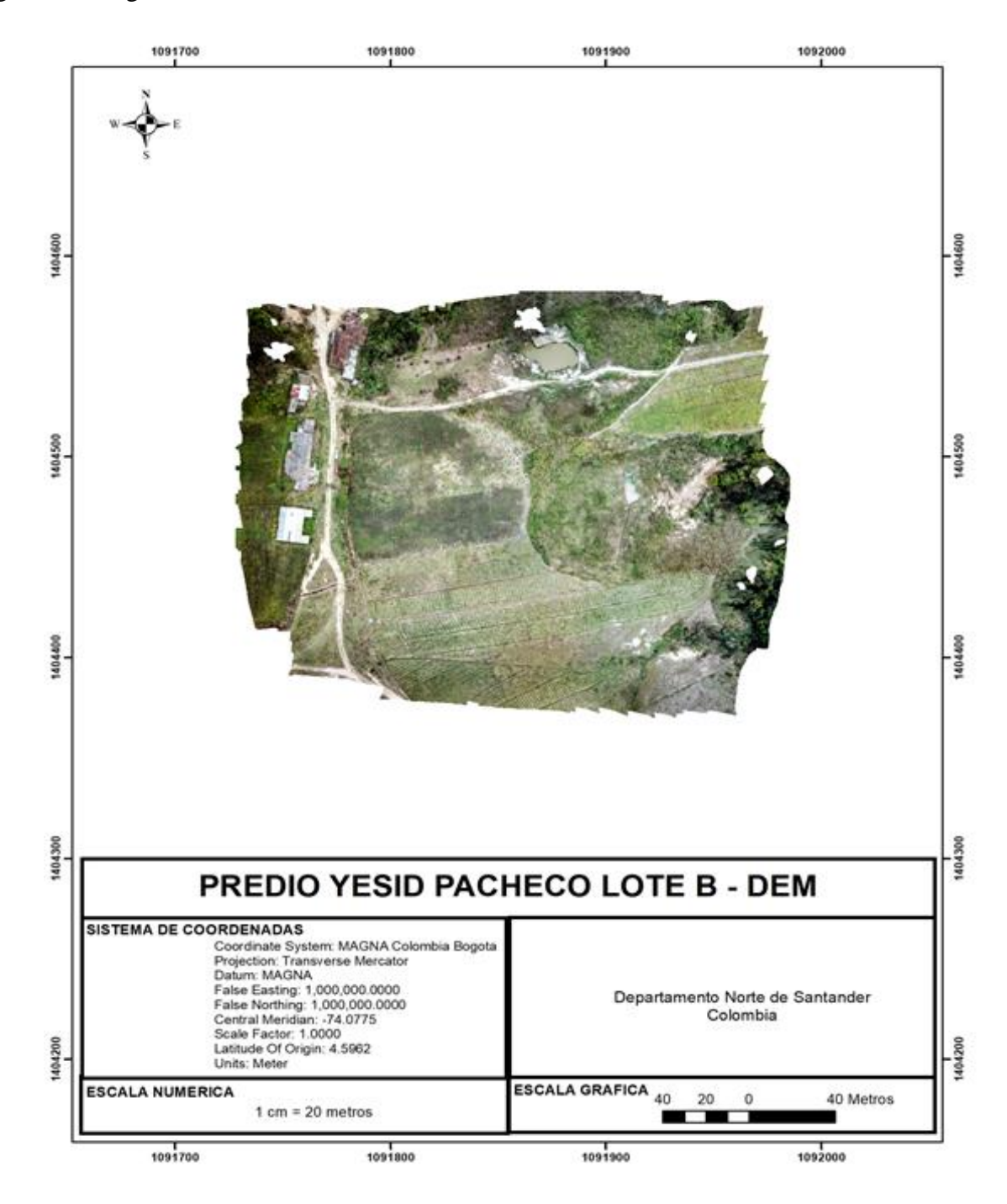

*Ilustración 78. Predio Yesid Pacheco Lote B – DEM. (Fuente Elaboración Propia).*

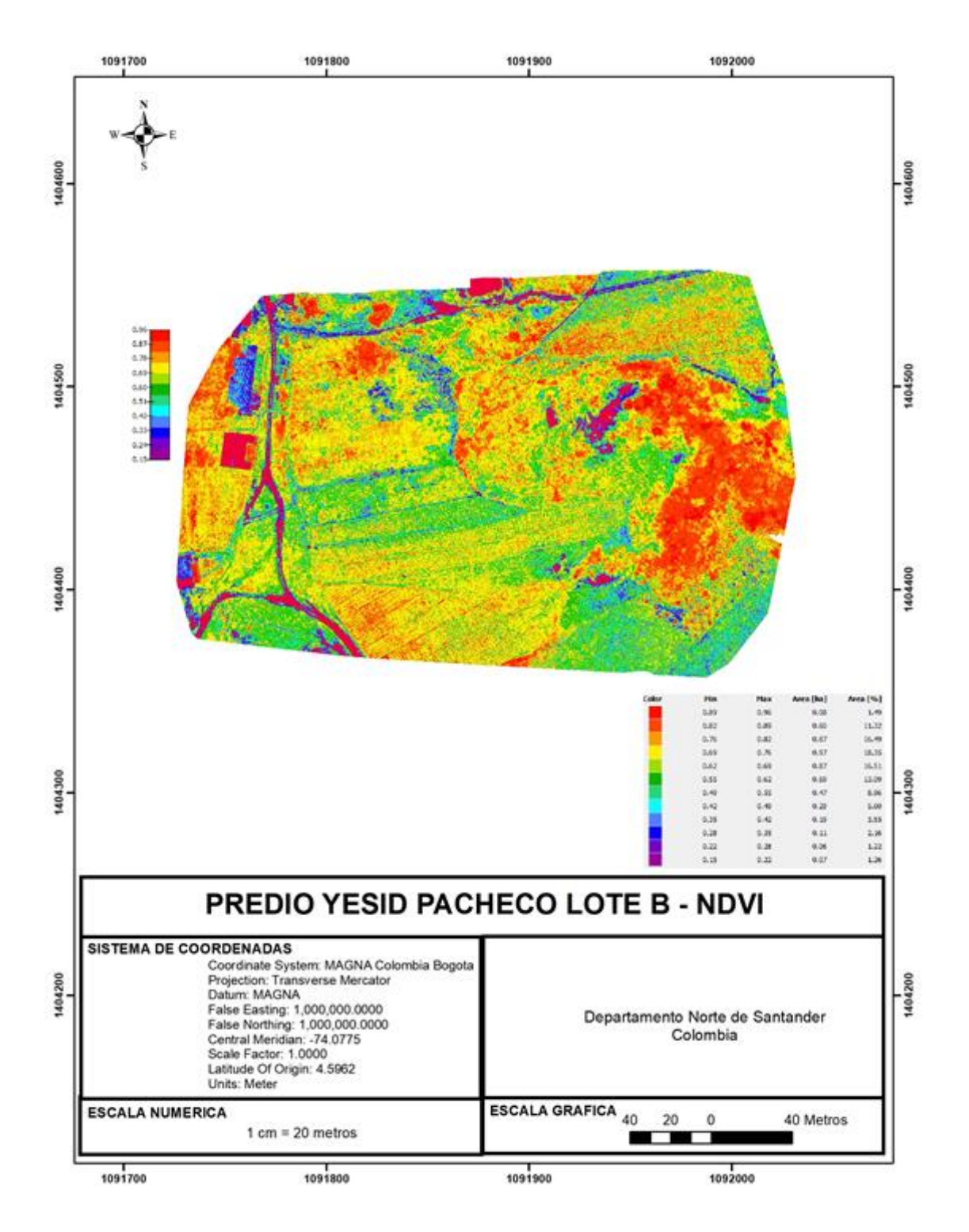

Ilustración 79. Predio Yesid Pacheco Lote B -NDVI. (Fuente Elaboración Propia).

| PREDIO TESID PACHECO LOTE B            |             |      |              |  |
|----------------------------------------|-------------|------|--------------|--|
|                                        | Intervalo   | de   |              |  |
| <b>CATEGORIA</b>                       | <b>NDVI</b> |      | Área         |  |
|                                        | Min         | Max  | afectada (%) |  |
| Altamente saludable                    | 0,75        | 1,00 | 29,30%       |  |
| Saludable                              | 0,50        | 0,75 | 56,91%       |  |
| Baja cobertura de vegetación           | 0,25        | 0,50 | 12,93%       |  |
| Cero cobertura de vegetación           | 0,00        | 0,25 | 1,06%        |  |
|                                        |             |      |              |  |
| Cero cobertura/ posible huella hídrica | 0,30        | 0,00 | 0,22%        |  |
|                                        |             |      |              |  |
| Cero cobertura/rocas                   | 0,60        | 0,30 | 0,00%        |  |
|                                        |             |      |              |  |
| Nulo                                   | 1,00        | 0,60 | 0,00%        |  |

*Tabla 15. Intervalos Predio Yesid Pacheco Lote B. (Fuente Elaboración Propia).* PREDIO YESID PACHECO LOTE B

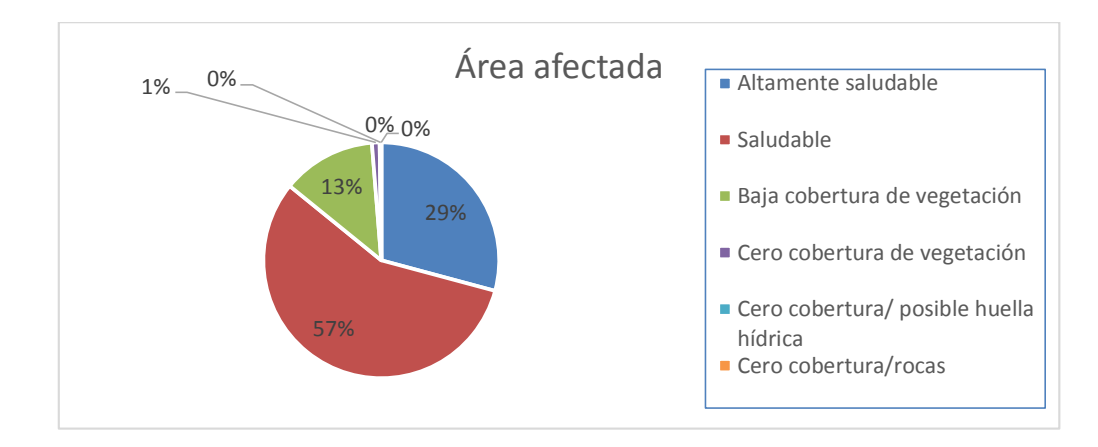

*Ilustración 80.Área Afectada. (Fuente Elaboración Propia).*

Esta información permite afirmar que este predio, que según los NDVI calculados a través del sensado multiespectral, cuenta con un 86% del terreno en una clasificación de suelo saludable, ya que sus índices se encuentran ubicados en el intervalo entre 0,5 y 1,0. Esto permite inferir que estas zonas además de contar con sanidad vegetal donde se encuentra disponible, también existe disponibilidad de recurso hídrico que evita el estrés vegetal, variables que permiten afirmar que estas áreas existe un alto potencial de rendimiento agrícola.

Al mismo tiempo, existe un 13% del terreno, hasta el momento el porcentaje más alto de baja cobertura, que debe tener una mayor intervención humana para igualar las condiciones físicas de este a las de un suelo saludable. Es probable que además de contar con una baja vegetación, exista una deficiencia e recurso hídrico, y según corresponda, deficiencia en algunos nutrientes del suelo. Este aspecto debe ser contrastado con un estudio físico del terreno, que permita establecer una correlación de los aspectos desfavorables en estas áreas. En última instancia, existen bajos niveles

de rocas y otros sedimentos que pueden obstruir el crecimiento vegetal ya que no se registran índices negativos de NVDI.

Cabe señalar que encontramos por primera vez un porcentaje del terreno del 1% con índice negativo de vegetación.

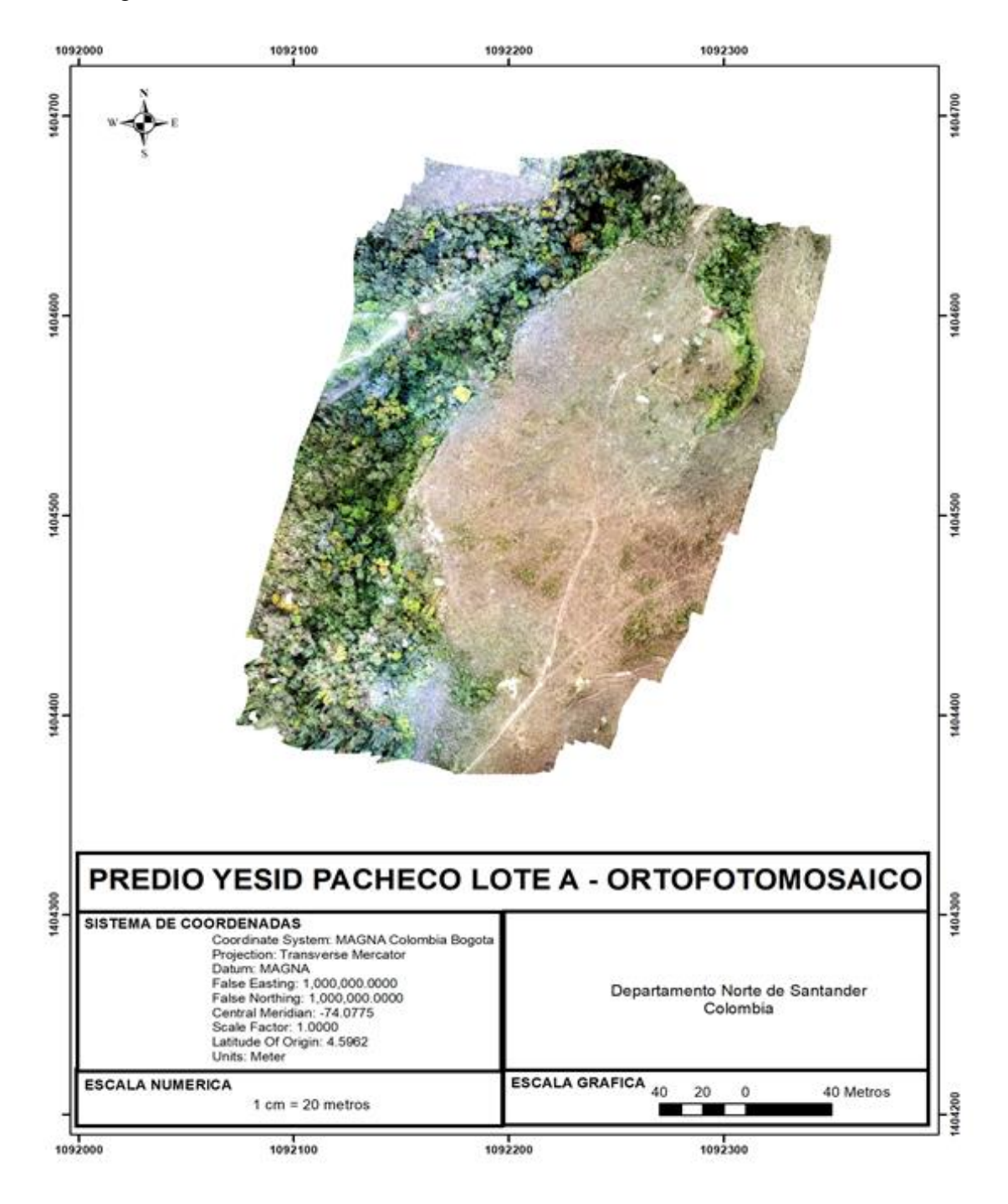

*Ilustración 81. Predio Yesid Pacheco Lote A - Ortofotomosaico. (Fuente Elaboración Propia).*

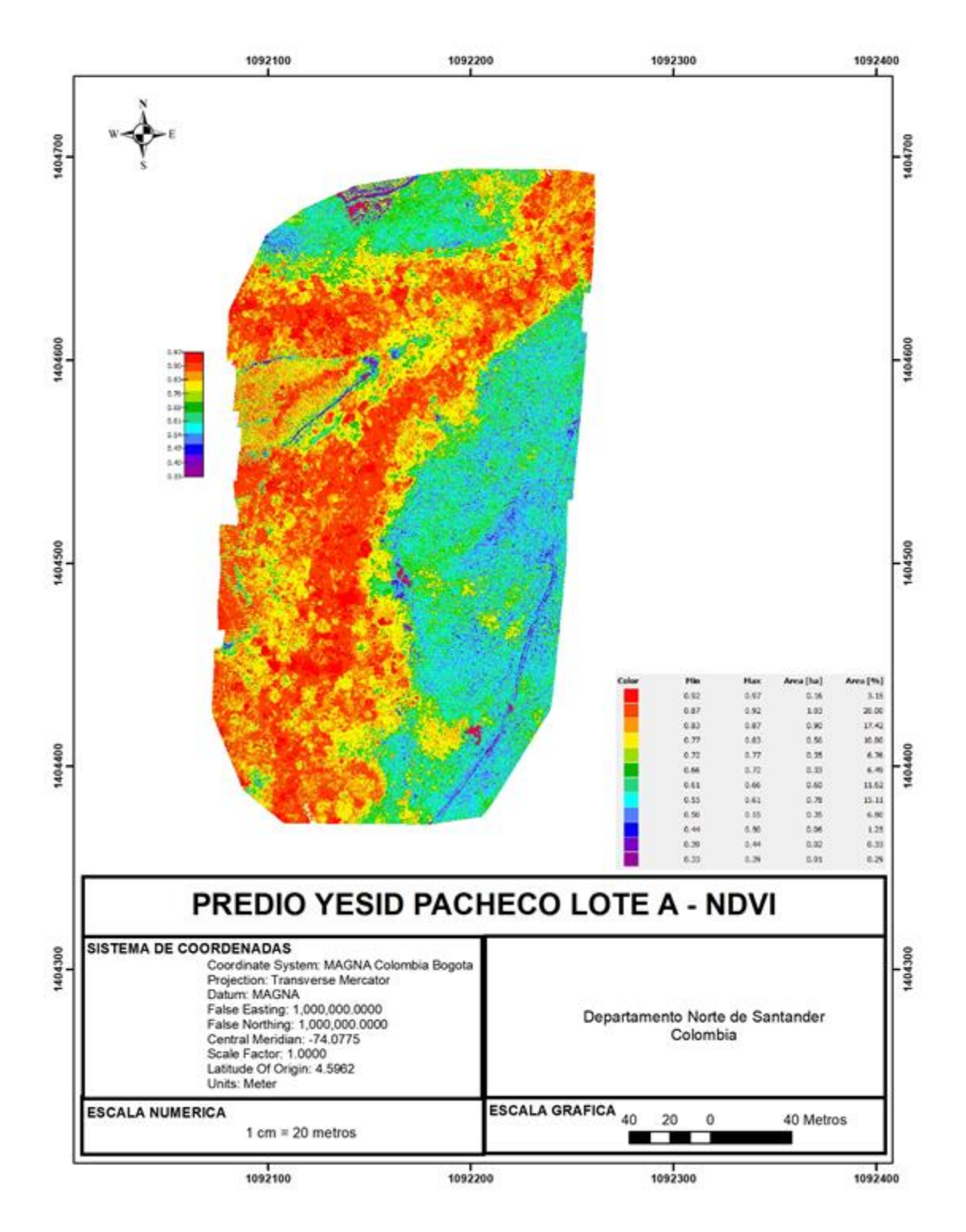

Ilustración 82. Predio Yesid Pacheco Lote A - NDVI. (Fuente Elaboración Propia).

| PREDIU TESID PAUTEUU LUTE A            |                          |      |              |  |
|----------------------------------------|--------------------------|------|--------------|--|
|                                        | Intervalo                | de   |              |  |
| <b>CATEGORIA</b>                       | <b>NDVI</b>              |      | Área         |  |
|                                        | Min                      | Max  | afectada (%) |  |
| Altamente saludable                    | 0,75                     | 1,00 | 51,37%       |  |
| Saludable                              | 0,50                     | 0,75 | 46,76%       |  |
| Baja cobertura de vegetación           | 0,25                     | 0,50 | 1,58%        |  |
| Cero cobertura de vegetación           | 0,00                     | 0,25 | 0,29%        |  |
|                                        |                          |      |              |  |
| Cero cobertura/ posible huella hídrica | 0,30                     | 0,00 | 0,22%        |  |
|                                        |                          |      |              |  |
| Cero cobertura/rocas                   | 0,60                     | 0,30 | 0,00%        |  |
|                                        | $\overline{\phantom{0}}$ |      |              |  |
| Nulo                                   | 1,00                     | 0,60 | 0,00%        |  |

*Tabla 16. Intervalos Predio Yesid Pacheco Lote A. (Fuente Elaboración Propia).* PREDIO YESID PACHECO LOTE A

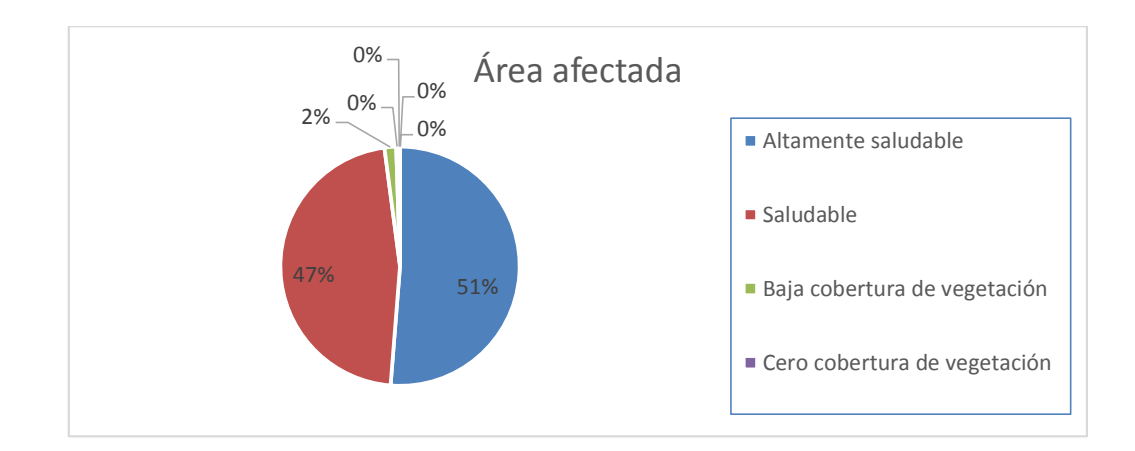

*Ilustración 83. Área Afectada. (Fuente Elaboracion Propia).*

Esta información permite afirmar que este predio, que según los NDVI calculados a través del sensado multiespectral, cuenta con un 98% del terreno en una clasificación de suelo saludable, ya que sus índices se encuentran ubicados en el intervalo entre 0,5 y 1,0. Esto permite inferir que estas zonas además de contar con sanidad vegetal donde se encuentra disponible, también existe disponibilidad de recurso hídrico que evita el estrés vegetal, variables que permiten afirmar que estas áreas existe un alto potencial de rendimiento agrícola.

Al mismo tiempo, existe un 2% del terreno, hasta el momento el porcentaje más alto de baja cobertura, que debe tener una mayor intervención humana para igualar las condiciones físicas de este a las de un suelo saludable.

## **5. CONCLUSIÓN**

Los resultados encontrados luego del análisis multiespectral en los predios de las 15 familias, muestran que 13 de los 15 terrenos presentan un potencial de rendimiento agrícola por encima del 75% en sus suelos, sumado a esto que tres de estos terrenos presentan un potencial por encima del 95%. Esto implica, que en la caracterización del suelo a partir del sensado remoto con sensores multiespectrales nos referencia para estos terrenos una clasificación de suelo saludable, con índices NDVI que se encuentran ubicados en el intervalo entre 0,5 y 1,0. Es decir, que en estas zonas se cuenta con sanidad vegetal, también existe disponibilidad de recurso hídrico que evita el estrés vegetal, variables que permiten afirmar que estas áreas existe un alto potencial de rendimiento agrícola.

Por otra parte también se pudo identificar dos terrenos, correspondiente al 13% del suelo sensado aproximadamente, que según sus índices de reflectancia permiten inferir un bajo potencial de rendimiento agrícola para cultivos promisorios, ya sus índices NDVI caen por debajo del 50% de su valor promedio, es decir, se presenta una deficiencia de huella hídrica y baja sanidad vegetal, es probable que exista alta presencia de rocas y otros elemento que pueden obstruir el crecimiento vegetal y se recomienda por tanto, para estas áreas, realizar con mayor detalle un análisis físico del suelo que permita tomar los correctivos necesarios para que estos factores no afecten de manera determinante la eficiencia proyectada de los cultivos promisorios.

El proceso aplicación de la metodología para el levantamiento de las muestras geo referenciadas, presentó un alto nivel de modificación respecto a la plateada inicialmente. La baja visibilidad en las zonas de muestreo, los largos períodos de lluvias, las bajas temperaturas presentadas, la geografía de terreno, el difícil acceso a las zonas de medición y los problemas de orden público, constituyen los factores más importantes que obligaron, dentro de lo que concierne a variables controlables, a realizar un permanente ajuste de la metodología, mediante ensayo y error, hasta lograr garantizar las condiciones mínimas que permitieran un muestreo limpio y seguro.

En cuanto al procesamiento se evidenció que existe un gran número de software disponibles en el mercado, la mayoría de costo significativo, pero que pueden ser utilizados de manera paralela con otras plataformas como Matlab, para complementar su pre-procesamiento y procesamiento respectivo. La disponibilidad de recursos económicos para este proyecto, ya que se encuentra financiado con dineros del estado, permitió acceder a una licencia de software del PIX4D, software especializado y de uso común en el sector de la agroindustria. Esta selección permitió una alta precisión en la generación de los ortomosaicos, mayor facilidad para el cálculo de los niveles de radiancia y reflectancia en las etapas del procesamiento, mayor ajuste, precisión y corrección en la reflectancia por pixel, que sumado a la alta resolución de las 5 bandas del sensor RedEdge de la familia MicaSense, garantizó una alta confiabilidad en la generación de los mapas de reflectancia y en el cálculo de los correspondientes NDVI.

En este sentido, el uso y aplicación de imágenes multiespectrales para el desarrollo de cultivos promisorios en el departamento de Norte de Santander, no solo constituye la introducción de tecnología de vanguardia al sector agrícola conformado por pequeños campesinos, sino que podría convertirse, de utilizarse de manera permanente, en una herramienta de planeación y soporte, así como de toma de decisiones, en la búsqueda de generar mayor competitividad en el sector, eficiencia en los cultivos y en consecuencia un mejor desarrollo económico. Cabe resaltar, que aunque se recomienda la continuidad del uso de esta tecnología, se debe reconocer que no existe la preparación para el manejo ni la disposición permanente de los equipos para realizar los monitoreos respectivos por fuera de las etapas aquí previstas, ni la estandarización de un protocolo de manejo que lo facilite, proceso que podría ser estudiado más adelante.

## **BIBLIOGRAFÍA**

- AGCO your agriclture company. (01 de 06 de 2018). *AGCO*. Obtenido de AGCO : http://www.agco.com.ar/precision-farming.html
- grupo acre Surveying Solutions. (28 de 05 de 2018). *grupo acre*. Obtenido de grupo acre: https://grupoacre.pa/catalogo-productos/pack-topografia-dron/
- Grupo Acre España. surveying solutions. (28 de 05 de 2018). *grupo acre*. Obtenido de grupo acre: https://grupoacre.es/catalogo-productos/camara-multiespectral-rededge-m/
- punto focal. (25 de 05 de 2018). *punto focal*. Obtenido de punto focal: https://medium.com/puntofocal/la-importancia-del-ancho-de-banda-en-los-sensores-multiespectrales-71d60d261847

[8] Gago, J., Douthe, C., Coopman, R. E., Gallego, P. P., Ribas-Carbo, M., Flexas, J., ... & Medrano, H. (2015). UAVs challenge to assess water stress for sustainable agriculture. Agricultural water management, 153, 9- 19.

[9] Geipel, J., Link, J., & Claupein, W. (2014). Combined spectral and spatial modeling of corn yield based on aerial images and crop surface models acquired with an unmanned aircraft system. Remote Sensing, 6(11), 10335-10355.

[10] De La Taule, M. D. P., Morissette, S., Ménard, P., & Jean, K. (2012). L'imagerie multispectrale comme outil d'analyse et de diagnostic pour la productivité des sols en agriculture de précision.

[11] Yu, Z., Cao, Z., Wu, X., Bai, X., Qin, Y., Zhuo, W. & Xue, H. (2013). Automatic imagebased detection technology for two critical growth stages of maize: Emergence and three-leaf stage. Agricultural and Forest Meteorology,174, 65-84.

[12] Medeiros, A. Santos, M. Gonzatti, V. Oliviera, & M. Landerhal, "Utilização de um veículo aéreo não-tripulado em atividades de imageamento georeferenciado," Ciencia Rural Santa Maria (Brasil), vol. 38, no. 8, pp. 6–9, 2008.

[13] Best, S. & Salazar, F. "Tecnologías asociadas a producción de frutales," in Tecnologías Aplicables en Agricultura de Precisión, Uso de Tecnología de precisión en evaluación, diagnóstico y solución de problemas productivos. No 3, Serie FIA., P. de S. de I. I+d+i, Ed. Quilamapu, Chile: Fundación para la Innovación Agraria FIA,Ministerio de Agricultura, 2008, pp. 49–71.

[14] Vettorazzi, C. A., Best, S, (2014) Adquisición remota y agricultura de precisión. P. 37, MANTOVANI, E., & MAGDALENA, C. Manual de agricultura de precisión. Embrapa Algodão-Livros técnicos (INFOTECAE).

[36] Clemens, Shannon R., "Procedures for Correcting Digital Camera Imagery Acquired by the AggieAir Remote Sensing Platform" (2012). All Graduate Plan B and other Reports. Paper 186.

[37] Jiménez-López, A. F., Jiménez-López, F. R., & Jiménez-López, M. (2015). Análisis multiespectral de la vegetación para aplicaciones de sensado remoto.Iteckne, 12(2), 156-167.

[38] Aasen, H., Bendig, J., Bolten, A., S. Bennertz, M. Willkomm and G. Bareth (2014). Introduction and preliminary results of a calibration for full-frame hyperspectral cameras to monitor agricultural crops with UAVs, The International Archives of the Photogrammetry, Remote Sensing and Spatial Information Sciences, Volume XL-7, 2014 ISPRS Technical Commission VII Symposium, 29 September – 2 October 2014, Istanbul, Turkey

[39] Del Pozo, S., Rodríguez-Gonzálvez, P., Hernández-López, D., & FelipeGarcía, B. (2014). Vicarious radiometric calibration of a multispectral camera on board an unmanned aerial system. Remote Sensing, 6(3), 1918- 1937. doi:10.3390/rs6031918

[40] Pérez, M., Agüera, F., & Carvajal, F. (2011, September). Digital camera calibration using images taken from an unmanned aerial vehicle. In Conference on Unmanned Aerial Vehicle in Geomatics, Zurich, Switzerland (Vol. 20).

[49] Srinivasan, A. (2006). En Handbook of Precision Agriculture: principles and applications, p 683. Binghamton, NY: Food Products Press.

[50] Srinivasan, A. (2001). Site-specific management for selected cropping systems in Asia: Progress and Prospects. In promoting Global Innovation of agricultural science and Technology of agriculture. Proceedings of the international conference on agricultural science and technology, pp. 180 - 190. Beijing, China: OrganizingCommittee, ICAST Eds.

[51] Turner, D., Lucieer, A., & Wallace, L. (2014). Direct georeferencing of ultrahigh-resolution UAV imagery. IEEE Transactions on Geoscience and Remote Sensing, 52(5), 2738-2745.

[52] Berveglieri, A. & Tommaselli, M. G., (2016). EXTERIOR ORIENTATION OF HYPERSPECTRAL FRAME IMAGES COLLECTED WITH UAV FOR FOREST APPLICATIONS, The International Archives of the Photogrammetry, Remote Sensing and Spatial Information Sciences, Volume XL-3/W4, 2016. EuroCOW 2016, the European Calibration and Orientation Workshop, 10–12 Feb 2016, Lausanne, Switzerland

[53] Orych, A. (2015). Review of Methods for Determining the Spatial Resolution of Uav Sensors. The International Archives of Photogrammetry, Remote Sensing and Spatial Information Sciences, 40(1), 391. Mian, O., Lutes, J., Lipa, G., Hutton, J. J., Gavelle, E., & Borghini, S. (2015). Direct Georeferencing on Small Unmanned Aerial Platforms for Improved Reliability and Accuracy of Mapping Without the Need for Ground Control Points. The International Archives of Photogrammetry, Remote Sensing and Spatial Information Sciences, 40(1), 397.

[54] Ching-KuoYeh & Tsai, V.J.D. (2011). Self-calibrated direct georeferencing of airborne pushbroom hyperspectral images. Geoscience and Remote Sensing Symposium (IGARSS), IEEE International, pp 2881- 2883.

Sebem, E., González, C., García, R., de la Vega, R., & Valverde, A. (2005). Aportación del NDVI y los sistemas expertos en la mejora de la clasificación temática de imágenes multiespectrales. *Anais XII Simpósio Brasileiro de Sensoriamento Remoto. Goiânia, Brasil*, 16-21.

García Mora, T. J., & Mas, J. F. (2008). Comparación de metodologías para el mapeo de la cobertura y uso del suelo en el sureste de México. *Investigaciones geográficas*, (67), 7-19.

Calera, A., Campos, I., & Garrido, J. (2014). Determinación de las necesidades de agua y de riego mediante estaciones meteorológicas y series temporales de imágenes multiespectrales. *CENTER (Ed.), JORNADAS TÉCNICAS: Innovación en gestión de regadío mediante redes agroclimáticas, teledetección y sistemas de información, San Fernando de Henares (23/September/2014)*.

[1] de Carvalho Pinto, F. D. A., de Queiroz, D. M., Chartuni, E., & Ruz, E. (2007). Agricultura de precisión: nuevas herramientas para mejorar la gestión tecnológica en la empresa agropecuaria. *Revista Palmas*, *28*(4), 29-34.

[2]Barreiros, J., & Magne, N. (2015, October). Open source multispectral camera array for vegetation analysis. In *Electrical, Electronics Engineering, Information and Communication Technologies (CHILECON), 2015 CHILEAN Conference on* (pp. 879-884). IEEE.

Rivera, A. F. G., & Clavijo, F. V. Agricultura De Precisión Y Sensores Multiespectrales Aerotransportados.